# Einsteigen - Verstehen - Beherrschen DM 3,80 8530 sfr 3,80 **Heft**

MM

# **Der Apple IIc**

Schach auf dem Rechner

**Flags im Assembler** 

**Universelles Grafiktablett** 

Sammelwerk

# omputer rs Heft $\bf 29^{\circ}$

# **Inhalt**

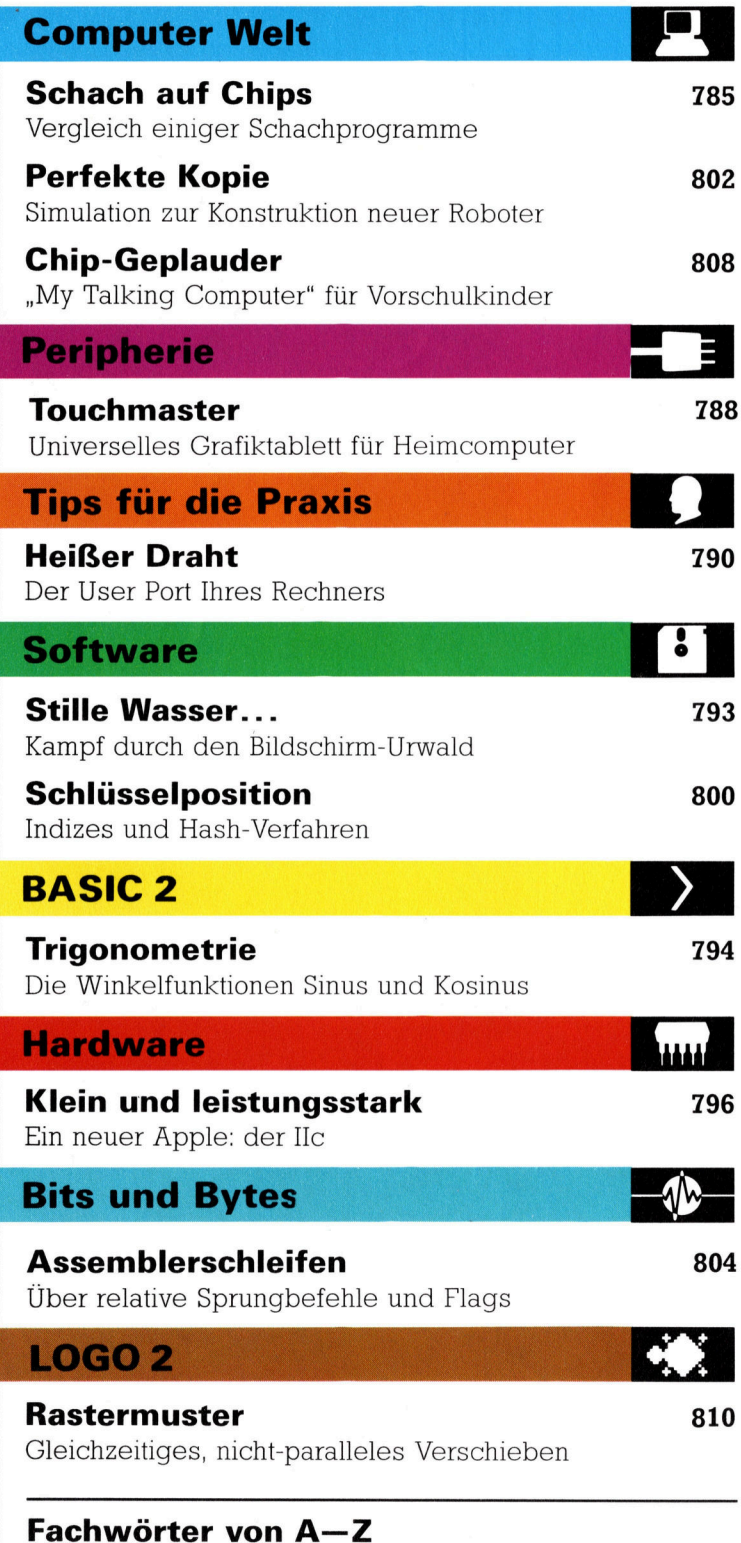

# <sup>W</sup>I<sup>E</sup> <sup>S</sup>I<sup>E</sup> JEDE WOCHE <sup>I</sup>H<sup>R</sup> HEFT BEKOMMEN

Computer Kurs ist <sup>e</sup>i<sup>n</sup> wöchentlich erscheinendes Sammelwerk. <sup>D</sup>i<sup>e</sup> Gesamt<sup>z</sup>ah<sup>l</sup> der Hefte ergibt <sup>e</sup>i<sup>n</sup> vollständiges Computer-Nachschlagewerk. Damit <sup>S</sup>i<sup>e</sup> jede Woche Ihr Heft erhalten, bitten <sup>S</sup>i<sup>e</sup> <sup>I</sup>hre<sup>n</sup> Zeitschriftenhändler, Computer Kurs für Sie zu reservieren.

## Zurückliegende Hefte

Ihr Zeitschriftenhändler besorgt Ihnen gerne zurückliegende Hefte. Sie können <sup>s</sup>i<sup>e</sup> aber auch direkt beim Verlag bestellen.

Deutschland: Das einzelne Heft kostet DM 3,80. Bitte füllen Sie eine Postzahlkarte aus <sup>a</sup>n: Marshall Cavendish <sup>I</sup>nt. <sup>L</sup>td. (MCI), Sammelwerk-Service, Postgiroamt Hamburg 48064-202, Postfach 105703, 2000 Hamburg 1, Kennwort: Computer Kurs

Österreich: Das einzelne Heft kostet öS 30. Bitte füllen Sie eine Zahlkarte aus <sup>a</sup>n: Computer Kurs, Wollzeile <sup>11</sup>, <sup>1</sup>0<sup>11</sup> Wien, Postscheckkonto Wien 7857201 oder legen <sup>S</sup>i<sup>e</sup> <sup>I</sup>hre<sup>r</sup> Bestellung einen Verrechnungsscheck <sup>b</sup>ei. Kennwort: Computer Kurs.

Schweiz: Das einzelne Heft kostet sfr 3,80. Bitte wenden Sie sich an Ihren Kiosk; dort werden <sup>S</sup>i<sup>e</sup> jederzeit <sup>d</sup>i<sup>e</sup> gewünschten Exemplare erhalten.

# Abonnement

<sup>S</sup>i<sup>e</sup> können Computer Kurs auch <sup>a</sup>ll<sup>e</sup> <sup>2</sup> Wochen (j<sup>e</sup> <sup>2</sup> Ausgaben) <sup>p</sup>e<sup>r</sup> Post zum gleichen <sup>P</sup>rei<sup>s</sup> <sup>i</sup><sup>m</sup> Abonnement beziehen. Der Abopreis für 12 Ausgaben <sup>b</sup>e<sup>t</sup>räg<sup>t</sup> DM 45,60 inkl. Mwst., den <sup>w</sup>i<sup>r</sup> Ihnen nach Eingang <sup>d</sup>e<sup>r</sup> Bestellung <sup>b</sup>erechnen. Bitte senden Sie Ihre Bestellung an: Marshall Cavendish Int. Ltd. (MCI), Sammelwerk Service, Postgiroamt Hamburg 86853-201, Postfach 105703, 2000 Hamburg 1, Kennwort: Abo Computer <sup>K</sup>urs. <sup>B</sup>itt<sup>e</sup> geben <sup>S</sup>i<sup>e</sup> <sup>a</sup>n, <sup>a</sup><sup>b</sup> wel<sup>c</sup>he<sup>r</sup> Nummer <sup>d</sup>a<sup>s</sup> Abo beginnen soll und <sup>o</sup><sup>b</sup> <sup>S</sup>i<sup>e</sup> regelmäßig für jeweils 12 <sup>F</sup>olgen einen Sammelordner wünschen. <sup>B</sup>e<sup>i</sup> Bestellungen aus Österreich oder Schweiz senden Sie <sup>I</sup>hre<sup>n</sup> Auftrag bitte auch an die Hamburger Adresse. Berechnung und Zahlung erfolgen <sup>i</sup><sup>n</sup> Landeswährung zum Ladenpreis.

WICHTIG: <sup>B</sup>e<sup>i</sup> Ihren Bestellungen muß der <sup>l</sup>ink<sup>e</sup> Abschnitt der Zahlkarte <sup>I</sup>hr<sup>e</sup> vollständige Adresse enthalten, damit Sie <sup>d</sup>i<sup>e</sup> Hefte schnell und sicher erhalten. Uberweisen <sup>S</sup>i<sup>e</sup> durch Ihre Bank, so muß die Uberweisungskopie Ihre vollständige Anschrift gut leserlich enthalten.

## SAMMELORDNER

<sup>S</sup>i<sup>e</sup> können <sup>d</sup>i<sup>e</sup> Sammelordner entweder <sup>d</sup>irek<sup>t</sup> <sup>b</sup>e<sup>i</sup> Ihrem Zeitschriftenhändler kaufen (falls nicht vorrätig, bestellt er sie gerne für Sie) oder aber Sie bestellen <sup>d</sup>i<sup>e</sup> Sammelordner <sup>f</sup>ü<sup>r</sup> den gleichen Preis beim Verlag wie <sup>f</sup>olgt:

Deutschland: Der Sammelordner kostet DM 12. Bitte füllen Sie eine Zahlkarte aus an: Marshall Cavendish International Ltd. (MCI), Sammelwerk-Ser<sup>v</sup>ice, Postgiroamt Hamburg 48064-202, Postfach 105703, 2000 Hamburg <sup>1</sup>, Kennwort: Sammelordner Computer Kurs.

**Österreich:** Der Sammelordner kostet öS 98. Bitte füllen Sie eine Zahlkarte<br>aus an: Computer Kurs Wollzeile 11, 1011 Wien, Postscheckkonto Wien 7857201 oder legen Sie Ihrer Bestellung einen Verrechnungsscheck bei. Kennwort: Sammelordner Computer Kurs

**Schweiz:** Der Sammelordner kostet sfr 15. Bitte wenden Sie sich an Ihren Kiosk; <sup>d</sup>or<sup>t</sup> werden <sup>S</sup>i<sup>e</sup> jederzeit <sup>d</sup>i<sup>e</sup> gewünschten Exemplare erhalten.

# INHALTSVERZEICHNIS

<sup>A</sup>ll<sup>e</sup> <sup>1</sup><sup>2</sup> Hefte erscheint <sup>e</sup>i<sup>n</sup> Teilindex. Die letzte Ausgabe von Computer Kurs enthält den Gesamtindex — darin einbezogen sind Kreuzverweise auf die<br>Artikel, die mit dem gesuchten Stichwort in Verbindung stehen.

Redaktion: Winfried Schmidt (verantw. f. d. Inhalt), Elke Leibinger, Susanne Brandt, <sup>U</sup>t<sup>a</sup> Brandl (Layout), Sammelwerk RedaktionsService GmbH, <sup>P</sup>au<sup>l</sup> straße <sup>3</sup>, 2000 Hamburg <sup>1</sup>

Vertrieb: Marshall Cavendish International Ltd., Heidenkampsweg 74, 2000 Hamburg <sup>1</sup>, <sup>T</sup>el.: 040/23 <sup>4</sup><sup>0</sup> <sup>8</sup><sup>5</sup>

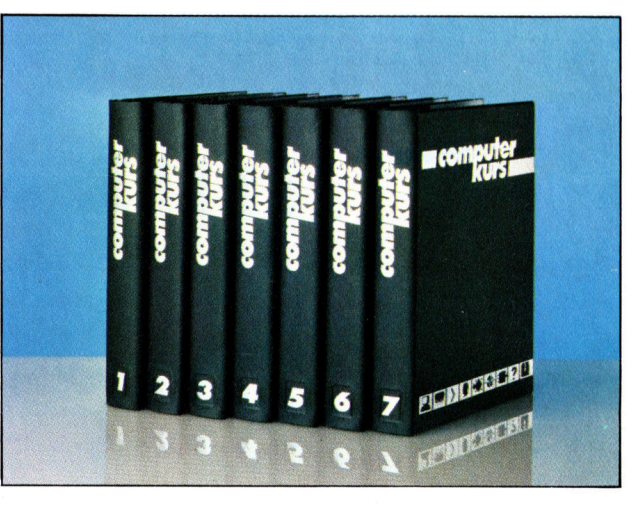

© APSIF, Copenhagen, 1982, 1983; © Orbis Publishing <sup>L</sup>td., 1982, 1983; © Marshall Cavendish Ltd., 1984, 1985; Druck: E. Schwend GmbH, Schmollerstraße 31, 7170 Schwäbisch Hall

**Computer Welt** 

# Schach auf Chips

Bekanntlich werden Heimcomputer hauptsächlich zum Spielen benutzt. So <sup>i</sup>s<sup>t</sup> <sup>e</sup><sup>s</sup> auch nicht verwunderlich, daß Schach, eines der ältesten und beliebtesten unter den strategischen Brettspielen, schon <sup>i</sup><sup>n</sup> der zweiten Rechnergeneration <sup>f</sup>ü<sup>r</sup> Computer umgesetzt wurde.

<sup>s</sup> <sup>g</sup>ib<sup>t</sup> kaum <sup>e</sup>i<sup>n</sup> <sup>S</sup>piel, das eine ähnliche Faszination wie Schach ausübt. Das "Spiel der Könige" wird weltweit von Millionen Menschen <sup>s</sup>ei<sup>t</sup> mehreren tausend Jahren gespielt, wobei die Regeln, die im siebzehnten Jahrhundert aufgestellt wurden, bis heute fast unverändert blieben. Einige Schachbegeisterte widmen ihr Leben dem Studium und der Beherrschung dieses Spiels und trainieren ihren Intellekt auf die vom Spiel geforderte geistige Beweglichkeit und Präzision. <sup>S</sup><sup>o</sup> wurde auch versucht, zusätzliche Schwierigkeitsstufen einzubauen: zum Beispiel ein dreidimensionales Schachspiel, das mit mehreren, übereinanderliegenden Brettern ausgestattet vom Spieler eine noch höhere Konzentration fordert. Eine andere Variante <sup>i</sup>s<sup>t</sup> das Drei-Personen-Schach, dessen Grundlage ein Y-förmiges Brett bildet. Für das Spiel auf der Diagonalen, wo die drei "Flügel" aufeinandertreffen, gelten spezielle Regeln. Die Idee, auf der diese Version ba<sup>s</sup>iert: Zwei Spieler schließen <sup>s</sup>ic<sup>h</sup> zusammen, um gegen den dritten anzutreten. Danach kämpft jeder einzeln um den Sieg. Doch <sup>a</sup>ll diese Neuentwicklungen haben der Beliebt-

heit des ursprünglichen Zweier-Schachs kelnen Abbruch getan.

Ein Grund dafür <sup>i</sup>st, daß das Spiel an sich bereits zahllose Variationsmöglichkeiten zuläßt. Im Jahre 1949 berechnete der Mathematiker Claude Shannon in seiner Studie "Programming <sup>a</sup> Computer <sup>f</sup>o<sup>r</sup> Playing Chess", daß sich aus 40 Zügen allein 10<sup>120</sup> Spielmöglichkeiten ergeben. Das bedeutet, daß ein Spieler, der, <sup>2</sup><sup>4</sup> Stunden am Tag, sieben Tage <sup>i</sup><sup>n</sup> der Woche <sup>s</sup>piel<sup>t</sup> und dabei <sup>f</sup>ü<sup>r</sup> jedes Spiel eine Stunde braucht, 10<sup>17</sup> Jahre benötigt, um alle Variationen auszuprobieren! Natürlich wurde dabei der Faktor "Erfahrung", durch den sich die Anzahl der Möglichkeiten reduzieren <sup>l</sup>äßt, außer acht gelassen.

<sup>E</sup><sup>s</sup> wird deutlich, wie aufwendig <sup>e</sup><sup>s</sup> <sup>i</sup>st, ein Schachprogramm für den Computer zu <sup>e</sup>rstel<sup>l</sup>en. Die ersten Schachspiele liefen auch nur auf Grofrechnem, die schon damals genügend Speicherkapazität und eine hohe Ausführungsgeschwindigkeit boten. <sup>S</sup>ei<sup>t</sup> einigen Jahren gibt es jedoch auch diverse leistungsfähige Programme <sup>f</sup>ü<sup>r</sup> kleinere Computer.

Schachprogramme basieren auf numeri-

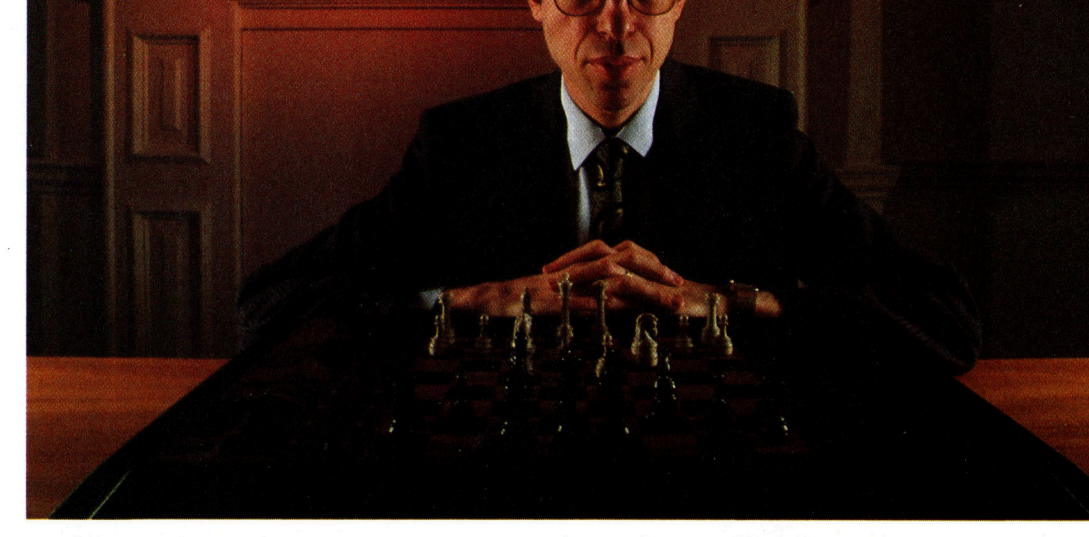

David Levy ist internationaler Schachmeister, der seit 1978 aber nicht mehr <sup>i</sup><sup>n</sup> Turnieren spielt. 1968 setzte er eine große Summe <sup>i</sup><sup>n</sup> einer Wette aus, die beinhaltete, daß ihn kein Schachprogramm <sup>i</sup><sup>n</sup> den nächsten zehn Jahren schlagen könne. Die Wettdauer ist seitdem verlängert worden, doch bis heute <sup>i</sup>s<sup>t</sup> <sup>e</sup><sup>r</sup> unbesiegt geblieben. Levy, wohl führende Kapazität im Computerschach, <sup>i</sup>s<sup>t</sup> Chef des Unternehmens Intelligent Software, einer Gesellschaft, die auf die Entwicklung von Schachprogrammen spezialisiert <sup>i</sup>st. Levy glaubt, daß auch kleinere Computer allmählich die Schachspielstärke von Großrechnern erlangen. Er schätzt, daß in fünf bis acht Jahren ein Microcomputer den "Belle" (einen Schachcomputer) und den Großrechner "Cray Blitz" schlagen wird.

# **Computer Welt**

COMPUTER CHESS

# Software-Turnier

Um einige der populärsten Schachprogramme <sup>f</sup>ü<sup>r</sup> Heimcomputer besser bewerten <sup>z</sup><sup>u</sup> können, <sup>f</sup>ührt<sup>e</sup> COMPUTER KURS <sup>e</sup>i<sup>n</sup> Mini-Turnier <sup>m</sup>i<sup>t</sup> folgenden Programmen durch: "Sargon III" für den Apple <sup>I</sup>l<sup>e</sup> (Hayden Software), programmiert von Dan und Kathe Spracklen; "Cyrus IS Chess" <sup>f</sup>ü<sup>r</sup> den Spectrum mit <sup>4</sup><sup>8</sup> <sup>K</sup> (Intelligent Software); "Colossus 20" für den Commodore 64 (CDS Micro Systems, programmiert von Martin Bryant) und "GrandMaster 64", ebenfalls für den Commodore <sup>6</sup><sup>4</sup> (Audiogenic), <sup>e</sup>i<sup>n</sup> Programm des deutschen Softwarehauses "Kingsoft".

Obwohl diese Programme bereits bei internationalen Computer-Wettbewerben gegeneinander spielten, wollten wir eine grobe Einschätzung der Leistungsfähigkeit auf der Basis von Besonderheiten, Spielbarkeit und Stärke gewinnen. Unser Turnier wurde wie folgt durchge<sup>f</sup>ührt: <sup>J</sup><sup>e</sup> zwei Spiele <sup>f</sup>ü<sup>r</sup> jedes Programm, eines in der niedrigsten Spielstärke und eines in Turnierspielstärke. Ein Gesamtgewinner <sup>s</sup>ollt<sup>e</sup> nicht ermittelt werden.

-Eines der Probleme beim Spielen von Schachcomputern gegeneinander resultiert daraus, daß die Spielstärke der Programme nur schwer bestimmbar <sup>i</sup>st. Die Stärke wird normalerweise durch die Zeitdauer festgelegt, die ein Computer intern benötigt, um den besten Zug zu errechnen. Es gibt aber keine direkte Wechselbeziehung zwischen einer 10-Sekunden-Begrenzung <sup>i</sup><sup>n</sup> einem Programm und derselben <sup>i</sup><sup>n</sup> einem anderen. So stiehlt zum Beispiel "Sargon III<sup>&</sup>lt; seinem Gegenspieler <sup>Z</sup>eit, <sup>d</sup><sup>a</sup> das Programm während des gegnerischen Zuges weiterrech<sup>n</sup>et. Alle anderen Programme unterbrechen <sup>d</sup>i<sup>e</sup> Berechnung <sup>i</sup><sup>n</sup> dieser <sup>Z</sup>eit. Trotzdem versuchten wir, so fair  $-$  und vor allem so genau  $-$  wie möglich <sup>z</sup><sup>u</sup> <sup>s</sup>ein, um <sup>d</sup>i<sup>e</sup> Programme <sup>f</sup>ü<sup>r</sup> <sup>S</sup>i<sup>e</sup> <sup>z</sup><sup>u</sup> vergleichen.

# Spielqualität

Grundsätzlich spielten <sup>a</sup>ll<sup>e</sup> Programme, <sup>f</sup>all<sup>s</sup> keine Eingabeänderung erfolgte, in der untersten Spielstärke (pro Zug zehn Sekunden "Bedenkzeit<). Bei allen <sup>f</sup>ie<sup>l</sup> auf, daß sie seltsame, offensichtlich sinnlose Züge im Endstadium des Mittelspiels machten. - Möglicherweise das Ergebnis einer "stillen" Position. Die Computer versuchten einfach, die "Zeit totzuschlagen" und darauf zu warten, daß etwas Interessantes geschähe. <sup>A</sup>ll<sup>e</sup> <sup>v</sup>ie<sup>r</sup> Programme demonstrierten <sup>e</sup>i<sup>n</sup> witziges, <sup>i</sup><sup>n</sup> Teilen brillantes taktisches Spiel. Die Ergebnisse des Turniers sind auf der gegenüberliegenden Seite zusammengefaßt.

schen Berechnungen, wobei die zwei Hauptelemente des Spiels <sup>z</sup><sup>u</sup> beachten sind: das Material und die Beweglichkeit. Das "Material" bezieht sich auf die Anzahl und den Wert der Figuren <sup>a</sup>u<sup>f</sup> dem Brett. Das Programm weist jeder Figur einen numerischen Wert zu. Der König kann dabei beispielsweise einen hohen Wert von 10000 erhalten (da der Verlust des Königs das Spiel beendet), die Königin bekommt den Wert neun, der Turm <sup>f</sup>ünf, Läufer und Springer drei und Bauern den Wert eins. Bei der Überlegung, ob es vorteilhafter <sup>i</sup>st, einen Stein zu opfern, um dafür den des Gegners einzunehmen, vergleicht der Computer <sup>d</sup>i<sup>e</sup> jeweiligen Werte. Die meisten Programme legen hier größte Sorgfalt auf den relativen Wert und vermeiden es, Figuren auszutauschen, wenn dieses einen Materialverlust be $wirkt - es$  sei denn, daß die Aktion offensichtlich zu einer stärkeren Position verhilft.

Die "Beweglichkeit" spielt beim Schach eine wichtige Rolle, da eine Figur, die man nur begrenzt versetzen kann, einen niedrigen Wert <sup>e</sup>rhält. Umgekehrt erhöht <sup>s</sup>ic<sup>h</sup> <sup>i</sup>h<sup>r</sup> Wert, wenn sie sich so setzen läßt, daß sie mehrere Positionen gleichzeitig beeinflußt. Das Programm muß daher Beweglichkeit sowie Material berechnen. Weiterhin sollte es <sup>i</sup><sup>n</sup> der Lage sein, 1m voraus zu planen und die optimale Zugfolge <sup>i</sup><sup>n</sup> kürzester Zeit zu ermitteln.

Die meisten Schachprogramme nutzen <sup>d</sup>i<sup>e</sup> "Schlagvorteilsberechnung", bei der ermittelt <sup>w</sup>ird, wieviele Züge <sup>i</sup><sup>n</sup> einer vorgegebenen Zeitspanne ausführbar sind. Die zur Verfügung stehende Zeit <sup>f</sup>ü<sup>r</sup> jeden Zug hängt von der Spielstufe ab, die zu Beginn des Spiels gewählt wurde. Die Zeitspanne, in der der Computer seinen Zug durchführen muß, variiert bei den verschiedenen Stufen und kann <sup>b</sup>i<sup>s</sup> <sup>z</sup><sup>u</sup> mehrere Stunden dauern. <sup>J</sup><sup>e</sup> mehr Zeit der Computer zum "Überlegen" hat, um so wahrscheinlicher ist die Möglichkeit <sup>f</sup>ü<sup>r</sup> einen optimal plazierten Angriff.

# Zug um Zug rechnen

Bei jedem Zug überprüft der Rechner, ob der König sich im Schach befindet, anschließend, ob Figuren genommen werden oder geschlagen werden können, ob Schlüsselpositionen <sup>z</sup><sup>u</sup> besetzen sind und dergleichen mehr. <sup>J</sup><sup>e</sup> mehr Kriterien das Programm durchrechnen kann, desto besser wird das Ergebnis sein. Bei der letzten Frage geht es darum, herauszufinden, ob der gegnerische König in eine Schachposi<sup>t</sup>io<sup>n</sup> gezwungen werden kann.

<sup>B</sup>e<sup>i</sup> Partien zwischen Computer und Mensch haben Computer zwar den Vorteil von Schnelligkeit und Überblick, doch ein guter menschlicher Schachspieler wird ein hervorragendes Cyrus <sup>I</sup><sup>S</sup> Chess erreichte bei Colossus ein Remis und schlug GrandMaster in der einfachsten Spiel<sup>s</sup>tufe. In der Wettkampfstufe erreichte <sup>e</sup><sup>s</sup> bei Sargon III ein Remis.

Colossus erreichte bei Cyrus IS Chess in der einfachsten Stufe <sup>e</sup>i<sup>n</sup> Remis, schlug GrandMaster <sup>i</sup><sup>n</sup> der Wettkampfstufe und erreichte <sup>i</sup><sup>n</sup> der gleichen Stufe bei Sargon III ein Remis.

Sargon III verlor gegen GrandMaster in der <sup>e</sup>infachsten Stufe und erreichte <sup>i</sup><sup>n</sup> der Wettkampfstufe bei Cyrus und Colossus ein Remis.

GrandMaster schlug Sargon III und <sup>v</sup>erlo<sup>r</sup> gegen Cyrus <sup>I</sup><sup>S</sup> Chess <sup>i</sup><sup>n</sup> der einfachsten Stufe. Es verlor gegen Colossus in der Wettkampfstufe.

# Besonderheiten

Alle getesteten Programme beinhalteten <sup>d</sup>i<sup>e</sup> Rochade (König/Turm-Tausch), Wechsel Bauer gegen Königin und das Schlagen "en passant" neben normalen Zug- und Schlagregeln. Dazu kommen <sup>b</sup>e<sup>i</sup> einigen Programmen interessante Ergänzungen. "Sargon III" ist diesbezüglich am besten ausgestattet. Zum Lieferumfang gehört eine zweite Diskette, auf der 107 klassische Schachpartien sowie 45 Schachprobleme festgehalten sind. Die Dokumentation ist außerordentlich gut. Sie besteht aus 75 Seiten. Da "Sargon III<sup>&</sup>lt; <sup>a</sup>u<sup>f</sup> einem Apple <sup>I</sup>l<sup>e</sup> <sup>l</sup>äuft, <sup>i</sup>s<sup>t</sup> das Programm dreimal so teuer wie die anderen. Wie die Übersicht zeigt, bieten "Cyrus IS" und "Colossus" dieselben guten Eigenschaften.

Computerschachprogramm immer deshalb schlagen können, weil der Mensch die Möglichkeit <sup>h</sup>at, neue Eröffnungen und Positionen zu erkennen bzw. zu schaffen. Computer spielen ein ausgezeichnetes taktisches Schach, doch auch beim Menschen <sup>i</sup>s<sup>t</sup> <sup>e</sup><sup>s</sup> <sup>s</sup>o, daß <sup>e</sup>i<sup>n</sup> guter Stellungsspieler einen taktischen Spieler schlagen wird. Die Programmierer des Computerschachs haben sich auf das taktische Spiel konzentriert, da <sup>e</sup><sup>s</sup> für den Computer lediglich <sup>e</sup>i<sup>n</sup> Durchrechnen von Zahlenwerten <sup>d</sup>arstellt. Macht dagegen <sup>e</sup>i<sup>n</sup> menschlicher Gegner einen unkonventionellen Zug, kann der Computer <sup>o</sup>f<sup>t</sup> <sup>n</sup>ich<sup>t</sup> den besten Gegenzug errechnen. Deshalb haben sehr viele Schachprogramme auch Probleme mit dem "stillen" (also: Stellungs-)Spiel, bei dem keiner der möglichen Züge einen erkennbaren taktischen Vorteil bietet. <sup>I</sup><sup>n</sup> diesen Situationen, die häufig <sup>i</sup><sup>m</sup> Endspiel entstehen, schiebt das Programm einfach Figuren umher, <sup>s</sup>tatt vorauszuplanen.

Eine unlängst entwickelte Programmiertechnik beinhaltet die "selektive Suche". Bei Verwendung dieser Technik ahmt der Computer einen menschlichen Spieler nach, indem <sup>e</sup><sup>r</sup> eine kleinere Anzahl von Zügen mit größerer Genauigkeit durchrechnet. Das deutsche Unternehmen Hegener und Glaser <sup>h</sup>a<sup>t</sup> auf dieser Grundlage >Mephisto III" entwickelt, das die ersten beiden "ply" genau berechnet.

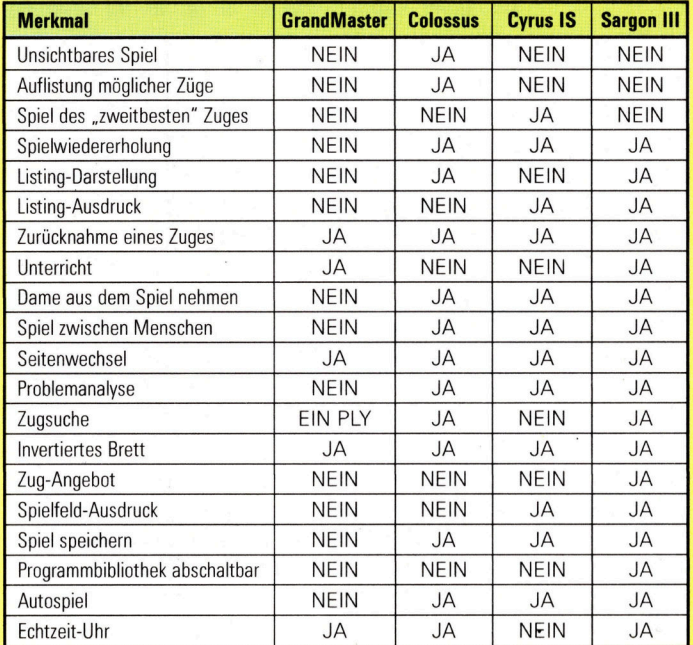

# Zusammenfassung

Unter dem Gesichtspunkt "Spielbarkeit" sind "Cyrus IS" und "Colossus" die einfachsten Programme, da die Eingabe mittels Cursor erfolgt, wogegen bei "Sargon III" und "GrandMaster" algebraische Eingaben erforderlich sind. "Colossus" und "Sargon" haben die beste Bildschirmdarstellung. "GrandMaster" bietet ausgezeichnetes Schach für wenig Geld.

# Herz gegen Kopf

<sup>I</sup><sup>n</sup> diesem Beispiel spielt Moritz (schwarz) gegen Emmerich (weiß) im Jahre <sup>1</sup>922. Die Position wurde im Film "Night Moves" dargestellt. Schwarz wird durch das Damenopfer und <sup>d</sup>re<sup>i</sup> anschließende elegante Springerzüge Weiß mattsetzen. Die meisten menschlichen Spieler würden diese Folge von Zügen allen anderen vorziehen. Moritz übersah diese Lösung und bedauerte seinen Fehler anschließend sehr schnell.

Zwar erkannten alle vier Programme die "Matt"- Die Züge des Springers Situation, doch keines machte einen Vorschlag, wie der König zu ziehen sei. Die Unfähigkeit des Computers, dieses Schlußspiel als das "beste" zu ermitteln, scheint des Menschen beste Verteidigung beim Spiel gegen den Rechner zu sein.

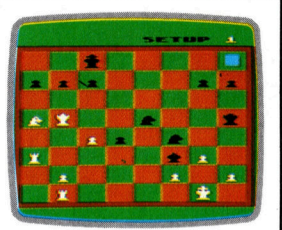

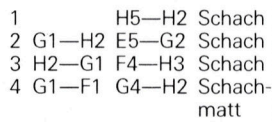

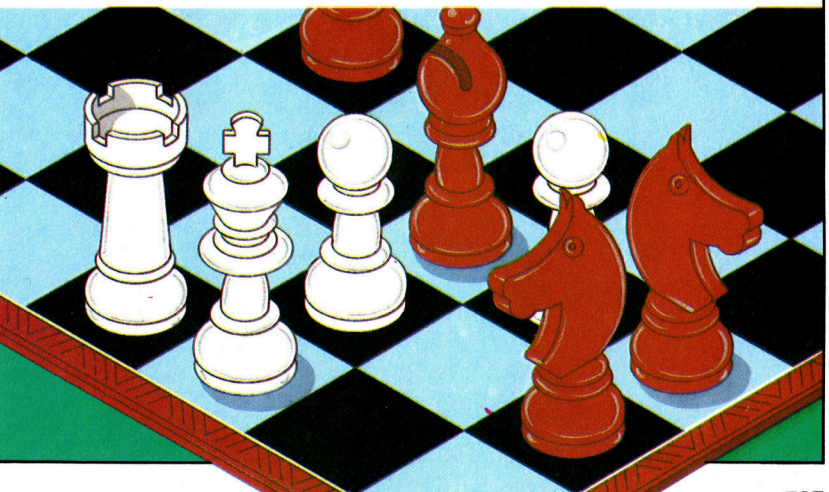

# Touchmaster

Für den Entwurf von Grafiken gibt <sup>e</sup><sup>s</sup> auf dem Markt eine Vielzahl von Hilfsmitteln. Das hier vorgestellte "Touchmaster"-Grafiktablett zeichnet sich durch universelle Verwendbarkeit <sup>f</sup>ü<sup>r</sup> <sup>f</sup>as<sup>t</sup> <sup>a</sup>ll<sup>e</sup> gängigen Heimcomputer aus und ist - so der Hersteller - auch als einfache Tastatur zu gebrauchen.

it hochauflösender Grafik können heute alle erfolgreichen Rechner aufwarten. Wenn aber keine fertige Software verfügbar <sup>i</sup>st, kostet es viel Zeit und Mühe, die Grafiken <sup>z</sup><sup>u</sup> entwerfen. Die Möglichkeiten werden daher meist nur zum Teil genutzt.

Häufig sind Vorlagen <sup>i</sup><sup>n</sup> den Rechner <sup>z</sup><sup>u</sup> übertragen - dann reicht ein Skizzen-Programm zum Freihandzeichnen <sup>n</sup>ich<sup>t</sup> <sup>a</sup>us. Dafür wird eine Reihe von Digitalisier-Tabletts angeboten, allerdings meist mit rechnerspezifischen Schnittstellen. Das Touchmaster-Grafik<sup>t</sup>ablett <sup>i</sup>s<sup>t</sup> dagegen <sup>s</sup><sup>o</sup> universell ausgelegt, daß es an die meisten Heimcomputer mit Standard-Schnittstellen angeschlossen werden kann. Das Gerät wird auch als Tastatur-Ersatz

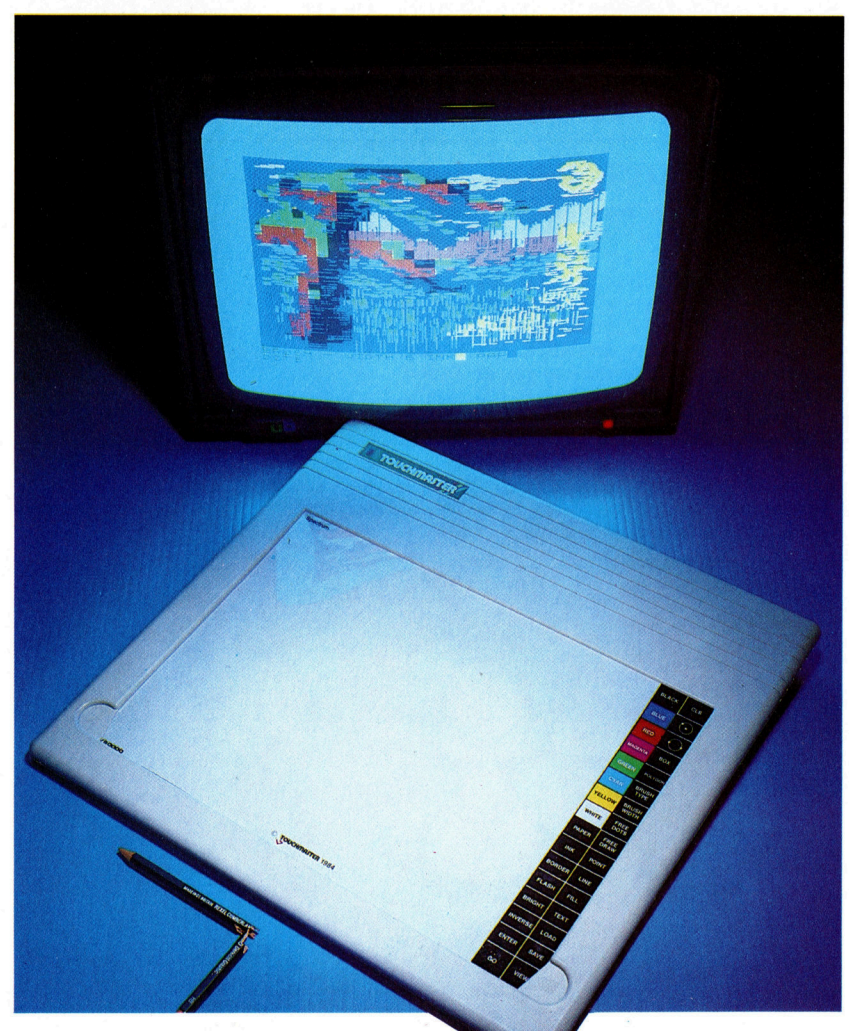

angepriesen, <sup>e</sup><sup>s</sup> eignet sich aber wegen der einfachen Ausführung nur <sup>z</sup>u<sup>r</sup> Menüsteuerung. Die Dateneingabe und auch das Laden der Touchmaster-Software erfordern jedoch eine richtige Tastatur.

Das Gerät <sup>h</sup>a<sup>t</sup> <sup>e</sup>i<sup>n</sup> solides graues Gehäuse mit den Maßen  $350 \times 330 \times 35$  Millimeter in flacher Pultform und ermöglicht eine bequeme Arbeitshaltung. Mitgeliefert wird ein Transformator mit einer Leuchtdiode als Betriebsanzeige, aber ohne Ein/Ausschalter. Zum Anschluß an den Computer sind <sup>a</sup><sup>n</sup> der Rückseite serielle und parallele Ausgänge angebracht,  $a$ ußerdem eine  $-$  in der Anleitung nicht erwähnte – Buchse für einen Fußschalter. Auch sonst <sup>i</sup>s<sup>t</sup> die Anleitung eher dürftig: Sie enthält zwar Anschlußhinweise und eine Anzahl einfacher BASIC-Programme zum Auslesen von Koordinaten, aber <sup>z</sup><sup>u</sup> wenige Detailinformationen.

Das Tablett arbeitet nach dem Membranschalter-Prinzip, mit einer Auflösung von  $256 \times 256$ Punkten. Zwischen der Deckfolie und einer leitfahigen Unterlage befindet sich ein isolierendes Gitternetz. Durch Druck auf die Deckfo<sup>l</sup>i<sup>e</sup> wird der Kontakt zur Unterlage hergestellt.

# Mäßige Auflösung

Ein eingebauter Microprozessor fragt die Deckfolie in der einen Richtung und die Unterlage senkrecht dazu ab, bis <sup>e</sup><sup>r</sup> die Koordinaten des Kontaktpunkts ermittelt <sup>h</sup>at. Diese gibt <sup>e</sup><sup>r</sup> dann über die Serien- und die Parallelschnittstelle aus. Die serielle Übertragung wird für den Acorn <sup>B</sup>, <sup>d</sup>i<sup>e</sup> parallele <sup>f</sup>ü<sup>r</sup> den Commodore <sup>6</sup><sup>4</sup> und VC20 sowie den ZX-Spectrum und den Dragon verwendet. Die Auflösung des "Touchmaster" liegt unter der vieler hochauflösender Bildschirme, so daß es beim Acorn B im "Mode  $0^{\circ}$  (640  $\times$  256 Pixel) nicht möglich ist, zwei benachbarte Pixel getrennt anzusprechen.

Zum Lieferumfang gehört ein Zeichenprogramm namens "Multipaint". Es dient hauptsächlich zur Demonstration der Anwendungsmöglichkeiten, <sup>i</sup>s<sup>t</sup> aber <sup>a</sup>l<sup>s</sup> Entwurfshilfe kaum brauchbar. Die Varianten des angebotenen Menüs sind auf einer Plastik-Schablone aufgedruckt, wobei die getroffene Wahl <sup>i</sup><sup>n</sup> einem "Status"-Fenster am unteren Bildrand angezeigt wird. Sie können fünf verschiedene Pinseltypen, jeweils mit einer Breite von 2-32 Pi-

Die mitgelieferte Schablone wird auf das Zeichenfeld gelegt. Durch Drücken der entsprechenden Felder am rechten Rand können Sie Farben, Strichstärken und Strukturen wählen - wenn <sup>S</sup>i<sup>e</sup> dann den Zeichenstift über die Folie führen, entsteht eine Ihren Fähigkeiten entsprechende Grafik.

=I

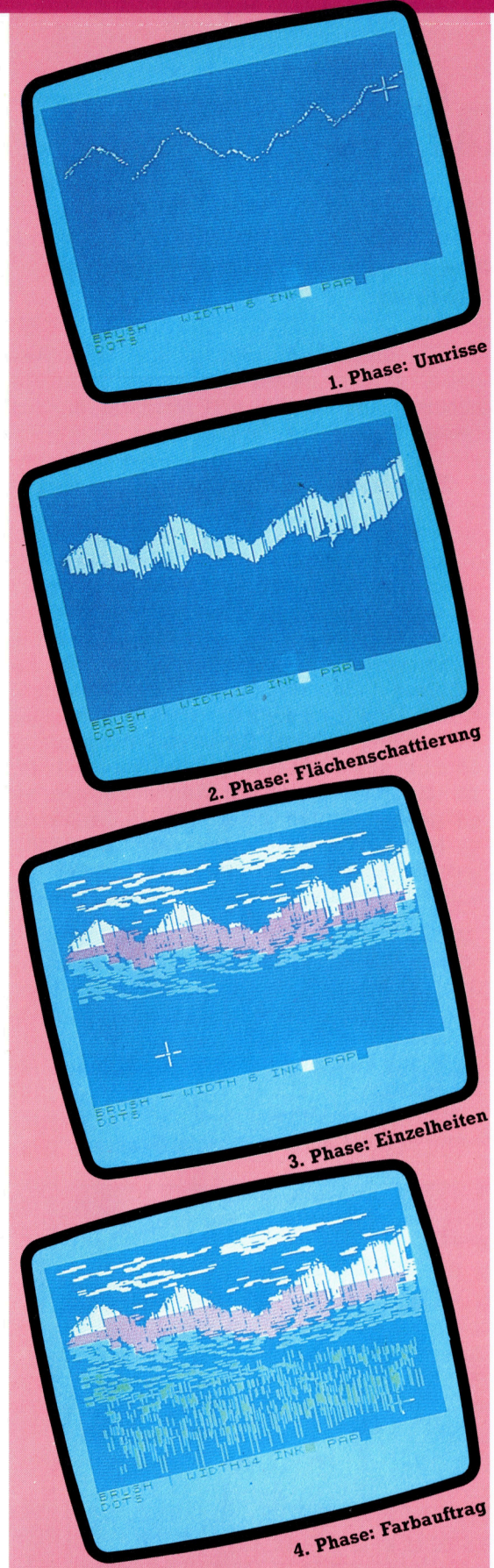

Der Künstler am Werk In Verbindung mit der Multipaint-Software und der Schablone, die zum Lieferumfang gehören, können Sie mit dem Touchmaster-Tablett anspruchsvolle Farbgrafiken entwerfen. - Hier sind die Entwick-<br>lungsstadien einer Grafik festgehalten.

xeln (i<sup>n</sup> Zweierschritten) vorgeben. Angezeigt werden auch die Betriebsart - "Dots", "Points" oder "Freehand" - und die gewählte Vorderund Hintergrundfarbe. Zum Wechseln der Farbe wird das entsprechende Schablonenfeld gedrückt, bis die gewünschte Farbe im Status-Fenster erscheint.

Nach Festlegung von Pinseltyp und Farbe stehen Routinen zum Zeichnen von Kästchen, Kreisen, Vielecken und Linienzügen zur Auswahl. Ein Zeichenstift wird mitgeliefert, aber der Zeigefinger tut's auch, und zwar wegen des großen Tablettformats viel besser <sup>a</sup>l<sup>s</sup> etwa beim "Koala-Pad". Die Fingerposition wird recht genau <sup>i</sup><sup>n</sup> Koordinaten umgesetzt.

Leider offeriert "Multipaint" nur die elementaren Funktionen. Der "Fill"-Befehl auf der Schablone hat nicht die erwartete Wirkung, jedenfalls nicht beim Spectrum. Es gibt auch keine Bearbeitungsmöglichkeiten wie Detailvergrößerung oder nachträglichen Farbwech<sup>s</sup>e<sup>l</sup> 4 ein deutlicher Nachteil zumindest <sup>f</sup>ü<sup>r</sup> den Spectrum, bei dem <sup>S</sup>i<sup>e</sup> besser schwarzweiß entwerfen und danach Farben auftragen.

Rein hardwaremäßig spricht im Vergleich <sup>m</sup>i<sup>t</sup> Geräten wie dem ,Grafpad" und dem "Koala-Pad" viel für das Touchmaster-Tablett. Der Aufbau <sup>i</sup>s<sup>t</sup> solide, das Gerät bietet volles A4-Format und kann an die meisten gängigen Heimcomputer angeschlossen werden. Das <sup>i</sup>s<sup>t</sup> ein wesentlicher Vorteil. Wenn Sie sich irgendwann einen neuen Rechner zulegen, brauchen Sie allenfalls ein neues Interface (und natür<sup>l</sup>ic<sup>h</sup> das passende Programmpaket).

Enttäuschend sind angesichts der Qualität des Gerätes die der Anleitung und mitgelieferten Software. Der Hersteller hat angekündigt, weitere Programme speziell <sup>f</sup>ü<sup>r</sup> dieses Tablett herauszubringen. Mehr Erfolg <sup>i</sup>s<sup>t</sup> eigentlich erst zu erwarten, wenn sich unabhängige Softwarehäuser entschließen, den Touchmaster <sup>z</sup><sup>u</sup> unterstützen.

## Touchmaster

# ABMESSUNGEN

 $350 \times 330 \times 35$  mm

## SCHNITTSTELLEN

- können. Serien- und Parallel-Schnittstelle, an die zahlreiche Heimcomputer oder die Touchmaster-eigene Tastatur angeschlossen werden

# ANLEITUNG

Es werden zwar die erforderlichen Hinweise <sup>f</sup>ü<sup>r</sup> den Gebrauch des Tabletts gegeben, aber mehr Detailinformation. wäre durchaus wünschenswert.

# STÄRKEN

Die vielfältigen Anschlußmöglichkeiten (und Software-Versionen) machen den Touchmaster <sup>z</sup><sup>u</sup> einem äußerst anpassungsfähigen Peripheriegerät.

# **SCHWÄCHEN**

Die Qualität der Software hält einem Vergleich mit der anderer Hersteller nicht stand, und die Anleitung <sup>i</sup>s<sup>t</sup> etwas dürftig.

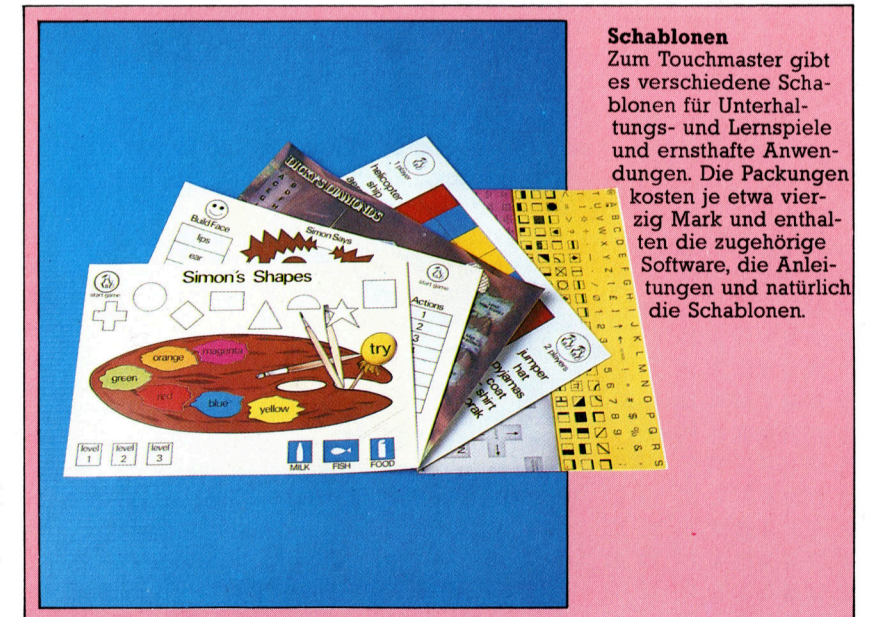

# HeifSer Draht

Der User Port Ihres Heimcomputers <sup>i</sup>s<sup>t</sup> <sup>d</sup>i<sup>e</sup> Briicke zwischen dem Innenleben des Rechners und seiner Umwelt. <sup>I</sup><sup>n</sup> den nachsten Folgen erfahren <sup>S</sup>ie, wie <sup>S</sup>i<sup>e</sup> den User Port zum Registrieren und Verandern physikalischer Vorgänge verwenden können.

<sup>j</sup><sup>e</sup> meisten Heimcomputer verfügen über einen User Port, dessen elektrische Anschlüsse einen direkten Zugang zum Speicher des Rechners ermöglichen. Alle digitalen Ge<sup>r</sup>ät<sup>e</sup> arbeiten <sup>m</sup>i<sup>t</sup> dem Binärsystem aus Einsen und Nullen, die sich durch zwei Spannungszustände symbolisieren lassen.

Jeder Speicherplatz besteht aus einer Gruppe von acht einzelnen Speicherzellen. Jede Zelle <sup>l</sup>ieg<sup>t</sup> entweder auf <sup>0</sup> oder +5 <sup>V</sup>olt. Das Muster aus hohen und niedrigen Spannungen verkörpert die am betreffenden Platz gespeicherte Zahl. Eine Zellenspannung von +5 Volt wird als "High", eine von 0 Volt als "Low" bezeichnet. Die elektrischen Anschlüsse des User Ports sind mit einem oder mehreren Speicherplätzen im Computer verbunden. Wir können nun die Werte dieser Speicherstellen am User <sup>P</sup>or<sup>t</sup> ablesen oder neue Spannungen und damit neue Werte eingeben.

Es gibt zwei verschiedene Typen von User <sup>P</sup>orts: Manche haben acht Anschlußpunkte <sup>f</sup>ü<sup>r</sup>

<sup>d</sup>i<sup>e</sup> <sup>E</sup>in- und acht Anschlußpunkte für <sup>d</sup>i<sup>e</sup> Ausgabe, andere haben nur einmal acht Anschlüsse, <sup>d</sup>i<sup>e</sup> <sup>f</sup>ü<sup>r</sup> <sup>E</sup>in- und Ausgabe zugleich dienen (Bidirektionaler User Port).

# Das Daten-Richtungs-Register

Neben den Speicherstellen <sup>f</sup>ü<sup>r</sup> den User <sup>P</sup>or<sup>t</sup> haben Heimcomputer mit bidirektionalem Eingang zusätzlich einen weiteren Speicherplatz, der als >Daten-Richtungs-Register" (data direction register = DDR) bezeichnet wird. Das Richtungsregister bestimmt, ob die acht Anschlüsse Daten empfangen oder aussenden sollen. Eine <sup>1</sup> im Register <sup>s</sup>tell<sup>t</sup> den Rechner auf Senden, bei einer 0 werden Daten empfangen. Um alle acht Leitungen des Ports auf Senden <sup>z</sup><sup>u</sup> schalten, muß der Wert im Register auf 255 gesetzt werden (binär <sup>11111111</sup>). Umgekehrt <sup>i</sup>s<sup>t</sup> der User Port auf Einlesen geschaltet, wenn das Richtungsregister den Wert <sup>O</sup> enthält. Sie können aber auch kombinieren, zum Beispiel

# Der richtige Stecker

Für das neue Projekt müssen Sie zuerst die richtigen Kabelanschlüsse für den Acorn B bzw. den C 64 herstellen. Zur Verbindung mit der Außenwelt dienen acht Datenleitungen, neben denen auf jeder Seite noch eine Masseleitung geführt wird. Sie brauchen dazu: **Acorn B** 

- 20-poligen IDC-Stecker
- 20-poliges Flachbandkabel (ca. 1 Meter)
- **C** Lötkolben und Lötzinn

# **Commodore 64**

- 24-poligen 0,15-Zoll-Platinenstecker
- l0-poliges Flachbandkabel (ca. 1 Meter)
- **•** Lötkolben und Lötzinn

Im Handbuch des Rechners können Sie nachschauen, wo die zehn Anschlußpunkte (zweimal Masse, acht Datenleitungen) liegen. Der Schneidstecker für den Acorn B hat einseitig eine Markierung. Er läßt sich in zwei Teile zerlegen. Halten Sie ihn mit der Markierung von sich abgewandt, die Seite mit den Klammern nach oben. Die rot bezeichnete Seite des Kabels muß nach rechts zeigen, wenn Sie sie aufdrücken. Danach wird die Oberseite des Stekkers mit gleichmäßigem Druck aufgesetzt (notfalls Klemme oder Schraubstock verwenden). Am anderen Kabelende wie im Bild die überflüssigen Drähte kürzen. Die restlichen Drähte werden abisoliert und verzinnt.

Bei der Kabelmontage für den Commodore

müssen Sie die Oberseite des Steckers eindeutig kennzeichnen und beim Einsetzen immer auf diese Markierung achten. Drähte abisolieren und verzinnen, danach in Übereinstimmung mit der Zeichnung am Platinenstekker festlöten.

Mit den Test-Programmen und einem Multimeter können Sie Ihre Anschlußkabel prüfen.

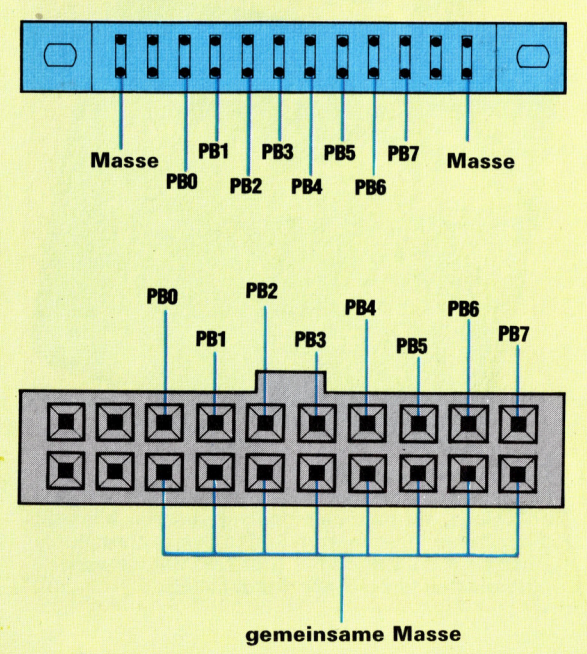

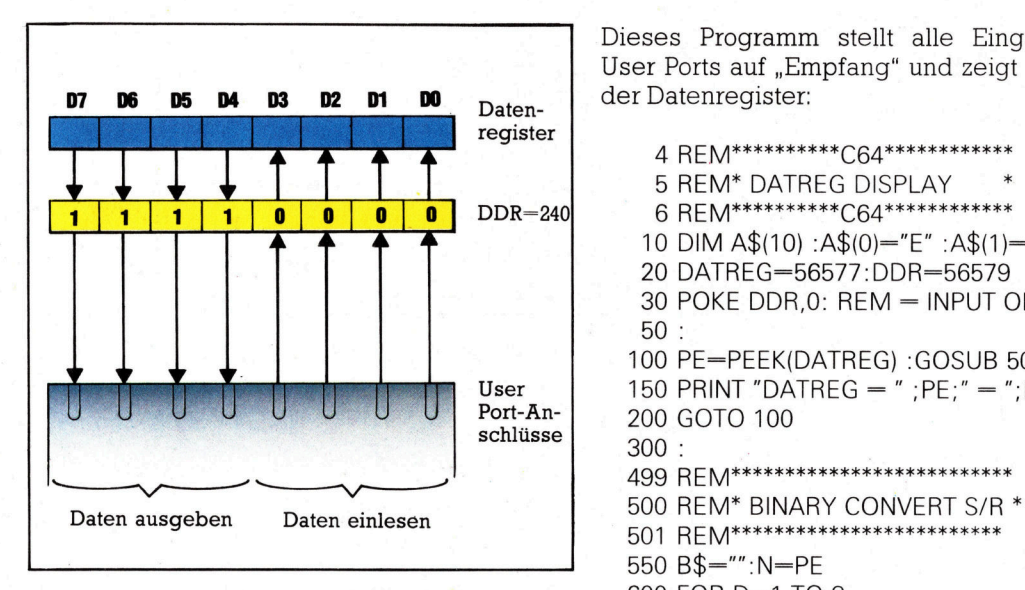

vier Leitungen des Ports auf Senden und vier 650 N1=INT(N/2):R=N-2\*N1 Leitungen auf Empfangen einstellen: Dazu 700 B\$=A\$(R) + B\$:N=N1 muf das Richtungsregister <sup>a</sup>u<sup>f</sup> den Wert 240 750 NEXT D:RETURN (binar 11110000) gesetzt werden. Die Adressen Richtungsregisters können Sie folgender Ta- beachten:<br>
belle entnehmen: 20 DA<br>
Computer Datenregister Richtungsregister 100 DEbelle entnehmen:

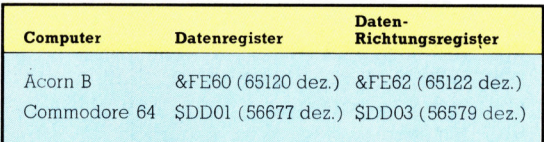

Dieses Programm <sup>s</sup>tell<sup>t</sup> <sup>a</sup>ll<sup>e</sup> Eingänge des User Ports auf "Empfang" und zeigt den Inhalt

4 REM\*\*\*\*\*\*\*\*\*\*C64\*\*\*\*\*\*\*\*\*\*\*\*<br>5 REM\* DATREG DISPLAY \* 6 REM\*\*\*\*\*\*\*\*\*\*C64\*\*\*\*\*\*\*\*\*\*\*\* 10 DIM A\$(10) :A\$(0)="E" :A\$(1)="H" <sup>2</sup><sup>0</sup> DATREG=56577:DDR=56579 <sup>3</sup><sup>0</sup> POKE DDR,0: REM = INPUT ONLY 50 : <sup>1</sup><sup>00</sup> PE=PEEK(DATREG) :GOSUB <sup>5</sup><sup>00</sup> User | 150 PRINT "DATREG = ";PE;" = ";B\$ Port-An- 200 GOTO 100 500 REM\* BINARY CONVERT S/R \* 550 B\$="":N=PE 600 FOR D=1 TO <sup>8</sup>

der Speicherstellen (Datenregister) und des Beim Acorn <sup>B</sup> sind tolgende Änderungen <sup>z</sup><sup>u</sup>

<sup>2</sup><sup>0</sup> DATREG=&FE60:DDR=&FE62 <sup>3</sup><sup>0</sup> ?DDR=0 100 PE=?(PE):GOSUB 500

Beim Starten des Programms <sup>m</sup>i<sup>t</sup> RUN sehen <sup>s</sup>ie, daß das Datenregister normalerweise auf

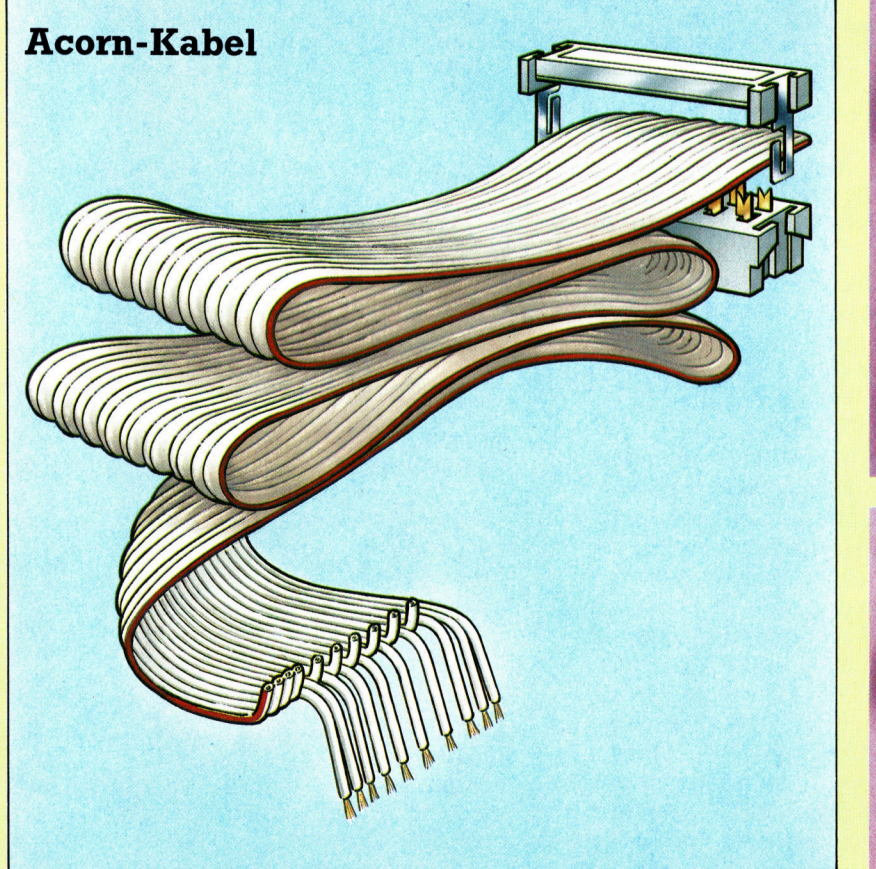

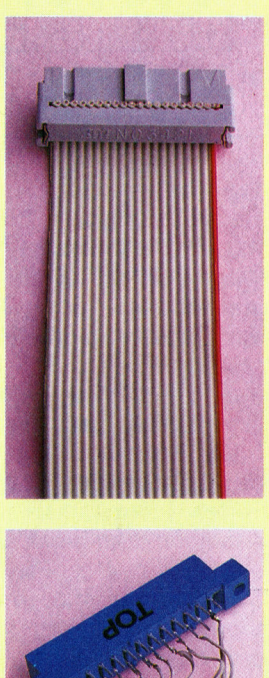

belanschlüsse und<br>cker für den User Fort des Acorn B und<br>des Commodore 64. Stecker für den User<br>Port des Acorn B und

<sup>|</sup> <sup>I</sup><sup>E</sup> <sup>A</sup><sup>N</sup> I <sup>a</sup> <sup>a</sup> La oo<sup>N</sup>

# **Tips für die Praxis**

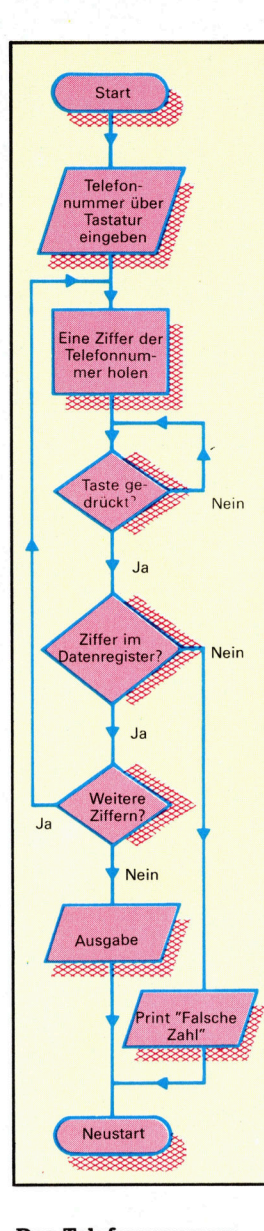

Das Telefonnummern-Programm akzeptiert die Eingabe einer Nummer beliebiger Lange und vergleicht die Nummer <sup>Z</sup>iffe<sup>r</sup> fur Zif<sup>f</sup>e<sup>r</sup> mit dem Inhalt des zum User Port gehörigen Datenregisters. Leerstellen in der Nummer werden ignoriert. Das Programm wartet auf die Betatigung einer Taste, bevor die eingegebene Zahl mit dem Inhalt des Datenregisters verglichen wird.

255 gesetzt <sup>i</sup>s<sup>t</sup> (Bildschirmanzeige HHHHHHHH). Das <sup>h</sup>eifit, <sup>a</sup>ll<sup>e</sup> Speicherzellen liegen auf +5 <sup>V</sup>olt. Mit einem <sup>i</sup><sup>n</sup> den User Port eingesteckten Kabel können Sie diese Spannung verändern - damit ändert sich natürlich auch der numerische Inhalt des Datenregisters (DATREG).

# <sup>0</sup> Volt bei geerdeter Datenleitung

Zum User Port führen zehn Leitungen: Acht davon sind Datenleitungen, <sup>f</sup>ü<sup>r</sup> jedes Bit des Datenregisters eine. Die beiden anderen Leitungen liegen <sup>a</sup>u<sup>f</sup> <sup>O</sup> <sup>V</sup>ol<sup>t</sup> <sup>4</sup> dem Masse-Anschluß

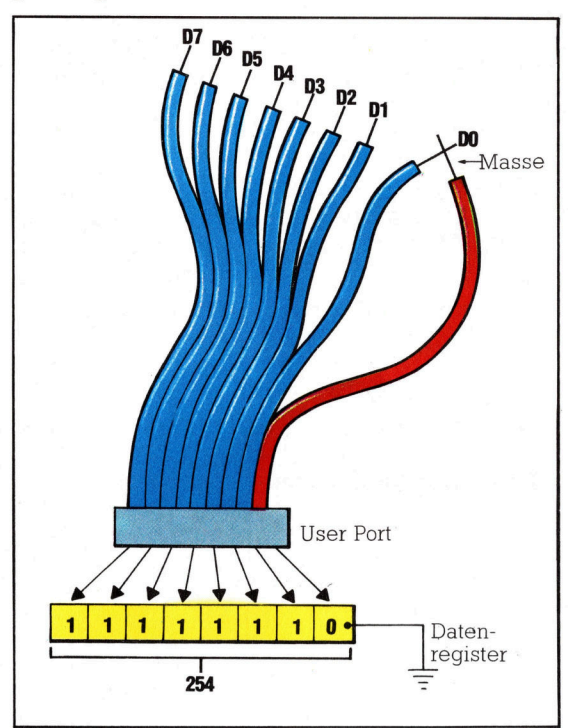

des Systems. Wird eine Datenleitung mit Masse verbunden, <sup>f</sup>äll<sup>t</sup> <sup>i</sup>hr<sup>e</sup> Spannung auf <sup>O</sup> Volt ab. Gleichzeitig ändert sich der Inhalt des Datenregisters: Wenn Sie während des Programmablaufs etwa DO erden, <sup>i</sup>s<sup>t</sup> der Inhalt des Datenregisters DATREG 254 (Bildschirmanzeige HHHHHHHE): Der Anschluß der untersten Speicherzelle <sup>l</sup>ieg<sup>t</sup> auf <sup>O</sup> <sup>V</sup>olt, <sup>a</sup>ll<sup>e</sup> anderen führen eine Spannung von +9 <sup>V</sup>olt.

<sup>E</sup>i<sup>n</sup> Computer kann Entscheidungen in Abhängigkeit vom Wert bestimmter Variablen <sup>t</sup>reffen, Programmabläufe und Verzweigungen also nach dem Inhalt einer Speicherzelle steu<sup>e</sup>rn. Mit dem User <sup>P</sup>or<sup>t</sup> <sup>a</sup>l<sup>s</sup> Bindeglied kann der Computer auf äußere Ereignisse reagieren wenn <sup>S</sup>i<sup>e</sup> dafür sorgen, daß eine Veränderung der Umwelt über den <sup>P</sup>or<sup>t</sup> gemeldet wird und ein passendes Programm diese Meldung welterverarbeitet. Ein einfaches Beispiel <sup>i</sup>s<sup>t</sup> ein Programm, das Telefonnummern auf ihre Richtigkeit prüft. Die Nummern werden - Ziffer für Ziffer - durch das Erden der Datenleitungen über den User Port in das Datenregister geschrieben. Damit es beim gleichzeitigen Erden

mehrerer Datenleitungen nicht zu Fehlern kommt, wartet das Programm auf einen Tastendruck, bevor der Inhalt des Datenregisters analysiert wird. Den einfachen Logikaufbau des Programms können Sie im nebenstehenden Flußdiagramm verfolgen.

100 REM\*\*\*\*\*\*\*\*\*\*C64\*\*\*\*\*\*\*\*\*\*\*\*\*\*<br>101 REM\* TELEPHONE NUMBERS \* 102 REM\*\*\*\*\*\*\*\*\*\*\*\*C64\*\*\*\*\*\*\*\*\*\*\*\*\*\* 120 : <sup>1</sup>3<sup>0</sup> DATREG=56577:DDR=56579 140 POKE DDR, 0: REM = INPUT ONLY 150 : 160 INPUT"TELEPHONE NUMBER"; TN\$ 170: <sup>|</sup> 180 FOR K=1 TO LEN(TN\$) 190 DG\$=MID\$(TN\$,K,1): REM GET DIGIT 200 <sup>I</sup><sup>F</sup> DG\$< >" " THEN GOSUB 500 210 NEXT <sup>K</sup> 250 : 300 PRINT -SORRY--310 PRINT" NO ONE IS IN AT ";TN\$ 320 PRINT" PLEASE CALL LATER" 350 PRINT: PRINT: RUN 400 : <sup>5</sup><sup>00</sup> REM\*\*CONVERT & CHECK <sup>S</sup>/R\*\* 550 DG=VAL(DG\$) 600 PRINT"SET UP DIGIT ON THE LINES" 650 PRINT" AND HIT ANY KEY" 700 GET GT\$:IF GT\$=" " THEN 700 750 PE=PEEK(DATREG):IF PE=DG THEN PRINT DG" <sup>O</sup>K": RETURN 800 850 PRINT"??? WRONG NUMBER???" 900 PRINT TN\$"<>"LEFT\$(TN\$,K-1):PE 950 PRINT"??? TRY AGAIN ???" 999 PRINT:PRINT:RUN

Beim Acorn <sup>B</sup> sind folgende Änderungen <sup>z</sup><sup>u</sup> beachten:

- <sup>1</sup>3<sup>0</sup> DATREG=&FE60: DDR=&FE62
	- 140 ?DDR=0
	- 700 A=GET
- 750 PE=?(DATREG):IF PE=DG THEN PRINT DG" OK" :RETURN

# **Programmier-Ubungen**

Das Telefonnummern-Programm kann Ihnen bei diesen Vorschlägen als Leitfaden dienen:

1) Schreiben Sie ein Programm, das die Arbeitsweise einer Alarmanlage simuliert.

2) Schreiben Sie ein Programm, das die am User Port ankommenden Impulse während einer festgelegten Zeitdauer zählt.

3) Verändern Sie dieses Zähl-Programm so, daß die ankommenden Impulse für jede der acht Datenleitungen extra gezählt werden.

4) Schreiben Sie ein Programm, das die Funktion eines Zahlenschlosses simuliert.

5) Schreiben Sie ein Programm, mit dem Sie die Hintergrundfarbe Ihres Monitors über den User Port verändern können.

# Stille Wasser.

Alligatoren, Anakondas und Minen werfende Hubschrauber sind nur einige der Hindernisse, <sup>d</sup>i<sup>e</sup> beim beschwerlichen Weg durch den Bildschirm-Urwald auftauchen.

Dem Wesen nach ist "River Rescue" ein reines Arcadespiel. Höhere Ansprüche wer den ohnehin nicht gestellt. Produziert hat dieses Programm Creative Sparks, die Software-Tochter des Medien-Multis Thorn-EMI. "River Rescue" ist <sup>f</sup>ü<sup>r</sup> <sup>v</sup>ie<sup>r</sup> Computer-Systeme erhältlich: für den ZX Spectrum (4<sup>8</sup> K), den Commodore <sup>6</sup>4, die Atari-Computer und den VC <sup>2</sup><sup>0</sup> <sup>i</sup><sup>n</sup> der Grundversion.

Den verschiedenen Programmversionen sind sehr ausfuhrliche Bedienungsanleitungen beigefugt. AuBerdem wird der Spieler eingeladen, dem Creative Sparks Software Club beizutreten. Die Mitgliedschaft <sup>i</sup>s<sup>t</sup> kostenlos und bietet aktuelle Informationen, Sonderangebote und Wettbewerbe <sup>i</sup><sup>m</sup> Heimcomputerbereich.

Das Spiel selbst <sup>i</sup>s<sup>t</sup> sehr einfach, bietet aber genug interessante Elemente, um Spaß zu machen. <sup>S</sup>i<sup>e</sup> steuern das Rettungsboot und haben die Aufgabe, eine Gruppe von Wissenschaftlern, die sich am Oberlauf des Flusses befin<sup>d</sup>et, <sup>z</sup><sup>u</sup> <sup>r</sup>etten. Warum <sup>d</sup>i<sup>e</sup> Wissenschaftler überhaupt Ihre Hilfe nötig haben, bleibt unge<sup>k</sup>lärt. Die Bedienungsanweisung fordert aber, daß <sup>s</sup>i<sup>e</sup> <sup>i</sup><sup>n</sup> <sup>e</sup>i<sup>n</sup> Krankenhaus <sup>z</sup><sup>u</sup> bringen <sup>s</sup>ind. <sup>E</sup><sup>s</sup> muß ihnen also ein Unglück zugestoßen sein.

# ... sind gefährlich

Wahrend sie versuchen, <sup>d</sup>i<sup>e</sup> verletzten Wissenschaftler zu bergen, mussen Sie gleichzeitig das Boot, das <sup>m</sup>i<sup>t</sup> betrachtlicher Geschwindigkeit uber das Wasser rauscht, um Inseln und treibende Baumstämme herumsteuern. Und zugleich sind auftauchende Alligatoren aus dem Weg <sup>z</sup><sup>u</sup> räumen. Die VC 20-Version unterscheidet sich von den anderen insofern, als einige Anakondas und Kanus als "Dreingabe< gestiftet wurden. In regelmäßigen Abständen findet man Stege am Ufer, wo die Wissenschaftler aufgenommen werden können. Der erfolgreiche Transport eines Verletzten auf die andere Flußseite oder das Erlegen eines Alligators läßt das Punktekonto beacht<sup>l</sup>ic<sup>h</sup> wachsen.

Bringt man die Wissenschaftler gleich gruppenweise <sup>i</sup><sup>n</sup> Sicherheit, <sup>g</sup>ibt'<sup>s</sup> Zusatzpunkte. Allerdings faßt das Boot nur höchstens neun Insassen. Die Sache wird dadurch etwas komplizierter, daß, trifft das Boot auf ein Hindernis, <sup>a</sup>ll<sup>e</sup> Mann über Bord gehen und verloren <sup>s</sup>ind. <sup>E</sup><sup>s</sup> <sup>l</sup>ieg<sup>t</sup> also im Ermessen des Spielers, auf hohe Punktzahl oder auf Nummer Sicher zu <sup>g</sup>ehen, indem man einen Passagier nach dem anderen außer Gefahr bringt. Damit keine Langeweile aufkommt, taucht ein Hubschrauber  $-$  in der Spectrum-Version ein Flugzeug – auf und läßt Minen ins Wasser fallen, die beseitigt werden müssen, bevor sie Unheil anrichten können. Die Version für den VC 20 wird als Steckmodul geliefert. In den höheren Schwierigkeitsgraden dürfen Sie dort die pro Leben angesammelten Punkte sogar in das nächste <sup>m</sup>itnehmen! <sup>|</sup>

River Rescue ist ein totales "Action-Baller-Spiel", bei dem man auf alles schießen muß, was sich bewegt. Solange man <sup>e</sup><sup>s</sup> noch nicht allzu gut kennt, macht es <sup>v</sup>ie<sup>l</sup> Spaß. Später wird <sup>e</sup><sup>s</sup> jedoch, wie <sup>s</sup><sup>o</sup> viele andere Computerspiele auch, recht langweilig.

# River Rescue: Für den ZX Spectrum, Atari, C 64 und VC 20 (Grundversion)

Hersteller: Creative Sparks (Thorn-EMI)

**Autor: Kevin Buckner** 

Joysticks: Kempston/Interface 1 (Spectrum), Commodore-kompatible Joysticks, (bei VC 20 und C 64), Atari-kompatible **Joysticks** 

Format: Cassette; Steckmodul (VC-20)

Hier ist die Spectrum-Version im Bild. Die er<sup>s</sup>t<sup>e</sup> Abbildung zeigt den Auftakt-Screen, der einen guten Eindruck der Grafik vermittelt. Im zweiten Bild <sup>i</sup>s<sup>t</sup> ein fortgeschrittenes Spielstadium zu sehen. Das Boot bringt einen Wissenschaftler in Sicherheit zu seinen bereits geretteten Kollegen.

# **Trigonometrie**

<sup>O</sup>f<sup>t</sup> <sup>i</sup>s<sup>t</sup> <sup>e</sup><sup>s</sup> nicht <sup>z</sup><sup>u</sup> vermeiden, mathematische Ausdrücke <sup>i</sup><sup>n</sup> den Programmen <sup>z</sup><sup>u</sup> verwenden. Hier werden <sup>d</sup>i<sup>e</sup> Winkelfunktionen Sinus und Kosinus erklärt.

**WI: Art der Mathematik müssen Pro**grammierer kennen? Das hängt von der Art des Programms ab, das sie schreiben wol<sup>l</sup>en. Die BASIC-Versionen, die <sup>i</sup><sup>n</sup> den meisten Heimcomputern integriert <sup>s</sup>ind, umfassen viele Anweisungen und Funktionen <sup>f</sup>ü<sup>r</sup> den Einsatz von Bildschirm-Grafiken — PLOT, CIRCLE, FILL, LINE, COLOUR, INK, PAPER usw.  $-$ , so daß beim Verschieben und Bewegen einfacher Figuren <sup>a</sup>u<sup>f</sup> dem Bildschirm keine Probleme entstehen. Das <sup>i</sup>s<sup>t</sup> meist sogar dann einfach, wenn trigonometrische Funktionen wie COS, SIN und TAN gebraucht werden, vorausge<sup>s</sup>etzt, Ihre BASIC-Version ist mit diesen Funktionen ausgerüstet. Wenn Sie die hier verwendeten Ausdrücke zunächst nicht verstehen sollten, haben Sie keine Angst - wir werden alles erklären.

Wie sieht es bei BASIC aus, wenn man statistische Funktionen braucht? Die Antwort lautet: sehr schlecht! Die meisten Versionen dieser Sprache verfügen nicht über eingebaute statistische Funktionen, die bei der Manipulation von Daten helfen könnten. Wenn <sup>I</sup>h<sup>r</sup> Programm vorhersagen soll, wer die nächste Wahl gewinnt oder ob blauäugige Kinder <sup>i</sup><sup>m</sup> Examen besser abschneiden, müssen Sie die entsprechenden Funktionen selbst programmieren.

# Unterstützung <sup>f</sup>ü<sup>r</sup> BASIC

Auch wenn Sie Spiele oder Schreibmaschinenkurse schreiben, wobei es darauf ankommt, die Antwortzeit des Benutzers genau zu erfassen, lassen Sie die meisten BASIC-Versionen im Stich. Sie unterstützen den Program-

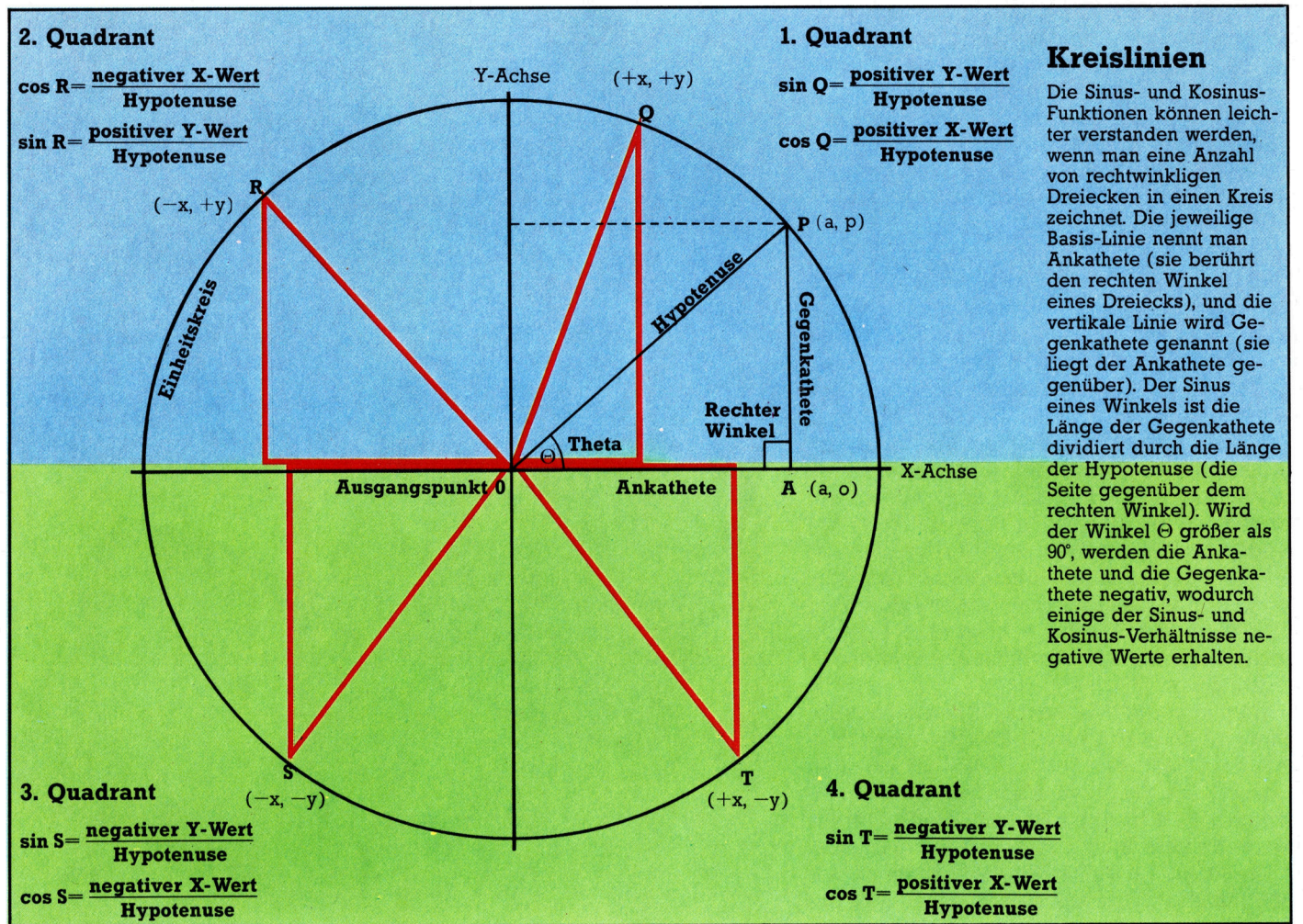

**BASIC 29** 

mierer nicht einmal mit den einfachsten Zeitfunktionen. Und das sind dann auch die drei Hauptgebiete, mit denen wir uns in den folgenden Artikeln beschäftigen wollen - Trigonometne, Statistik und Zeitmessung.

Mathematikschüler fragen sich <sup>o</sup>ft, welche Bedeutung die Trigonometrie <sup>f</sup>ii<sup>r</sup> die wirkliche Welt hat. Die Trigonometrie stellt die Verbindung zwischen der euklidschen Geometrie, die sich mit der Manipulation von Punkten, Linien und Kurven beschäftigt, und der Algebra, die mathematische Lösungen durch die Manipulation von Varlablen mit unbekannten Wer<sup>t</sup>e<sup>n</sup> ermöglicht, <sup>d</sup>ar. Nehmen <sup>S</sup>i<sup>e</sup> <sup>a</sup>l<sup>s</sup> Beispiel eine Parabel. Ihre besonderen Eigenschaften lassen sich mit Hilfe von Millimeterpapier, Winkelmesser, Lineal und Bleistift herausfinden. Trotzdem <sup>i</sup>s<sup>t</sup> <sup>e</sup><sup>s</sup> natürlich einfacher, die Kurve durch die algebraische Formel  $y=x^2$ auszudrücken.

Diese einfache Formel gestattet, Werte <sup>f</sup>ü<sup>r</sup> jeden beliebigen Punkt auf der Kurve zu berechnen, ohne daß man <sup>s</sup>i<sup>e</sup> zeichnen müßte. Probleme, die algebraisch gelöst werden können, sind auch auf einem Computer erheblich einfacher zu lösen <sup>a</sup>l<sup>s</sup> solche, die gezeichnete Grafiken oder Figuren erfordern.

Kosinus und Sinus sind zwei Wege, das Verhältnis der Seiten eines rechtwinkligen Dreiekkes zueinander darzustellen. Jedes rechtwinklige Dreieck kann <sup>s</sup><sup>o</sup> gezeichnet werden, daß <sup>e</sup><sup>s</sup> genau in einen Kreis, genannt der Einheitskreis, hineinpaßt. Die Bezeichnung Einheitskreis resultiert daraus, daß <sup>e</sup><sup>r</sup> einen Radius von "I Einheit" hat - das wirkliche Maß spielt dabei keine Rolle. Unser Bild zeigt eine Linie, die um <sup>3</sup>5° gedreht wurde. Der Startpunkt <sup>f</sup>ü<sup>r</sup> eine Drehung ist vereinbarungsgemäß <sup>d</sup>i<sup>e</sup> horizon<sup>t</sup>al<sup>e</sup> Achse, und die Drehung erfolgt gegen den Uhrzeigersinn. Die horizontale Achse nennt man die X-Achse. Der Winkel einer Drehung heißt Theta (©). Wenn eine Linie vom Kreisumfang zur X-Achse gezogen wird, erhalten <sup>S</sup>i<sup>e</sup> ein rechtwinkliges Dreieck.

# Gleichbleibende Verhältnisse

Der Kosinus von © ist definiert <sup>a</sup>l<sup>s</sup> das Verhältnis der Länge der am Winkel anliegenden Seite eines Dreiecks (der Teil parallel zur X-Achse, genannt die Ankathete) zur Hypotenuse (der Radius des Einheitskreises). Wenn wir beispielsweise einen Kreis mit einem Ra<sup>d</sup>iu<sup>s</sup> von 15mm nehmen und <sup>d</sup>i<sup>e</sup> am Winkel anliegende Seite des Dreiecks messen, erhalten wir <sup>a</sup>l<sup>s</sup> Ergebnis annähernd 12,28728 mm. Dividiert man diesen Wert durch <sup>1</sup>5, <sup>s</sup><sup>o</sup> erhält man <sup>a</sup>l<sup>s</sup> Ergebnis den Wert 0,819152 und somit den Kosinus von <sup>3</sup>5°. Dieses Verhältnis bleibt bestehen, ganz gleich, welche Größe der Einheitskreis und das <sup>i</sup><sup>n</sup> ihn gezeichnete Dreieck haben mögen. Ob der Radius des Kreises nun einen Zentimeter, einen Kilometer oder ein Lichtjahr beträgt, die Seite des Dreiecks, die

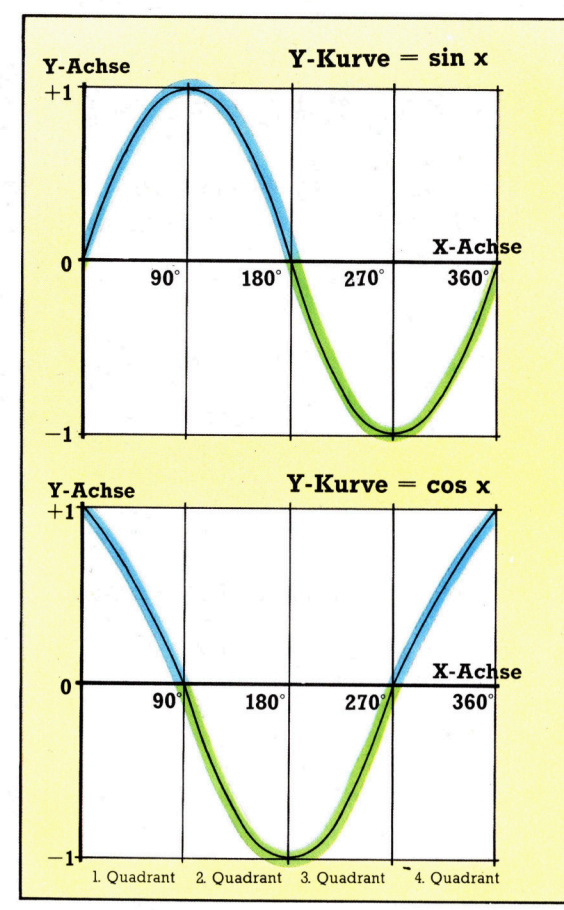

# **Eine Kurve**

Die bekannte Sinus-Kurve wird durch die grafische Darstellung der **Sinus-Funktion eines** kompletten Kreises erzeugt. Entlang der X-Achse reichen die Werte der Winkel von 0° bis 360°, und die Y-Achse repräsentiert den Bereich der Sinus-Werte für diese **Winkel. Beachten Sie.** daß alle Sinus-Werte in einem Bereich von plus l bis minus 1 liegen. Die vier Abschnitte des Diagramms entsprechen den vier Ouadranten des in der anderen Abbildung gezeigten Kreises. Der Sinus ist positiv (blaue Linie) für die ersten beiden Quadranten und negativ (grüne Linie) für die anderen Quadranten. Die Kosinus-Kurve hat dieselbe Form wie die Sinus-Kurve, ist jedoch auf der X-Achse um 90° verschoben.

an der X-Achse <sup>l</sup>iegt, wird immer ungefähr 0,82 des Radius-Wertes betragen.

Wir könnten ebenso andere Werte von  $\Theta$  in den hier gezeigten Einheitskreis einzeichnen. <sup>S</sup>i<sup>e</sup> werden feststellen, daß <sup>f</sup>ü<sup>r</sup> jeden Wert von © der Wert von cos © niemals größer als <sup>1</sup> oder kleiner <sup>a</sup>l<sup>s</sup> <sup>0</sup> sein wird. Für Werte von © größer als 90° wird cos © allerdings einen negativen Wert annehmen. Dies kommt daher, daß cos © den Wert der X-Koordinate beein<sup>f</sup>lußt. Mathematische Definitionen legen <sup>f</sup>est, daß der Ursprungspunkt einer Drehung bei <sup>0</sup> auf der X-Achse liegen muß. Alle Punkte links dieser Achse haben somit negative Werte. Aus demselben Grund <sup>i</sup>s<sup>t</sup> der Kosinus von Winkeln zwischen 180° und 270° ebenfalls negativ, wogegen der Kosinus von Winkeln größer <sup>a</sup>l<sup>s</sup> 270° bis zu 360° wieder positive Werte <sup>h</sup>at.

Die Sinus-Funktion eines Winkels <sup>i</sup>s<sup>t</sup> der des Kosinus sehr ähnlich, allerdings werden dabei Werte <sup>a</sup>u<sup>f</sup> der Y-Achse beeinflußt. Wenn © den Wert <sup>O</sup> <sup>h</sup>at, <sup>s</sup><sup>o</sup> <sup>i</sup>s<sup>t</sup> die anliegende Seite des Dreiecks gleich der Länge der Hypotenuse. Die Koordinate von <sup>P</sup> auf der X-Achse wird immer  $l$  (da  $1/l = l$ ), die Koordinate auf der Y-Achse dagegen <sup>0</sup> <sup>s</sup>ein. Für <sup>a</sup>ll<sup>e</sup> Werte von © bis <sup>9</sup>0° liegt der <sup>s</sup>i<sup>n</sup> © <sup>i</sup><sup>n</sup> einem Bereich von <sup>O</sup> <sup>b</sup>i<sup>s</sup> <sup>1</sup>. Im zweiten Quadranten des Kreises ist sin  $\Theta$  ebenfalls positiv, nimmt jedoch abfallende Werte von 1 bis 0 an, entsprechend der Annäherung von © <sup>z</sup><sup>u</sup> <sup>1</sup>80°. <sup>A</sup>ll<sup>e</sup> Werte von © größer <sup>a</sup>l<sup>s</sup> 180° bis zu (nicht einschließlich) 360° sind dann negativ.

# Klein und leistungsstark

Obwohl sich Apple mit der Einführung des Macintosh bereits einen festen Marktanteil gesichert hat, poliert die Firma auch die Modelle der Apple-II-Reihe <sup>a</sup>uf. <sup>I</sup><sup>n</sup> diesem Artikel stellen wir Ihnen den Apple II<sup>c</sup> näher vor.

<sup>e</sup><sup>r</sup> Erfolg des Macintosh und wachsende Konkurrenz haben die Zukunft der Microcomputerreihe des Apple II <sup>i</sup><sup>n</sup> Frage gestellt. Trotz der Beteuerungen von Apple, daß <sup>s</sup>i<sup>e</sup> dem 6502 und seiner großen Anwendergemeinde treu bleiben werden, sehen viele Handler und Marktstrategen das baldige Ende dieser Modellreihe voraus. Apple hat deshalb nicht nur die Soft- und Hardware der bestehenden Apple-II-Modelle verbessert, sondern auch den Apple II<sup>c</sup> auf den Markt gebracht. Diese Produkte sollen die Langlebigkeit des Apple II noch weitere drei Jahre sichern.

Die Apple-Computer II, II<sup>+</sup> und <sup>I</sup>l<sup>e</sup> haben den Markt <sup>f</sup>ü<sup>r</sup> Personal Computer mitgeprägt, wobei der jahrelange Verkaufserfolg dieser Serie der Firma über eine Milliarde Dollar Umsatz einbrachte. Doch obwohl weltweit mehr

<sup>a</sup>l<sup>s</sup> zwei Millionen Apple-Computer verkauft 8wurden, konnte der Apple II wegen verfehlter Preis- und Marktpolitik außerhalb der USA nicht den gleichen Marktanteil erreichen. Mit einem Preis von circa 6000 Mark (einschließ<sup>l</sup>ic<sup>h</sup> Monitor und Diskettenlaufwerk) lag die Maschine weit über der Schallgrenze <sup>f</sup>ü<sup>r</sup> Heimcomputer Dennoch hält die vergleichsweise kleine Gruppe der europäischen Apple-Anwender dem Apple II unerschütterlich die Treue.

Vor etwa einem Jahr wurde eine weitere Variante des Apple II vorgestellt, der IIc (das "c" bedeutet ,compact"). Obwohl <sup>e</sup><sup>r</sup> um die Hälfte kleiner <sup>i</sup>s<sup>t</sup> <sup>a</sup>l<sup>s</sup> seine Vorgänger, verfügt <sup>e</sup><sup>r</sup> über ein eingebautes Laufwerk <sup>f</sup>ü<sup>r</sup> 5 1/4-Zoll-Disketten. Mit <sup>3</sup>,<sup>4</sup> <sup>K</sup>il<sup>o</sup> und einem versenkbaren Griff eignet sich der II<sup>c</sup> ausgezeichnet <sup>f</sup>ü<sup>r</sup> den Transport. Der Tragegriff läßt sich für einen bequemeren Arbeitswinkel nach unten klappen. Schräggestellt ermöglicht <sup>e</sup><sup>r</sup> durch eine bessere Luftzirkulation außerdem die Uberhitzung der Maschine.

Im Gegensatz <sup>z</sup><sup>u</sup> seinen Vorgängern <sup>i</sup>s<sup>t</sup> der IIc ein geschlossenes System ohne Erweiterungssteckleisten. Die Firma entschied sich, die wichtigsten "Erweiterungen" gleich in die Maschine einzubauen. Darunter sind Anschlüsse für Monitor und Fernseher, eine Joystickbuchse, die auch <sup>f</sup>ü<sup>r</sup> den Betrieb einer Maus geeignet ist, Modem- und Druckerausgänge, eine Audiobuchse und ein Steckkontakt <sup>f</sup>ü<sup>r</sup> ein zweites Diskettenlaufwerk. Die Schnittstellen sind durch symbolische Abbildungen ihrer Funktionen gekennzeichnet. Der IIc verfügt außerdem über eine 80-Zeichen-Darstellung und einen Arbeitsspeicher mit 128 KByte. Die meisten dieser Fähigkeiten sind auf dem II<sup>e</sup> nicht vorhanden und lassen sich nur durch Erweiterungskarten erreichen.

Die QWERTZ-Tastatur des Apple II<sup>c</sup> ähnelt der des <sup>I</sup>le. Die Reset-Taste wurde jedoch auf eine Position links oberhalb des Tastenfeldes verlegt. Neben <sup>i</sup>h<sup>r</sup> befinden <sup>s</sup>ic<sup>h</sup> zwei kleine Schalter. Mit dem linken läßt sich die Bildschirmdarstellung von 40 auf 80 Zeichen um<sup>s</sup>tellen. Mit dem zweiten Schalter kann man zwischen dem europäischen Zeichensatz und den amerikanischen Zeichen der Tastatur

Der Apple II<sup>c</sup> <sup>i</sup>s<sup>t</sup> eine verbesserte und tragbare Version des Apple II. Der IIc besitzt 128 K RAM, eine 80-Zeichen-Darstellung, eine Reihe von Schnittstellen und eine eingebaute Diskettenstation. Das Bild zeigt ihn mit dem ebenfalls von Apple angebotenen Bildschirm mit grüner Phosphoranzeige.

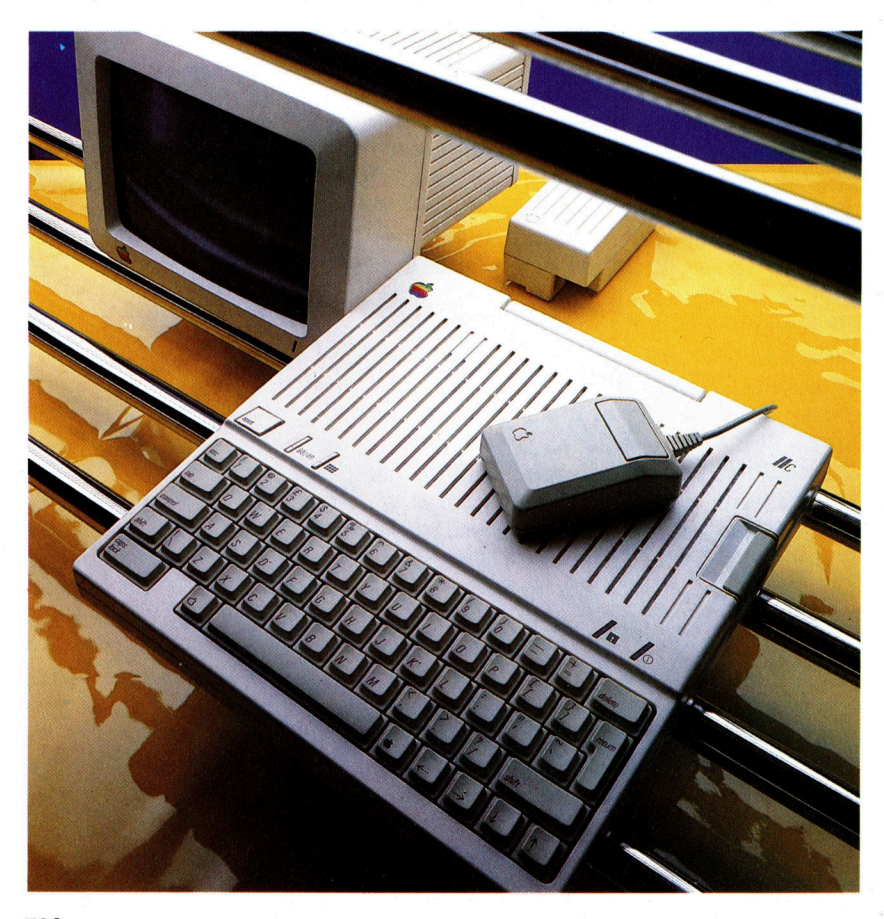

wählen. Da einige Symbole nur in einem der beiden Zeichensätze vorhanden sind (das "#" wird zum Beispiel im europäischen Zeichensatz durch "£" ersetzt), ist diese Möglichkeit sehr praktisch. Die Lichter rechts oberhalb der Tastatur zeigen an, ob der Strom eingeschaltet ist und ob das Diskettenlaufwerk angespro chen wird.

Das Einschalten des IIc aktiviert automatisch das Diskettenlaufwerk. Wenn keine Diskette eingelegt ist und <sup>d</sup>i<sup>e</sup> Reset-Taste zusammen mit der Control-Taste betätigt wird, lädt der IIc das im ROM gespeicherte Applesoft-BASIC. Applesoft-BASIC weicht nur geringfügig von dem Standard des Microsoft-BASIC ab. Aller dings fehlen bei dieser BASIC-Version Anwei sungen, die die strukturierte Programmierung unterstützen. So besitzt Applesoft keinen RAN- DOMIZE-Befehl, keine automatische Zeilen numerlerung, keine IF...THEN...ELSE-Struk <sup>t</sup>u<sup>r</sup> und kein WHILE. Auch fehlen in der grafi schen Darstellung Möglichkeiten wie CIRCLE und PAINT.

# Hierarchischer Dateiaufbau

Wenn sich eine Diskette im Laufwerk befindet, arbeitet der IIc entweder <sup>m</sup>i<sup>t</sup> DOS <sup>3</sup>.<sup>3</sup> (das Dis kettensystem des II+ und des IIe) oder PRO- DOS, dem neuen Betriebssystem von Apple. PRODOS ist <sup>e</sup>in<sup>e</sup> Weiterentwicklung des <sup>B</sup>e triebssystems, das Apple auf dem Apple III, seinem ersten kommerziellen Computer, ein setzte. Es verfügt über einen hierarchischen Dateiaufbau (Baumstruktur), bei dem Dateien wie in einem Karteischrank abgelegt werden. Dabei sind alle Dateien, die sich zum Beispiel auf ein Projekt namens ZED beziehen, auf der Diskette unter der Kennung ZED gespeichert. Dateien von ZED, die sich auf den finanziellen Ablauf beziehen (beispielsweise Kosten, Ver kauf, Umsatz), werden in der Untergruppe "Finanzen" gesammelt. Wenn ein manuelles Da teisystem die Datei "Verkauf" ansprechen wollte, müßte zunächst die Hauptdatei ZED er öffnet werden, dann die Datei "Finanzen" und erst dann wäre der Zugang zu der Datei "Ver<sup>k</sup>auf<sup>&</sup>lt; frei. <sup>B</sup>e<sup>l</sup> PRODOS wird <sup>d</sup>e<sup>r</sup> Zugriffsweg über die hierarchischen Dateinamen gesteu ert. Der eben beschriebene Vorgang enthält dann die Namen der einzelnen Dateien, die hierarchisch geordnet und durch Querstriche getrennt sind:

# /ZED/FINANZEN/VERKAUF/

<sup>D</sup>i<sup>e</sup> Angaben der Zugriffswege können bis zu 64 Zeichen enthalten. Baumstrukturen wie PRODOS werden auch von MS/DOS einge setzt, das unter anderem den IBM PC steuert.

Die Bildschirmdarstellung des II<sup>c</sup> ist weitaus besser als die seiner Vorgänger. Neben den beiden Textdarstellungsmodi (24 Zeilen mit je 40 oder 80 Zeichen) verfügt der IIc über 16 Far-

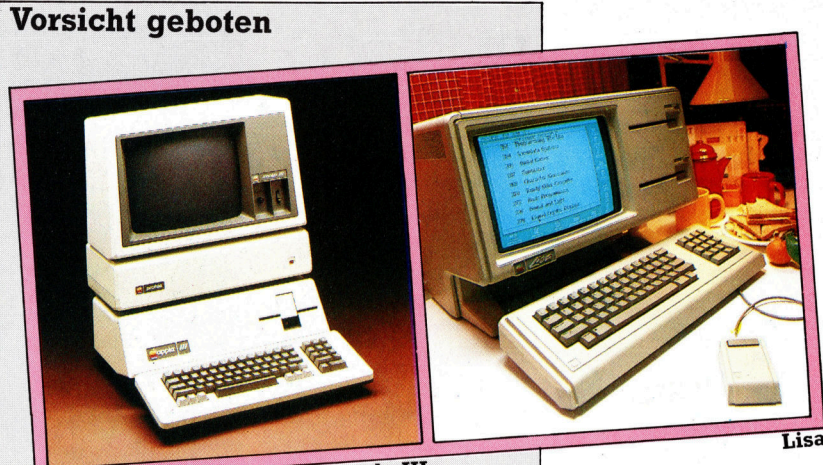

**Apple III** 

Nachdem Apple die Bedeutung des Marktes für kommerzielle Computer erkannt hatte. entwickelte die Firma den Apple III, ein ausgezeichnetes Einplatzgerät mit zwei 6502-Prozessoren und einem Arbeitsspeicher von 512 K. Mit seinem Betriebssystem SOS (Sophisti cated Operating System) konnte der Apple Ill Festplatten ansprechen und Dateien hie rarchisch speichern. Die dabei eingesetzte Baumstruktur bildete das Grundkonzept für das Betriebssystem des Lisa, wobei viele sei ner Merkmale auch im MS/DOS des IBM PC auftauchen. Unglücklicherweise erhielt der III durch eine Reihe von Hardwareproblemen unmittelbar nach seiner Vorstellung einen schlechten Ruf. Obwohl Apple alle fehlerhaf ten Maschinen austauschte, erholte sich der III nie von der schlechten Presse. Auch konnte der Eindruck nicht beseitigt werden. daß sein Betriebssystem zu kompliziert war.

Der 1983 vorgestellte Lisa war der erste Personal Computer mit integrierter Fenstertechnik, dessen Betriebssystem mit Symbolen statt mit Worten arbeitete und der sich über eine Maus steuern ließ. Die durch die Einführung des Lisa geweckten Erwartungen ließen die Börsennotierung der Appleaktien innerhalb weniger Monate von 24 \$ auf 60 \$ pro Anteil hochschnellen. Wegen der hohen Ent wicklungskosten von 50 Millionen Dollar wurde für den Lisa jedoch ein zu hoher Preis angesetzt. Außerdem war er <sup>a</sup>u<sup>f</sup> eine falsche Käufergruppe ausgerichtet. Ursprünglich für das höhere Management großer Firmen ge dacht, gingen die meisten Lisas jedoch an kleine Spezialfirmen hauptsächlich im Bereich von Werbung und Grafik. Da in der Folge <sup>d</sup>i<sup>e</sup> Verkaufszahlen des Lisa nicht den Erwartun gen entsprachen, fielen die Appleaktien 4 wiederum in nur wenigen Monaten  $-$  auf 17\$ pro Anteil. Unter der Leitung von John Scully, der von Pepsi Cola zu Apple überwechselte, scheint die kreative Computerfirma jedoch aus der Vergangenheit gelernt zu haben. Der Macintosh ist ein weltweiter Verkaufsschla ger, der die Entwicklungskosten des Lisa und des Mac wieder einspielt. Der Lisa wurde kürzlich durch den billigeren Lisa II ersetzt, und der IIc scheint dem Zugpferd Apple II neues Leben <sup>z</sup><sup>u</sup> geben.

# **Hardware**

ben und drei Grafikarten:  $40 \times 40$  (niedrige Auflösung),  $280 \times 192$  (hohe Auflösung) und  $560 \times 192$  (Ultrahochauflösung). Für die Bildschirmausgabe bietet Apple einen grünen Phosphormonitor und einen flachen LCD-Schirm (24 Zeilen mit <sup>j</sup><sup>e</sup> 80 Zeichen) <sup>a</sup>n. Mit dem angekündigten Batteriepack ware der II<sup>c</sup> dann ein vollwertiger tragbarer Computer.

Der größte Vorteil des IIc ist die umfangreiche Programmbibliothek, die für die Apple-II-Modelle zur Verfügung steht. Diese Softwarepalette enthält einige der besten Anwendungsprogramme der Welt. Es gibt eine Vielfalt von Textsystemen, Kalkulationsprogrammen, Datenbanken, Finanzbuchhaltungen, grafischen Darstellungssystemen, wissenschaftlichen Steuermodulen <sup>f</sup>ü<sup>r</sup> Laboratorien und Lehrprogrammen, <sup>d</sup>i<sup>e</sup> vom Lesenlernen <sup>b</sup>i<sup>s</sup> <sup>z</sup>u<sup>r</sup> Differenzialrechnung reichen.

Außer der existierenden Software des II und Ile <sup>s</sup>tellt<sup>e</sup> Apple speziell auf dem IIc <sup>e</sup>i<sup>n</sup> <sup>P</sup>rogramm namens Appleworks vor, das eine integrierte Textverarbeitung, ein Kalkulationssystem und eine Datenbank <sup>m</sup>i<sup>t</sup> Fenstertechnik enthält. Appleworks ist <sup>e</sup>i<sup>n</sup> ausgereiftes, <sup>e</sup>infach zu bedienendes Programmpaket. Im Lieferumfang des II<sup>c</sup> <sup>i</sup>s<sup>t</sup> eine Diskette enthalten, die den Programm-Bestseller Appleworks vor<sup>s</sup>tellt, aber keine funktionierende Kopie des Programms enthält. Es wird dabei vorausge<sup>s</sup>etzt, daß der Anwender dieses Programm <sup>f</sup>ü<sup>r</sup> 1000 Mark nachkaufen wird. Andere mitgelieferte Disketten enthalten eine ähnlich geartete Vorstellung des Apple-LOGO und BASIC, <sup>d</sup>i<sup>e</sup> interaktive Einführung des Systems ("Apple Presents Apple<) und eine Diskette mit Hilfsprogrammen <sup>f</sup>ü<sup>r</sup> PRODOS. Weiterhin <sup>g</sup>ib<sup>t</sup> <sup>e</sup><sup>s</sup> "MousePaint", ein Maus-gesteuertes Zeichenprogramm <sup>a</sup>u<sup>f</sup> der Grundlage von MacPaint. MousePaint wird <sup>z</sup>u<sup>r</sup> Maus mitgeliefert.

Zum Lieferumfang des IIc gehören eine Broschüre, die die Installation des Systems erklärt,

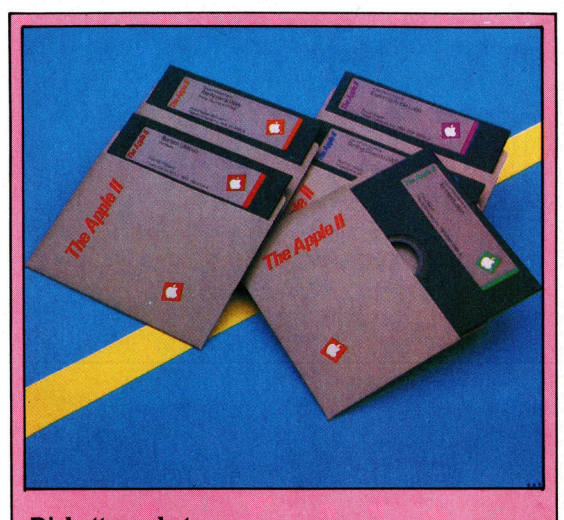

**Diskettenpaket** Im Lieferumfang des Apple IIc sind fünf Disketten enthalten. Vier davon geben Einführungen in die Funktionen der Maschine, in die BASIC-Programmierung und in Anwendungsprogramme. Die fünfte Diskette enthält PRODOS.

und <sup>e</sup>i<sup>n</sup> Benutzerhandbuch <sup>m</sup>i<sup>t</sup> <sup>1</sup>4<sup>2</sup> Seiten, das kurz und klar die Systemvorgänge und den Inhalt der fünf mitgelieferten Disketten beschreibt. Die gut aufgebauten und bunt illustrierten Handbücher sind für den Erstanwender bestimmt.

Auch das Design des Apple II<sup>c</sup> <sup>i</sup>s<sup>t</sup> attraktiv. Apple verzichtete auf das beige Plastik des <sup>I</sup>], Macintosh und Lisa und entschied sich <sup>f</sup>ü<sup>r</sup> ein strahlendes Weiß. Die "Ralleystreifen" im Dekkel fördern die Luftzirkulation <sup>i</sup><sup>n</sup> der Maschine und schützen vor Überhitzung.

Wie seine Vorgänger ist der Apple II<sup>c</sup> ausgezeichnet <sup>a</sup>l<sup>s</sup> Einzelgerät <sup>f</sup>ü<sup>r</sup> den Büroeinsatz geeignet. Mit dem LCD-Schirm und dem angekündigten Batteriepack weist <sup>e</sup><sup>r</sup> <sup>a</sup>ll<sup>e</sup> Merkmale eines zuverlässigen, tragbaren Arbeitscomputers <sup>a</sup>uf. Mit einem niedrigeren Preis wäre das Gerät auch <sup>a</sup>l<sup>s</sup> Heimcomputer <sup>a</sup>ttraktiv.

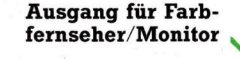

## RS232-Druckeranschluß Stromversorgung

Der IIc hat ein eingebautes Netzgerät <sup>f</sup>ü<sup>r</sup> <sup>1</sup><sup>2</sup> Volt, benötigt aber außerdem ein Teil für die Umformung der Netzspannung.

## RGB-Ausgang

Mit einem kleinen PAL-Adapter läßt sich der II<sup>c</sup> an einen normalen Fernseher anschließen.

# Ein-/Ausgabe-Steuerung

Diese Chips steuern die <sup>|</sup> Tastatur und die Anschlüsse für Ein- und Ausgabe.

Audio-Buchse Hier kann der II<sup>c</sup> an einen HiFi-Verstärker an geschlossen werden.

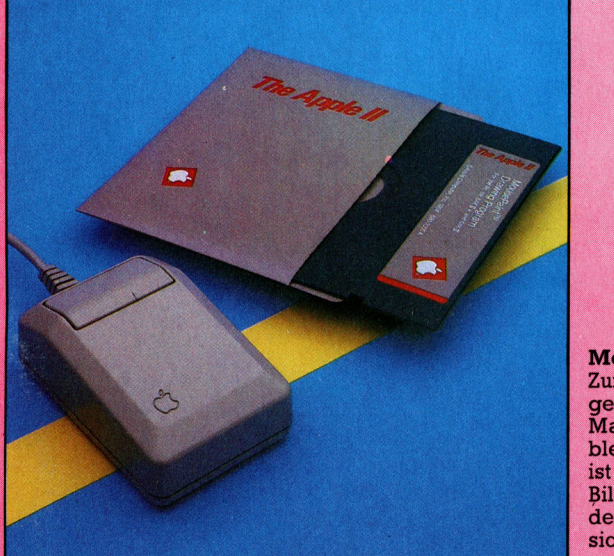

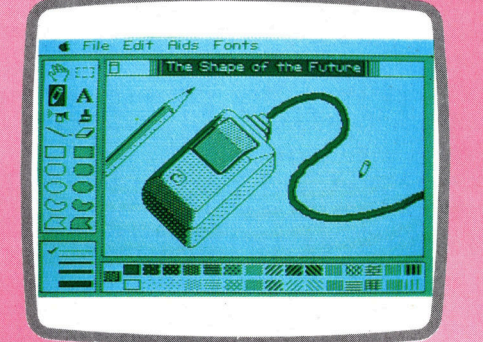

**MousePaint** 

Zum Zubehör der Maus für den II+, IIe und IIc gehört MousePaint, eine einfachere Version von MacPaint. Mit MousePaint läßt sich die Maus problemlos für Zeichnungen einsetzen. Das Programm ist speziell auf die hohe grafische Auflösung der Bildschirmdarstellung des IIc ausgerichtet. Auf den anderen Computern der Apple-II-Reihe läßt sich die Maus nur mit einer Zusatzplatine einsetzen.

ROM Das ROM <sup>e</sup>nthal<sup>t</sup> <sup>d</sup>a<sup>s</sup> Applesoft-BASIC und die Verwaltungsroutinen.

# Hardware

# Apple II<sup>c</sup>

ABMESSUNGEN

 $305 \times 292 \times 64$  mm

ZENTRALEINHEIT 65C02 mit <sup>1</sup> MHz.

**SPEICHERKAPAZITÄT** 128K RAM, 16K ROM.

## BILDSCHIRM-DARSTELLUNG

<sup>24</sup> Zeilen mit entweder 40 oder<br>B0 Zeichen pro Zeile Drei Gra-Diskettenstation 80 Zeichen pro Zeile. Drei Gra-<br>Die eingebaute 143K-Dis- fikarten mit einer maximalen fikarten mit einer maximalen kettenstation kann die **Auflösung von 560 × 192 Pixeln**<br>meisten Disketten des **Und 16 Farben**.

Joystickbuchse mit 9 Kontakten, an die auch eine Maus angeschlossen werden kann; RS232-Modemausgang; RGB (oder PAL-TV)-Ausgang; Steckleiste für ein Composite-Video-Ausgang; zweites Laufwerk aus der Einführung aus der Anschlußmöglichkeit für ein Anschlußmöglichkeit für ein externes Laufwerk: RS232-Druckerschnittstelle.

PROGRAMMIERSPRACHEN

Applesoft-BASIC im ROM, LOGO, PASCAL, FORTRAN.

# TASTATUR

<sup>6</sup><sup>3</sup> Schreibmaschinentasten mit RS232-Modemausgang vier Cursortasten, internationale Zeichensätze.

# HANDBÜCHER

Ein farbenfrohes und leicht verständliches Anwenderhandbuch <sup>i</sup>s<sup>t</sup> im Lieferumfang enthalten. Das Handbuch <sup>i</sup>s<sup>t</sup> auf den Erstanwender ausgerichtet. Zwei Broschüren geben Hilfestellung beim Aufbauen des II<sup>c</sup> und bei dem Einsatz der Hilfsprogramme.

# STÄRKEN

Der IIc profitiert hauptsächlich 128K-Arbeitsspeicher von seiner Kompatibilität <sup>m</sup>i<sup>t</sup> Der RAM-Bereich des IIc dem Apple II. Dem Anwender (1998) eine RAM-Bereich des IIc dem Apple II. Dem Anwender (1998) eine Rament so groß wie stehen zahlreiche Programme Communisment des Ile in der Stan- der des Ile in der Stan- anderen Zur Verfügung, die auf anderen Zur Verfügung, die auf anderen Zur Verfügung, die auf anderen Modellen dieser Reihe eroe ee BRETT ist doppelt so groß wie een zahlreiche Programme der des IIe in der Stander zur Verfügung, die auf ander der Reihe erren Modellen dieser Reihe er-<br>stellt wurden.

# **SCHWÄCHEN**

Das Applesoft-BASIC wurde <sup>i</sup><sup>n</sup> den letzten sechs Jahren nicht wesentlich verändert. Ihm fehlt Flexibilität. Der Preis des IIc <sup>i</sup>s<sup>t</sup> für viele Besitzer von Heimcomputern <sup>z</sup><sup>u</sup> hoch.

meisten Disketten des Apple  $II+$  und  $IIe$  ansprechen. SCHNITTSTELLEN

 $m_{m n_{\tilde{m}_{\tilde{m}_{\tilde{n}}}}}$ f mason  $\frac{m_{H_1}}{2m_{H_2}}$ mananan

anno ...

# Handsteuerung

An diesen Ausgang kann ein Joystick oder eine Maus angeschlossen werden.

# Zentraleinheit Der 65C02-Chip <sup>i</sup>s<sup>t</sup> eine CMOS-Version des <sup>6</sup>502.

**Surveyor Controller Controller Controller Controller Controller Controller Controller Controller Controller Controller Controller Controller Controller Controller Controller Controller Controller Controller Controller Con** 

<sup>E</sup><sup>r</sup> verbraucht weniger Strom als andere Versionen des Chips.

# **Schlüsselposition**

<sup>I</sup><sup>n</sup> diesem Artikel untersuchen <sup>w</sup>ir, wie Random-Access-Dateien mit Indizes und dem Hash-Verfahren organisiert werden können.

er je <sup>m</sup>i<sup>t</sup> Random-Access-Dateien gearbeitet hat, weiß, wie einfach sich mit dieser Technik Dateien anlegen und abrufen lassen. Jeder Datensatz kann direkt angesprochen werden. Jedoch sind <sup>d</sup>i<sup>e</sup> Methoden zum Einfügen und Löschen von Datensätzen, die <sup>i</sup><sup>n</sup> der vorigen Folge erwähnt wurden, nicht sehr praktisch. Ein Index trägt dazu bei, daß die Aufgabe <sup>v</sup>ie<sup>l</sup> einfacher erledigt werden kann.

Beim Aufbau eines Indexes wird ein bestimmtes Feld der Datensatzstruktur <sup>a</sup>l<sup>s</sup> schlüssel definiert. Jeder Schlüssel bezieht sich dabei auf einen bestimmten Datensatz. Ein Index besteht daher aus dem Wert des schlusselfelds und <sup>d</sup>e<sup>r</sup> Nummer des dem Schlüssel zugeordneten Datensatzes.

Damit Indizes schnell zugänglich sind, werden <sup>s</sup>i<sup>e</sup> normalerweise <sup>i</sup><sup>m</sup> RAM untergebracht. Das Anlegen eines Indexes <sup>i</sup>s<sup>t</sup> einfach: Eine Routine <sup>l</sup>ies<sup>t</sup> <sup>a</sup>ll<sup>e</sup> Datensätze einer Datei und schreibt den Inhalt der Schlüsselfelder <sup>i</sup><sup>n</sup> eine Matrix, worin sie dann sortiert werden. Da der Lesevorgang jedoch <sup>v</sup>ie<sup>l</sup> <sup>Z</sup>ei<sup>t</sup> erfordert, werden Indexdateien häufig, zusätzlich <sup>z</sup><sup>u</sup> den Haupt- ' dateien, auf Disketten gespeichert. Dabei <sup>l</sup>assen sich beliebig viele Indexdateien <sup>f</sup>ü<sup>r</sup> eine beliebige Anzahl Schlüsselfelder anlegen, sortieren und speichern. Der Zugriff auf die Hauptdatei kann nach den unterschiedlichsten Kriterien erfolgen: zum Beispiel alphabetisch  $(A-Z$  oder  $Z-A$ ), nach Datum etc.

Die Indexdatei wird vollständig in den Arbeitsspeicher eingelesen und nur dann zurückgeschrieben, wenn Datensätze verändert oder hinzugefügt wurden. Da die Daten hierfür nur <sup>i</sup><sup>n</sup> der gespeicherten Reihenfolge benötigt werden, sind sequentielle Dateien <sup>f</sup>ü<sup>r</sup> diese Aufgabe ausgezeichnet geeignet.

# Markierung gelöschter Daten

Sollen einzelne Datensätze aus einer indizierten Datei gelöscht werden, brauchen <sup>s</sup>i<sup>e</sup> nur als gelöscht markiert zu werden, beispielsweise mit einem Stern am Anfang des ersten Feldes. Bei einer anderen Technik wird die Nummer des Datensatzes auf einen bestimmten Wert (beispielsweise  $-1$ ) gesetzt. Dieser Wert zeigt ebenfalls an, daß der Satz gelöscht ist. Dieser kann wieder aktiviert werden, solange <sup>e</sup><sup>r</sup> nicht überschrieben wurde.

Doch welche Methode auch gewählt wird, <sup>e</sup><sup>s</sup> muß festgehalten werden, welche Datensätze gelöscht sind. Neue Datensätze können dann

gelöschte Sätze überschreiben. Der ursprüngliche Indexeintrag muß dabei gegen den neuen ausgetauscht und der Index sortiert werden, damit sich der neue Datensatz an der korrekten Position innerhalb der umfangreichen Datei befindet.

Index- und Hauptdateien sollten öfter neu geordnet werden. Da bei dieser Speichermethode die Datensätze nicht in einer bestimmten Reihenfolge abgelegt sind, enthält die Datei nach einiger Zeit viele Leersätze. Das Dateisystem arbeitet zwar ohne Fehler, die Zugriffszeit wird jedoch langsamer. Eine "Reorganisationsroutine" bringt die Datensätze <sup>i</sup><sup>n</sup> eine praktische Ordnung und beseitigt alle gelöschten Sätze.

# Der Hashing-Algorithmus

Ein Index <sup>i</sup>s<sup>t</sup> aber nicht die einzige Methode, <sup>i</sup><sup>n</sup> großen Dateien einzelne Datensätze schnell anzusprechen. Das "Hash-Verfahren" (oder "Hashing") eignet sich besonders für extrem große Dateien. Es wird hauptsächlich auf Systemen mit Festplatten oder großen Diskettenkapazitäten eingesetzt. Viele Betriebssysteme und Programme verwenden internes Hashing, um größere Verarbeitungsgeschwindigkeiten zu erzielen.

Hashing ersetzt den Index durch eine Formel oder einen Hashing-Algorithmus. Die Formel errechnet eine Satznummer ("Hash") aus dem Wert des Schlüsselfeldes. Der entsprechende Datensatz wird dann auf dieser Dateiposition gespeichert. Enthält ein Schlüsselfeld zum Beispiel ein Datum, dann multipliziert der Algorithmus die Monatszahl mit den letzten zwei Ziffern der Jahreszahl und addiert das Ergebnis zu der Tageszahl; Namensfelder können über die ASCII-Codes der einzelnen Buchstaben gehashed werden.

Hashing unterscheidet sich erheblich von Indexsystemen. Denn <sup>s</sup><sup>o</sup> ist nur ein Schlüsselfeld (und ein Hashing-Algorithmus) <sup>j</sup><sup>e</sup> Datei möglich, das beim Beginn des Datelaufbaus eingesetzt werden muß. Ein Indexsystem kann jedoch eine beliebige Anzahl von Indizes haben, <sup>d</sup>i<sup>e</sup> jederzeit während oder nach dem Aufbau der Datei angelegt werden Können.

Hashing ist zwar weniger flexibel <sup>a</sup>l<sup>s</sup> ein <sup>I</sup>ndex, aber weitaus schneller. Um einen bestimmten Datensatz zu finden, nimmt das Programm den Schlüssel, wendet die Hash-Formel an und greift auf den errechneten Satz zu.

**Software** 

<sup>E</sup><sup>s</sup> wird daher keine <sup>Z</sup>ei<sup>t</sup> <sup>f</sup>ü<sup>r</sup> das Durchsuchen (und den Aufbau) eines Indexes benötigt.

Beim Hashing gibt es nur dann ein Problem, wenn zwei Datensätze den gleichen Hash-Code ergeben und daher die gleiche Position in der Datei einnehmen <sup>s</sup>ollen. Um dies <sup>z</sup><sup>u</sup> <sup>v</sup>ermeiden, wird bei dem Entwurf von Hashing-Algorithmen große Sorgfalt darauf verwandt, keinen Fall zuzulassen (außer bei völlig identi- . schen Schlüsseln), bei dem zwei gleiche Hash-Codes entstehen können. Auch befinden sich zwischen den einzelnen Datensätzen große Zwischenräume, <sup>s</sup><sup>o</sup> daß zwei scheinbar nebeneinander liegende Hashes <sup>o</sup>f<sup>t</sup> durch fünf oder mehr unbenutzte Datensätze deutlich getrennt werden.

Der Ablauf bei einem Hashing-System sieht folgendermaßen <sup>a</sup>us: Beim Speichern eines Datensatzes wird aus dem Schlüssel eine Satznummer errechnet. Wenn dieser <sup>P</sup>lat<sup>z</sup> bereits besetzt 1st, sucht das System den nächsten Datensatz. Diese sequentielle Suche kann sich auf die nächsten fünf Datensätze ausdehnen, die mit diesem bestimmten Hash angesprochen werden. Beim Abruf eines Datensatzes wird der Schlüssel gehashed und die angesprochene Gruppe von Datensätzen sequen<sup>t</sup>iell nach dem exakten Schlüssel durchsucht. Auf den ersten Blick scheint die sequentielle suche den Geschwindigkeitsvorteil wieder aufzuheben. Bei großen Dateien verringert diese Methode jedoch die Anzahl der Datensätze, die durchsucht werden müssen, von beispielsweise dreitausend auf fünf oder sechs.

# Datei voll?

Was geschieht, wenn <sup>a</sup>ll<sup>e</sup> fünf Datensätze eines bestimmten Hash-Codes belegt sind? Dieses Problem kann auf mehrere Arten gelöst werden. Die einfachste Methode ist <sup>d</sup>i<sup>e</sup> Anzeige: "Datei voll". Eine andere Methode schreibt Datensätze, für die kein Platz vorhanden ist, <sup>i</sup><sup>n</sup> eine Spezialdatei <sup>m</sup>i<sup>t</sup> eigenem <sup>I</sup>ndex, die dann möglichst in die Hauptdatei integriert wird. Die meisten Hashing-Systeme umgehen dieses Problem jedoch dadurch, daß <sup>s</sup>i<sup>e</sup> die Datei nur zu 80 Prozent oder weniger <sup>f</sup>üllen. Hier wird <sup>e</sup>i<sup>n</sup> weiteres Merkmal dieser Speichertechnik deutlich: Mit der Hash-Technik angelegte Dateien belegen mehr Platz <sup>a</sup>l<sup>s</sup> Systeme mit Indizes.

Auch das Löschen einzelner Datensätze <sup>l</sup>äß<sup>t</sup> sich <sup>m</sup>i<sup>t</sup> dem Hash-Verfahren beschleunigen. Dabei wird der Schlüssel <sup>i</sup><sup>n</sup> den Hash-Code umgewandelt, der Datensatz nach kurzer Suche angesprochen und <sup>d</sup>i<sup>e</sup> Position als gelöscht markiert. Der nächste neue Datensatz mit identischem Hash überschreibt dann den alten Satz.

<sup>I</sup><sup>n</sup> der letzten Folge dieser Serie werden wir uns mit den Befehlen beschäftigen, die den Aufbau und Zugriff auf serielle Cassettendateien steuern.

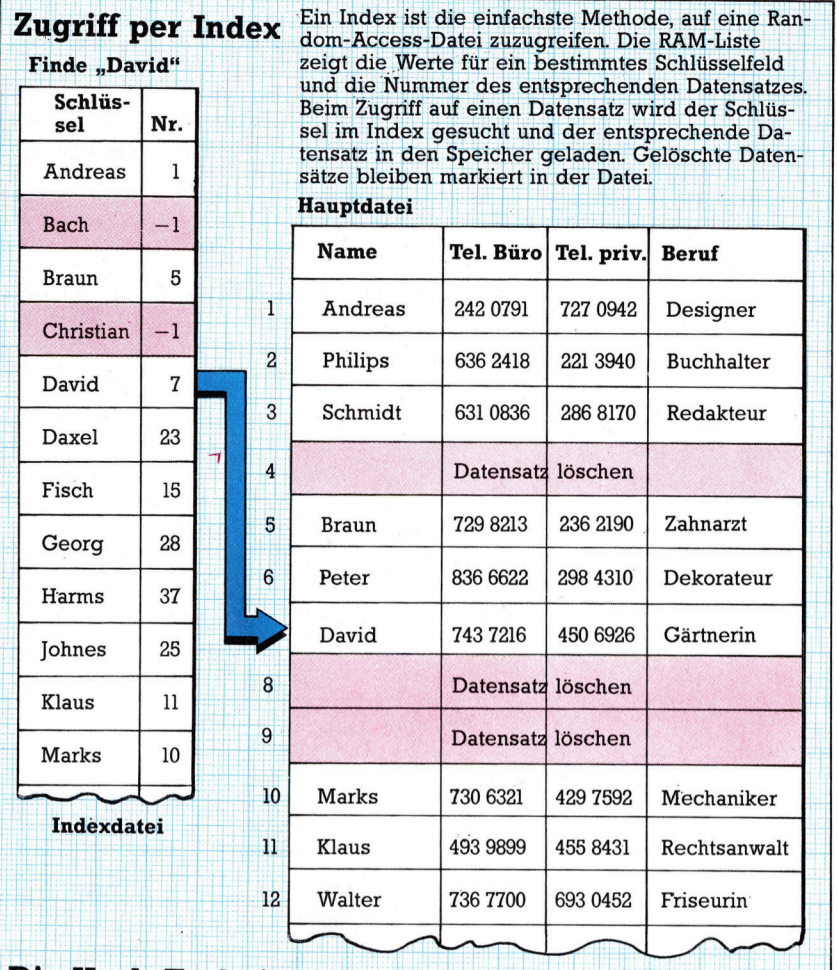

# Die Hash-Technik

Finde "David"

**Hashing-**

Der Hashing-Alstimmten Daten-<br>satzblock bezieht. Datensätze mit Codes werden als<br>Gruppe gespeichert. Zwischen<br>den einzelnen sich freie Daten-<br>sätze, in denen

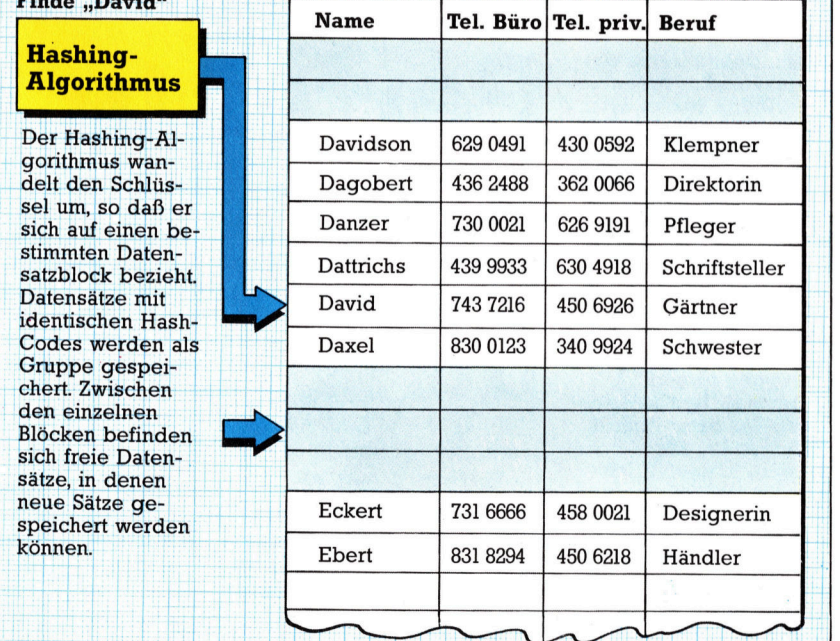

**Heraudi Britannik bringt jedoch zahlreiche E** und muß umsichtig programmiert werde<br>
wird mit einem Hashing-Algorithmus di **Bach dem Hash-Verfahren angelegte Daten bieten besonders** Helt dem Hash-Verlahren angelegte Daten bieten besonders<br>bei großen Dateien schnellen Zugriff auf einzelne Datensätze. und mub umsichtig programmier<br>wird mit einem Hashing-Algorith<br>satzes errechnet Teder mögliche net. Jeder mögliche Hash bezieht sich dabei auf<br>Inn Datensätzen der sequentiell nach dem geck von Datensätzen, der wünschten Satz durchsucht wird. jae uae u

|

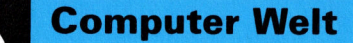

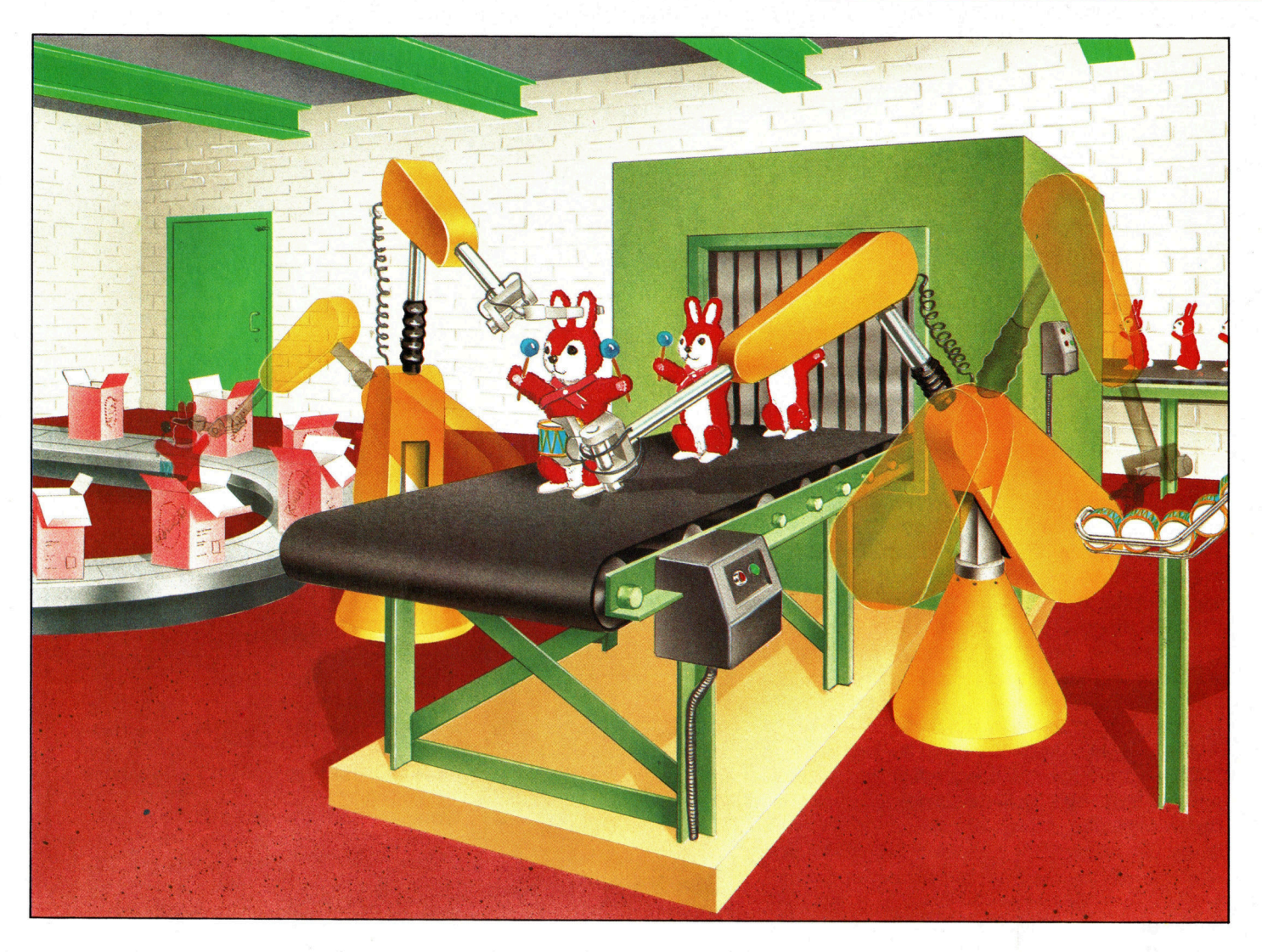

Wenn Roboterarme gemeinsam eine Aufgabe zu erfüllen haben, <sup>i</sup>s<sup>t</sup> eine ,,Choreographie< zur Steuerung erforderlich, damit sie einander nicht stören. Hier muß <sup>e</sup>i<sup>n</sup> Arm das Spielzeug aufnehmen und festhalten, während der andere eine Trommel aufnimmt und befestigt. Dann befördert der er<sup>s</sup>t<sup>e</sup> Arm das fertige Spielzeug <sup>i</sup><sup>n</sup> eine Schachtel. Ist die Bewegung der Ärme richtig aufeinander abgestimmt, können Fließbänder installiert werden, die eine Serienproduktion erlauben. Die Montage der Hasen durch Menschen würde einen ganz anderen Aufbau der Fertigungsstraße erfordern.

# Perfekte Kopie

Der typische Computerbesitzer wird kaum Zugriff <sup>z</sup><sup>u</sup> einem Roboter haben und kann deshalb die bisher geschilderten Ideen nicht umsetzen. Dagegen hat <sup>e</sup><sup>r</sup> <sup>d</sup>i<sup>e</sup> Möglichkeit, das Verhalten eines Roboters mit seinem Rechner zu simulieren.

je Fortentwicklung der Computertechnologie hat zu einer steigenden Nutzung der Simulationsmöglichkeiten geführt. Man kann >Modelle< schaffen, die alles simulieren, was in der wirklichen Welt geschieht. Flugsimulatoren sind vielen Menschen bereits <sup>v</sup>ertraut. Sie wissen, daß es sehr komplizierte Geräte gibt, mit denen Flugschüler Erfahrungen sammeln können, ohne ein richtiges Flugzeug steuern zu müssen. Doch auch viele andere Arbeiten lassen sich mit Hilfe der Computer-Simulation durchführen  $-$  so beispielsweise Geschäftsplanungen, Ingenieurtätigkeiten und physikalische Versuche verschiedenster <sup>A</sup>rt.

<sup>I</sup><sup>n</sup> einigen Fällen dienen Computer-Modelle dazu, Experimente auszuführen, die in Wirklichkeit <sup>z</sup><sup>u</sup> gefährlich wären. Zum Beispiel <sup>i</sup>s<sup>t</sup>

es lebenswichtig zu wissen, was <sup>i</sup><sup>n</sup> einem Atomreaktor geschieht, wenn <sup>e</sup><sup>r</sup> leck ist. Naheliegenderweise kann man das nicht in Wirklichkeit ausprobieren, also nutzt man die Computer-Simulation. <sup>I</sup>s<sup>t</sup> das Modell ausreichend mit allen wichtigen Einzelheiten erstellt worden, kann man genau feststellen, was passiert, wenn <sup>e</sup>i<sup>n</sup> Leck vorhanden <sup>i</sup>st.

Ähnlich <sup>i</sup>s<sup>t</sup> es bei der Robotik: Simulationen werden zur Konstruktion neuer Roboter be<sup>n</sup>utzt. Natürlich kann man auch einfach bauen und ausprobieren, - also einen Roboter fertigstellen, <sup>i</sup>h<sup>n</sup> testen und dann entsprechende Änderungen vornehmen. Doch diese Verfahrensweise <sup>i</sup>s<sup>t</sup> zeitraubend und kostspielig.

Nehmen <sup>w</sup>i<sup>r</sup> als Beispiel eine Autofertigungsstraße, an der mehrere Roboter arbeiten

**Computer Welt** 

sollen. Die Roboter müssen <sup>s</sup><sup>o</sup> programmiert werden, daß <sup>s</sup>i<sup>e</sup> die Autos in der richtigen Reihenfolge zusammenbauen. Das Programmieren der Roboter erfordert aber <sup>Z</sup>eit, und jede Produktionsunterbrechung kostet Geld. Man könnte eine Fertigungsstraße nachbauen, mit neuen Robotern ausstatten und <sup>s</sup><sup>o</sup> ein neues Programm entwickeln. Doch auch das <sup>i</sup>s<sup>t</sup> teuer und umständlich, und es kann zu Fehlern führen - etwa bei der Roboter-"Choreographie". Wichtig ist, daß <sup>d</sup>i<sup>e</sup> Roboter zusammenarbeiten, ohne einander zu stören. Denn große Industrieroboter, die schwere Lasten bewegen, sind imstande, andere Roboter zu beschädigen. Und nicht nur diese könnten Schaden davontragen - ein falsch programmierter Roboter könnte beispielsweise seine Zeit damit verbringen, Autotüren zuzuschweißen, was einen späteren Verkauf des Wagens natürlich unmöglich machen würde.

Die einzig mögliche Lösung <sup>i</sup>s<sup>t</sup> also eine Computer-Simulation, bei der festgelegt werden kann, wie welcher Roboter reagiert. Nach erfolgreicher Beendigung der Simulation Kann das Ergebnis <sup>m</sup>i<sup>t</sup> <sup>H</sup>ilf<sup>e</sup> des Programms <sup>a</sup>u<sup>f</sup> <sup>d</sup>i<sup>e</sup> wirklichen Roboter übertragen werden.

# Roboter-Simulation

Wir wollen hier das Prinzip einer Roboter-Simulation anhand eines gedachten Programms <sup>m</sup>i<sup>t</sup> Namen ,Roboterarm< verdeutlichen. Darin nimmt dieser Arm (mit zwei Freiheitsgraden) Gegenstände <sup>a</sup>u<sup>f</sup> und <sup>s</sup>tell<sup>t</sup> <sup>s</sup>i<sup>e</sup> <sup>a</sup>b. <sup>E</sup><sup>r</sup> <sup>h</sup>a<sup>t</sup> keine Sensoren, muß also geführt werden. Schulterund Ellenbogen-Gelenke sind <sup>z</sup><sup>u</sup> kontrollieren, ferner der Greifmechanismus des End-Effek<sup>t</sup>ors, um Dinge aufzunehmen und abzusetzen. Es sollte die Bewegungen eines Roboters imitieren, der mit einem einfachen Berührungssensor ausgestattet ist, um sein Ziel zu erreichen. Der Roboter findet den richtigen Weg, indem <sup>e</sup><sup>r</sup> sich <sup>s</sup><sup>o</sup> lange bewegt, <sup>b</sup>i<sup>s</sup> <sup>e</sup><sup>r</sup> <sup>i</sup><sup>n</sup> eine >Sackgasse< gelangt, worauf er zum zuletzt erreichten Punkt zurückkehrt und alles von Neuem versucht. Das ist zwar kein sehr <sup>d</sup>etailliertes Modell, zeigt aber, wie ein Computerprogramm zur Simulation von Bewegungen benutzt werden kann. Der "Roboter" im Programm gehorcht einer vorgegebenen Anzahl von Regeln und fertigt eine "Karte" der Umgebung. Hätte der Roboter innerhalb des Programms direkten und sofortigen Zugriff <sup>z</sup><sup>u</sup> Informationen über alle Teile des Labyrinths, könnte <sup>e</sup><sup>r</sup> sich direkt zum <sup>Z</sup>ie<sup>l</sup> bewegen.

Ähnlich ist <sup>e</sup><sup>s</sup> <sup>m</sup>i<sup>t</sup> dem Roboterarm, der <sup>k</sup>einen Sensor hat. Das Programm müßte <sup>e</sup>i<sup>n</sup> Mo<sup>d</sup>ell <sup>d</sup>e<sup>r</sup> Umgebung des Roboters sowie <sup>e</sup>i<sup>n</sup> Modell des Arms selbst enthalten. Diese beiden Modelle müssen nun <sup>s</sup><sup>o</sup> zusammenwirken, wie es <sup>i</sup><sup>n</sup> Wirklichkeit auch wäre. Also kann auch kein Gegenstand aufgenommen werden, wenn der Arm nicht richtig positioniert ist. Obwohl das Programm mit Computergrafik arbei-

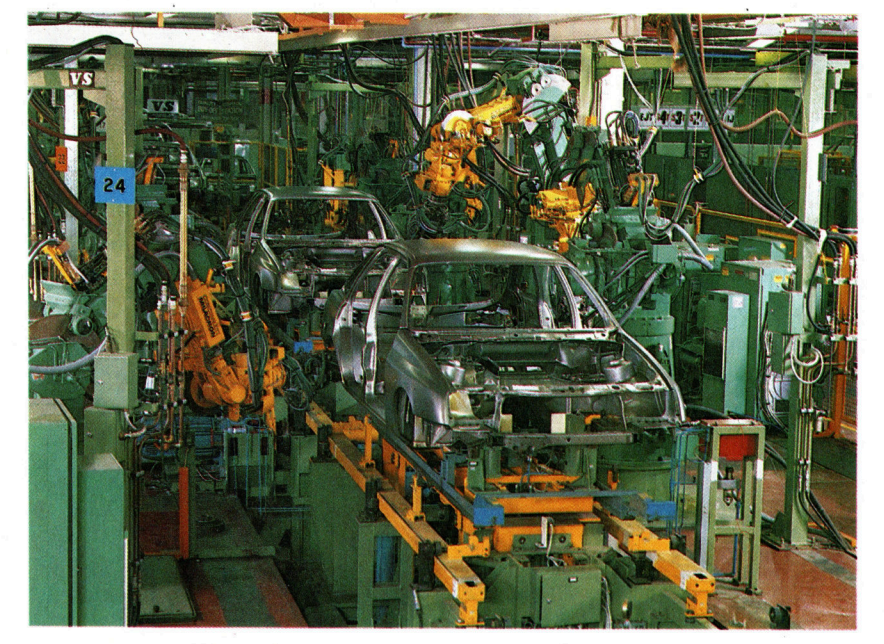

ten würde, in der eine Linie (der "Arm") eine andere (den "Boden") kreuzen kann, ist für eine wirklichkeitsnahe Simulation erforderlich, daß <sup>s</sup>i<sup>e</sup> sich nicht kreuzen. Läßt der Roboter einen Gegenstand los, darf dieser nicht in <sup>s</sup>einer gegenwärtigen Position bleiben. Auch die schwerkrafteinwirkungen müssen berücksich<sup>t</sup>ig<sup>t</sup> werden. Ließe man das außer acht, wäre <sup>e</sup><sup>s</sup> nicht möglich, die Simulation eines Roboters zu schaffen, der ein Ei sicher aufnimmt und anderswo hinlegt.

Den Möglichkeiten der Computersimulation sind kaum Grenzen gesetzt. Und je umfassender die Simulation <sup>i</sup>st, desto faszinierender wird <sup>s</sup>ie. Sie kann sogar unterhaltender sein als das Spiel mit "echten" Robotern - aus dem einfachen Grunde, da man sich einen Roboter nach eigener Wahl "erschaffen" kann. Das Programmieren der genauen Einzelheiten eines Roboters und seiner Umgebung <sup>f</sup>ühr<sup>t</sup> <sup>z</sup><sup>u</sup> einem besseren Verständnis der Roboter und ihrem Wirken <sup>i</sup><sup>n</sup> der räumlichen Welt. Das Programm "Roboter-Arm" müßte feststellen, daß das Objekt auf den Boden <sup>f</sup>äll<sup>t</sup> und dort liegen bleibt, wenn der Roboter <sup>e</sup><sup>s</sup> <sup>l</sup>osläßt. Um das Ganze realistischer zu machen, könnte man das Programm so ändern, daß sich der Gegenstand im Fall dreht, den Gesetzen der Schwerkraft gehorchend. Er könnte auch beim Aufprall zerbrechen, es gibt viele Möglichkeiten. Das Programm müßte <sup>s</sup><sup>o</sup> angelegt <sup>s</sup>ein, daß man <sup>e</sup><sup>s</sup> nach Belieben ergänzen kann, um die Simula<sup>t</sup>io<sup>n</sup> <sup>s</sup><sup>o</sup> lebensecht wie möglich <sup>z</sup><sup>u</sup> machen.

Die Entwicklung von Computer-Simulationen ist dem Schreiben von Software sehr ahnlich. Der Unterschied besteht darin, daß die SImulation die Echtwelt so realistisch wie mög<sup>l</sup>ic<sup>h</sup> darzustellen <sup>h</sup>at. Dies <sup>z</sup><sup>u</sup> erreichen mag schwer sein, doch hat man es erst einmal geschafft, <sup>i</sup>s<sup>t</sup> die Simulation befriedigender <sup>a</sup>l<sup>s</sup> die passive Beschäftigung mit einem noch <sup>s</sup><sup>o</sup> spannenden Computerspiel.

Die Bandbreite von Bewegung und Synchronisation, die bei echten Robotern erforderlich <sup>i</sup>st, wird angesichts der extrem nah beieinander stehenden Montageroboter bei der Autofertigung vorstellbar.

# Assemblerschleifen

Schleifen und bedingte Verzweigungen werden in der Assemblersprache über die relativen Sprungbefehle und die Flags des Prozessor-Status-Registers <sup>|</sup> gesteuert. Mit diesen Strukturen und der indizierten Adressierung lassen sich auch Datentabellen erstellen und bearbeiten.

evor wir uns den verschiedenen Adres-Sierarten der CPU (und den indizierten Adressen) zuwenden, müssen <sup>S</sup>i<sup>e</sup> wissen, wie schleifen funktionieren. In der Assemblersprache gibt es keine automatischen Strukturen wie beispielsweise FOR. ..NEXT <sup>i</sup><sup>n</sup> BASIC (ein Befehl des Z80 <sup>i</sup>s<sup>t</sup> dieser Struktur jedoch sehr ähnlich). Der Ablauf läßt sich jedoch aus Befehlen zusammensetzen, <sup>d</sup>i<sup>e</sup> Entscheidungen fällen oder Bedingungen enthalten und <sup>s</sup><sup>o</sup> den Ablauf des Programms beeinflussen können.

Entscheidungsprozesse der Assemblersprache drehen sich hauptsächlich um die Flags des Prozessor-Status-Registers. Diese Bedingungsflags zeigen <sup>a</sup>n, welche Auswirkungen der <sup>l</sup>etzt<sup>e</sup> Befehl auf den Akkumulator <sup>h</sup>atte. Der Zustand des Nullflags (Z) und des Übertragsflags (C) bestimmt, ob der nächste Befehl ausgeführt oder <sup>z</sup><sup>u</sup> einer anderen Stelle des Programms verzweigt wird. Dabei "entscheidet< der Prozessor, ob <sup>e</sup><sup>r</sup> die in seinem Programmzähler gespeicherte Adresse annimmt oder verändert. Der Programmzähler enthält immer die Adresse des Maschinencodes, der <sup>a</sup>l<sup>s</sup> nächstes ausgeführt werden <sup>s</sup>oll, wobei der Prozessor den Op-code aus dem Byte <sup>l</sup>ädt, auf das der Programmzähler zeigt. Die im Programmzähler enthaltene Adresse wird nach dem Laden der Instruktion um die Anzahl der Befehlsbytes erhöht, <sup>s</sup><sup>o</sup> daß <sup>s</sup>i<sup>e</sup> immer auf den Op-code des nächsten Befehls <sup>z</sup>eigt. Wenn diese Adresse durch einen Befehl verändert wird, entsteht <sup>e</sup>i<sup>n</sup> Programmsprung.

# Verzweigungsbefehle

Der 6502-Befehl BEQ veranlaßt eine Veränderung des Programmzählers, wenn das Nullflag gesetzt ist. BCS ist die entsprechende Instruk<sup>t</sup>io<sup>n</sup> <sup>f</sup>ü<sup>r</sup> das Übertragsflag (auf dem Z80 <sup>J</sup><sup>R</sup> <sup>Z</sup> und JR C). Diese vier Op-codes werden Verzweigungsbefehle genannt. <sup>I</sup>h<sup>r</sup> Operand <sup>4</sup> eine Ein-Byte-Zahl – wird auf die Adresse des Programmzählers addiert und erzeugt <sup>s</sup><sup>o</sup> eine neue Adresse. Sehen wir uns diesen Vorgang genauer <sup>a</sup>n:

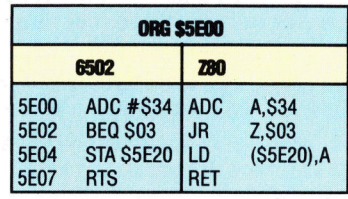

Wenn der in S5E00 gespeicherte ADC-Be<sup>f</sup>eh<sup>l</sup> im Akkumulator das Ergebnis Null erzeugt, dann verursachen die Befehle BEQ und <sup>J</sup><sup>R</sup> Z in \$5E02, daß \$03 <sup>z</sup><sup>u</sup> dem Inhalt des Programmzählers addiert wird. Der nächste auszuführende Befehl <sup>i</sup>s<sup>t</sup> dann der Rücksprung <sup>z</sup><sup>u</sup> S5EO07, und die Instruktion <sup>i</sup><sup>n</sup> \$5E04 wird dabei übersprungen.

# Symbolische Adressen

Auf den ersten Blick scheint dies ein Fehler zu sein, da der Befehl in \$5E02 \$03 auf den Programmzähler addiert und die dort gespeicherte Adresse daher \$5E05 sein müßte. Hier ist es wichtig zu berücksichtigen, daß der Programmzähler immer auf den nächsten Befehl zeigt und nicht auf den, der augenblicklich ausgeführt <sup>w</sup>ird. Wenn <sup>a</sup>ls<sup>o</sup> <sup>d</sup>i<sup>e</sup> Instruktion <sup>i</sup><sup>n</sup> S5E02 mit der Ausführung beginnt, dann ent<sup>h</sup>äl<sup>t</sup> der Programmzähler schon <sup>d</sup>i<sup>e</sup> Adresse S5E04 4 die Speicherstelle des darauffolgenden Befehls. So ergibt die Addition von \$03 auf S5E04 das Ergebnis \$5E07, also die Adresse des nachsten Befehls.

Interessant ist hierbei auch, daß der Prozes<sup>s</sup>o<sup>r</sup> nicht überprüfen kann, ob die Adressen korrekt <sup>s</sup>ind. Wenn <sup>w</sup>i<sup>r</sup> aus Versehen <sup>d</sup>i<sup>e</sup> <sup>z</sup><sup>u</sup> addierende Zahl <sup>m</sup>i<sup>t</sup> \$02 angegeben haben, erhöht sich der Programmzähler um \$02 (vorausgesetzt, der Akkumulator enthält <sup>N</sup>ull), und der Prozessor nimmt \$5E06 <sup>a</sup>l<sup>s</sup> die Adresse des nächsten Op-Codes. In unserem Programm enthält SSEO6 den Wert S5E, das höherwertige Byte des Operanden der Instruktion <sup>i</sup><sup>n</sup> S5E04. Der Prozessor kann jedoch nicht beurteilen, ob dieser Befehl richtig <sup>i</sup>s<sup>t</sup> oder nicht. Für ihn <sup>i</sup>s<sup>t</sup> SSE ein gültiger Op-Code, wobei <sup>e</sup><sup>r</sup> die darauffolgenden Bytes als Operanden ansieht. Das Programm wird vermutlich abbrechen. Die falsche Berechnung von Abständen ist einer der häufigsten Fehler der Maschinencodeprogrammierung.

<sup>I</sup><sup>n</sup> der Assemblersprache ist <sup>d</sup>i<sup>e</sup> Abstandsberechnung jedoch kein Problem, da der Assembler diese Aufgabe übernehmen kann. <sup>S</sup>tatt eine Hexadezimalzahl <sup>a</sup>l<sup>s</sup> Operanden des Verzweigungsbefehls anzugeben, können <sup>w</sup>i<sup>r</sup> eine symbolische Adresse <sup>a</sup>l<sup>s</sup> Zieladresse des Sprungs angeben. Der Assembler wandelt die symbolische Adresse in eine absolute um, berechnet den Abstand zu dieser Adresse und

**Bits und Bytes** 

schreibt <sup>i</sup>h<sup>n</sup> in den Maschinencode. Die symbolische Adresse wird "Label" genannt; sie entspricht etwa der Zeilennummer eines BA-SIC-Programms.

Labels sind alphanumerische Strings, die am Anfang des Assemblerprogramms stehen. Das Assemblerprogramm interpretiert <sup>s</sup>i<sup>e</sup> <sup>a</sup>l<sup>s</sup> Zwei-Byte-Symbole, die die Adresse des ersten Befehlsbytes repräsentieren. Wir können daher das Programm folgendermaßen umschreiben:

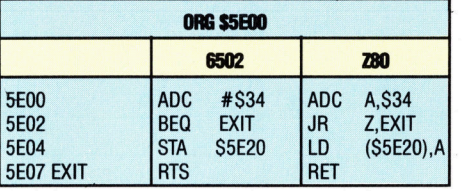

Der Befehl <sup>i</sup><sup>n</sup> \$5E02 kann <sup>j</sup>etz<sup>t</sup> folgendermaßen verstanden werden: "Wenn (IF) der Wert des Akkumulators Null <sup>i</sup>st, dann springe (THEN GOTO) <sup>a</sup>u<sup>f</sup> <sup>d</sup>i<sup>e</sup> Adresse, <sup>d</sup>i<sup>e</sup> von dem Label EXIT dargestellt wird".

Mit Labels und Verzweigungsbefehlen können wir jetzt eine Schleife aufbauen:

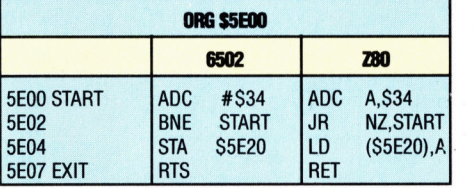

Hier treten das Label START und ein neuer Verzweigungsbefehl auf: BNE bedeutet "Verzweige, <sup>f</sup>all<sup>s</sup> der Akkumulator ungleich Null ist"; JR NZ bedeutet "Springe, wenn der Akkumulator nicht Null ist". Dieser Code bedeutet: Auf den Akkumulator wird \$34 addiert. <sup>F</sup>all<sup>s</sup> das Ergebnis nicht Null ist, verzweigt das Programm auf  $$5E00 -$  die Adresse des Labels START. \$34 wird nochmals auf den Akkumulator addiert, wobei das Ergebnis wiederum <sup>e</sup>ntscheidet, ob eine weitere Verzweigung ausgeführt werden soll. Diese "Schleife" setzt sich so lange fort, <sup>b</sup>i<sup>s</sup> <sup>d</sup>i<sup>e</sup> Verzweigungsbedingung <sup>e</sup>r<sup>f</sup>üll<sup>t</sup> <sup>i</sup>st. Wenn der <sup>I</sup>nhal<sup>t</sup> des Akkumulators nach dem ADC-Befehl Null <sup>i</sup>st, dann findet <sup>i</sup><sup>n</sup> S5EO2 keine Verzweigung <sup>s</sup>tatt, und der Befehl <sup>i</sup><sup>n</sup> \$5E04 wird ausgeführt.

<sup>E</sup><sup>s</sup> <sup>s</sup>tell<sup>t</sup> sich die Frage, ob der Akkumulator jemals Null sein kann, da er bei jedem Schleifendurchlauf um weitere \$34 erhöht wird. Die Antwort <sup>i</sup>s<sup>t</sup> einfach: Der Akkumulator <sup>i</sup>s<sup>t</sup> <sup>e</sup>i<sup>n</sup> Ein-Byte-Register. Bei einem Zwei-Byte-Ergebnis wird das Übertragsflag des Prozessor-Status-Registers gesetzt, wobei der Akkumulator das niederwertige <sup>B</sup>yt<sup>e</sup> <sup>d</sup>e<sup>r</sup> Summe <sup>e</sup>nthält. Wenn <sup>i</sup><sup>m</sup> Akkumulator beispielsweise SCC gespeichert <sup>i</sup>s<sup>t</sup> und darauf \$34 addiert wird, ist das Ergebnis \$0100. Das Übertragsflag wird gesetzt, und der Akkumulator enthält \$00 <sup>a</sup>l<sup>s</sup> niederwertiges Byte des Ergebnisses. Da

<sup>j</sup>etz<sup>t</sup> der Inhalt des Akkumulators Null <sup>i</sup>st, wird auch das Nullflag gesetzt.

<sup>S</sup>tatt des Nullflags kann auch der Status des Übertragsflags abgefragt werden:

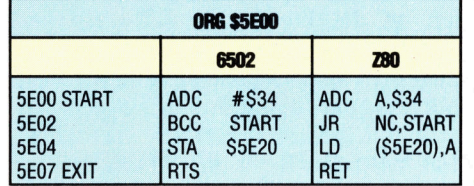

<sup>I</sup><sup>n</sup> dieser Version bedeutet der Befehl <sup>i</sup><sup>n</sup> \$5E02 >Verzweige nach START, wenn das Übertragsflag nicht gesetzt ist". Sobald das Additionsergebnis größer <sup>a</sup>l<sup>s</sup> SFF ist, wird das Übertrags<sup>f</sup>la<sup>g</sup> gesetzt, und die Verzweigung nach START wird nicht durchgeführt.

Im Augenblick fehlt jedoch noch ein Schleifenzähler, durch den man beispielsweise die Information erhält, wie oft eine Schleife ausge<sup>f</sup>ühr<sup>t</sup> wurde, bevor <sup>d</sup>i<sup>e</sup> Endbedingung <sup>e</sup>rfüll<sup>t</sup> war. Dieses <sup>l</sup>äß<sup>t</sup> sich leicht erreichen, wenn das Indexregister der CPU den Zähler enthält und ein Befehl den Zähler nach jeder Schleife aktualisiert:

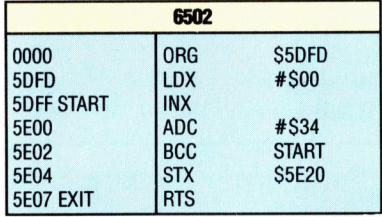

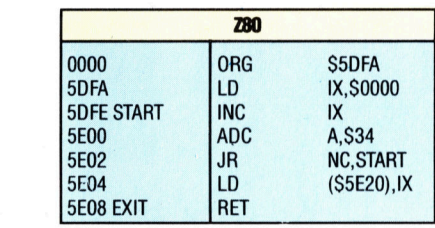

# Schleifenzahler

Die neue Struktur <sup>h</sup>a<sup>t</sup> in dem Programm mehrere Veränderungen bewirkt. Zunächst enthal<sup>t</sup>e<sup>n</sup> <sup>d</sup>i<sup>e</sup> Befehle am Anfang des Programms eine neue ORG-Adresse. Diese Instruktionen haben auf dem 6502 und dem Z80 zwar die gleichen Auswirkungen,. die Längen und Adressen sind jedoch verschieden. Weiterhin haben neue Versionen der Lade- (LDX, LD <sup>I</sup>X) und Speicherbefehle (STX, LD ( ), <sup>I</sup>X) den Anfangswert SOO <sup>i</sup><sup>n</sup> das Indexregister der CPU geladen. Das X-Register des 6502 ist ein Ein-Byte-Register, das IX-Register des Z80 hat jedoch ein Zwei-Byte-Format. Die Indexregister haben zwar Spezialfunktionen, sind aber wie der Akkumulator im wesentlichen RAM-Spe1 cher. Wir verwenden <sup>s</sup>i<sup>e</sup> <sup>h</sup>ie<sup>r</sup> <sup>a</sup>l<sup>s</sup> zusätzliche Akkumulatoren, in denen wir den Schleifenzähler unterbringen. Nach Ende der Schleife

wird der Inhalt des X-Registers (6502) in S5F.20 gespeichert, während in der Z80-Version das niederwertige Byte des (Zwei-Byte-)IX-Re gisters in S5E20 untergebracht wird und das höherwertige Byte in \$5E21.

Auch an die Stelle von ADC am Anfang (START) der Schleife sind neue Instruktionen getreten: INX und INC IX sind "Inkrementierbefehle", die den Inhalt des Indexregisters um S02 erhöhen (inkrementieren). Sie aktualisie ren den Wert des Schleifenzählers bei jedem Durchlauf.

# Berechnungsbeispiele

Das Programm <sup>l</sup>aute<sup>t</sup> jetzt folgendermaßen: "Stelle den Schleifenzähler auf Null, beginne die Schleife mit der Inkrementierung des Zäh lers und addiere \$34 auf den Akkumulator. Verzweige an den Anfang der Schleife, wenn das Übertragsflag Null ist, andernfalls spei chere den Schleifenzähler in \$5E20".

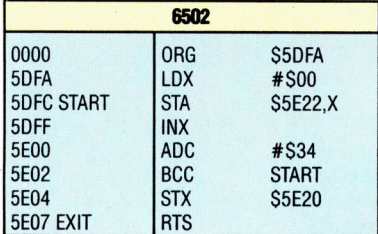

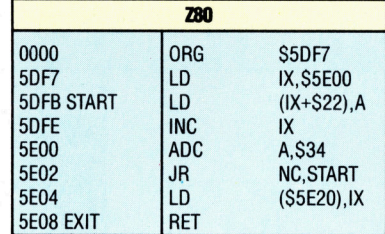

Hier haben die Versionen des 6502 und des Z80 die gleiche Wirkung: Sie legen an der Adresse S5E22 eine Tabelle der Akkumulatorwerte an, die bei der Ausführung des Pro gramms entstehen, und speichern den End wert des Schleifenzählers in \$5E20. Dieser Endwert entspricht auch der Anzahl der Tabel lenbytes (beginnend bei \$5E22),.

Die Version des 6502 <sup>s</sup>etz<sup>t</sup> fiir diese Aufgabe den Befehl STA \$5E22,X <sup>e</sup>in. Er bedeutet: , Ad diere den Inhalt des X-Registers auf die Basis adresse \$5E22, und speichere dann den Inhalt des Akkumulators auf die neue Adresse". Der STA-Befehl ist hier absolut und direkt adres siert. Das heißt, das X-Register wird als Index eingesetzt, um die Basisadresse \$5E22 zu ver ändern. Da das X-Register anfänglich mit \$00 geladen und bei jeder Schleife erhöht wird, ist der Anfangswert des Akkumulators in \$5E22 gespeichert, der nächste Wert in \$5E23 <sup>e</sup>tc. Nach Beendigung der Schleife legt STX den Endwert des Schleifenzählers in \$5E20 <sup>a</sup>b.

Die Z80-Version verwendet das IX-Register

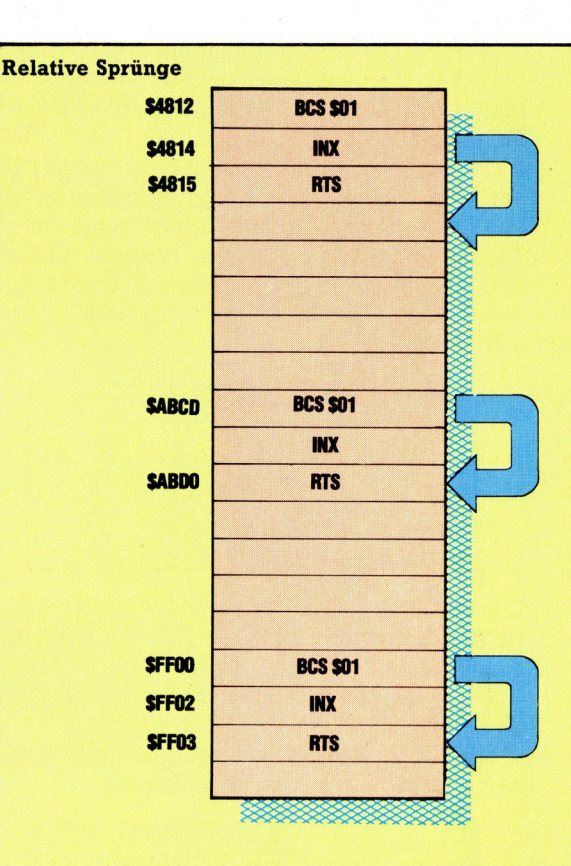

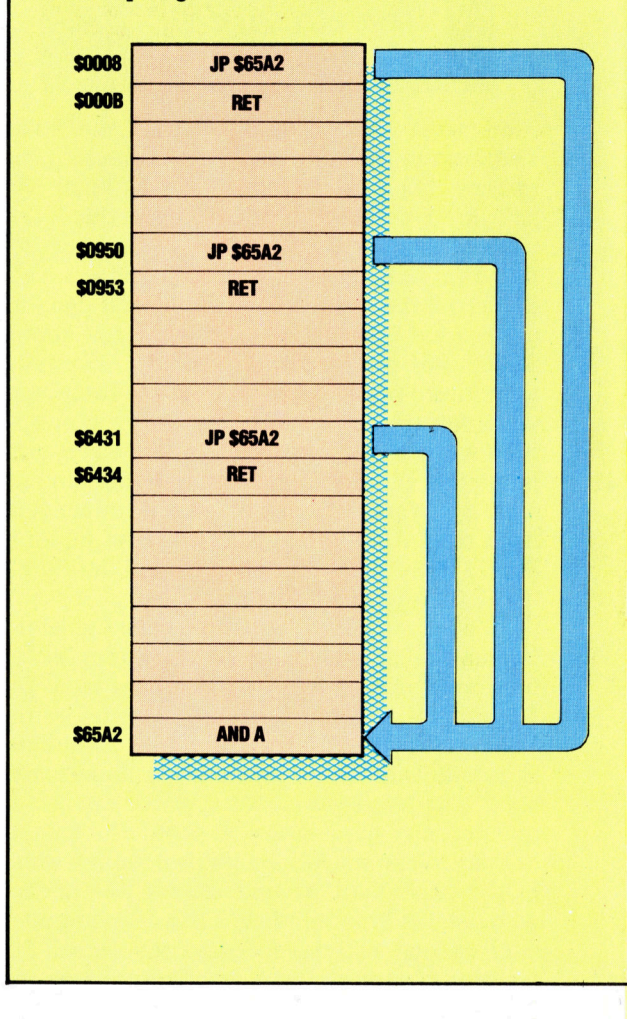

## Absolute Sprünge

# Relative Sprünge

Die meisten Verzweigungsbefehle wie BCS "Verzweige, wenn das Übertragungsflag gesetzt ist") und JR NZ ("Ver zweige, wenn der Akkumulator nicht Null ist"] arbeiten mit dem Inhalt des Prozessor-Status-Registers, wenn durch relative Sprünge der Fluß des Programms umdirigiert werden soll. Die <sup>A</sup>lternative <sup>i</sup>s<sup>t</sup> der absolute Sprung. In dem nebenstehenden Beispiel bewirkt der Befehl BCS \$01 standig einen relativen Vorwartssprung von einem Byte (fall<sup>s</sup> die <sup>e</sup>nt-. sprechende Bedingung erfüllt ist) - unabhängig von der Adresse, an der der Maschinencode gespeichert <sup>i</sup>st. Dem Befehl BCS \$01 folgt der Ein-Byte-Befehl INX. <sup>I</sup>s<sup>t</sup> das **Übertragsflag gesetzt,** dann verursacht BCS das Überspringen von INX.

## Absoluter Sprung

<sup>I</sup><sup>n</sup> diesem Beispiel <sup>l</sup>ös<sup>t</sup> der Befehl JP \$65A2 in <sup>j</sup>edem <sup>F</sup>all einen absoluten Sprung aus. Die Programmsteuerung wird dabei auf die Adresse seines Operanden geleitet - hier \$65A2. Es wird kein Test ausgeführt, und auch die Adresse, von dem aus der Sprung ausgeführt wurde, <sup>i</sup>s<sup>t</sup> nicht entscheidend. Die Programmausführung <sup>s</sup>etz<sup>t</sup> sich immer von der angegebenen Adresse <sup>a</sup><sup>n</sup> fort.

Beide Sprungarten haben Vor- und Nachteile. Das wichtigste Kriterium bei der Wahl zwischen einem relativen und einem absoluten Sprung ist die Plazierung: Assemblerroutinen werden <sup>o</sup>f<sup>t</sup> mit einer bestimmten ORG-Adresse assembliert und später mit einer anderen ORG-Adresse nochmals verwandt. Wenn <sup>d</sup>i<sup>e</sup> Routine nur relative Spriinge enthalt, funktioniert sie ohne Anderung der Speicheradressen. Absolute Spriinge konnen bei einer Anderung der ORG-Adresse die Steuerung jedoch zu Adressen senden, die <sup>f</sup>ii<sup>r</sup> die Routine keine Bedeutung haben. Relative Spriinge lassen sich versetzen, absolute nicht.

<sup>a</sup>l<sup>s</sup> Zeiger, der die aktuelle Speicheradresse angibt, wahrend das niederwertige Byte von <sup>I</sup><sup>X</sup> <sup>a</sup>l<sup>s</sup> Schleifenzahler dient. Der Befehl LD <sup>I</sup>X, S5E00 lädt die Basisadresse S5E00 in das <sup>I</sup>X-Register, <sup>s</sup><sup>o</sup> daß das niederwertige Byte von <sup>I</sup><sup>X</sup> SOO enthält. Die seltsam aussehende Instruktion LD (IX+\$22), A bedeutet "Addiere die in <sup>I</sup><sup>X</sup> enthaltene Adresse auf \$22, und speichere den Inhalt des Akkumulators auf die dadurch entstehende Adresse". Da IX mit \$5E00 initiali-

siert ist und in der Folge bei jeder Schleife erhöht wird, ist damit der Anfangswert des Akkumulators <sup>i</sup><sup>n</sup> \$5E22 gespeichert, der nächste Wert <sup>i</sup><sup>n</sup> \$5E23 usw. Das niederwertige Byte von <sup>I</sup><sup>X</sup> enthält dabei die Anzahl der Durchgänge, die nach Ende der Schleife in \$5E20 untergebracht wird. LD (IX+\$22),A ist hier eine absolute indirekte und indizierte Adressierung, die zwar komplizierter aber flexibler als der Befehl des 6502 <sup>i</sup>st.

# Übungen

In dieser Folge sind wir auf viele wichtige Punkte eingegangen, die Sie zunächst vielleicht irritieren werden. Die neuen Adressierarten und Befehlsstrukturen lassen sich nur verstehen, wenn sie angewandt werden.

Assemblieren und speichern Sie die verschiedenen Programmteile dieser Folge mit dem "CHAMP"-Assemblerpaket. Untersuchen Sie die bei der Ausführung eines Programms angesprochenen Speicherbytes mit der  $\langle$ DEBUG $>$ -Schaltun erkennbaren Konstanten – zum Beispiel \$FF – zu <sup>i</sup>nitialisieren, damit Sie nach dem Ablauf erkennen können, wie sich der Speicherinhalt verändert <sup>h</sup>at. Nehmen <sup>S</sup>i<sup>e</sup> <sup>d</sup>afü<sup>r</sup> entweder den ><DEBUG> <sup>A</sup>lter9- <sup>o</sup>de<sup>r</sup> <sup>d</sup>e<sup>n</sup> » <DEBUG> Move"-Befehl.

# Bitte beachten Sie, daß die in den Programmen angegebenen Adressen nur Beispiele <sup>s</sup>ind. Die Programme funktionieren nur,

wenn Sie die für Ihre Maschine geeigneten Adressen verwenden.

## Laden und Speichern von CHAMP

Bitte legen Sie auf einer anderen Cassette zunächst <sup>e</sup>in<sup>e</sup> Sicherheitskopie <sup>v</sup>o<sup>n</sup> CHAMP an. <sup>B</sup>e<sup>i</sup> <sup>d</sup>e<sup>n</sup> folgenden Instruktionen bezieht sich der LOAD-Befehl <sup>a</sup>u<sup>f</sup> <sup>d</sup>i<sup>e</sup> CHAMP-Cassette und SAVE <sup>a</sup>u<sup>f</sup> <sup>d</sup>i<sup>e</sup> Kopie:

# Acorn <sup>B</sup>

1) LOAD"CHAMP"

- 2) SAVE"CHAMP":RUN: Auf BASIC schalten
- 3) \*SAVE"CHAMP M/C" 1000, 4600

## Commodore <sup>6</sup><sup>4</sup>

- 1) LOAD"CHAMP" 2) SAVE"CHAMP":RUN: eingeben <DEBUG>
- **Modus**
- 3) [w] [ret] drücken, gefolgt von s für SAVE
- <sup>4</sup>) Anfangsadresse 1000; Endadresse 4600; Dateiname "CHAMP M/C"

# **Spectrum**<br>1) LOAD"CHAMP"

- 
- 2) Auf BASIC schalten: SAVE"CHAMP" LINE 1
- 3) SAVE"CHAMP M/C"CODE 27000, 9231

Sie haben gesehen, daß die bedingte Verzweigung vom Inhalt des Prozessor-Status-Registers abhängt. Mit der Binäranzeige des Monitors können <sup>S</sup>i<sup>e</sup> den Inhalt des PSR vor und nach der Ausführung eines Befehls ansehen und beobachten, wie sich die Flags verändern. Da <sup>e</sup><sup>s</sup> <sup>i</sup><sup>n</sup> der Assemblersprache des 6502 und des Z80 keinen Befehl <sup>g</sup>ibt, der den Inhalt des PSR speichert, müssen wir folgende Codes einsetzen:

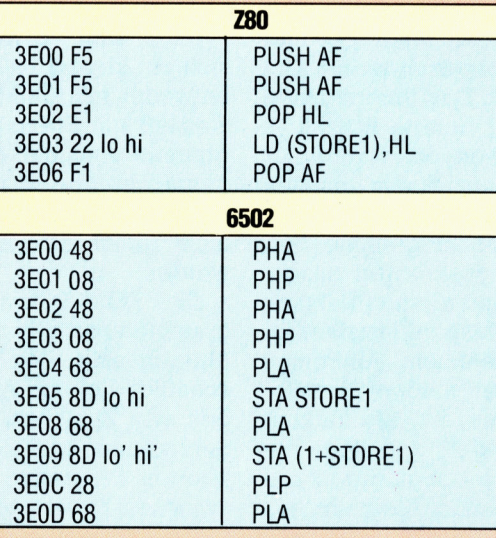

Diese Befehlsfolge verursacht, daß der augenblickliche Inhalt des PSR in einem Byte gespeichert wird, das <sup>m</sup>i<sup>t</sup> STORE] addressiert wird, wahrend der Inhalt des Akkumulators <sup>i</sup><sup>n</sup> (1+STORE1) untergebracht <sup>i</sup>st. <sup>S</sup>i<sup>e</sup> brauchen diese Befehle nur als Block vor oder hinter den Programmteil <sup>z</sup><sup>u</sup> setzen, den <sup>S</sup>i<sup>e</sup> beobachten wollen. Beachten Sie aber, daß Sie <sup>f</sup>ü<sup>r</sup> jeden Einsatz dieses Blocks die Zahl Zwei auf den Wert von STORE] addieren müssen. <sup>B</sup>e<sup>i</sup> der Ausführung eines Programms können <sup>S</sup>i<sup>e</sup> <sup>s</sup>ic<sup>h</sup> nun <sup>m</sup>i<sup>t</sup> dem Monitor den <sup>T</sup>ei<sup>l</sup> des Speichers ansehen, <sup>i</sup><sup>n</sup> dem die Inhalte des PSR und des Akkumulators abgelegt wurden.

Es liegt nahe, diesen Block <sup>a</sup>l<sup>s</sup> Unterroutine <sup>z</sup><sup>u</sup> behandeln, <sup>s</sup>tatt ihn mehrfach <sup>z</sup><sup>u</sup> speichern. <sup>I</sup><sup>n</sup> der Assemblersprache gibt <sup>e</sup><sup>s</sup> einen Befehl, <sup>d</sup>e<sup>r</sup> dem GOSUB in BASIC <sup>e</sup>ntspricht. <sup>S</sup>ei<sup>n</sup> <sup>G</sup>ebrauch würde den Ablauf jedoch komplizierter machen, da er den Stack anspricht, der auch von einigen Befehlen des Programmblocks eingesetzt wird (PLA, PUSH und PHP verändern den Stack, auf den wir später genauer eingehen werden). Für die unterschiedlichen Codelängen des Z80 und 6502 sind die Zwei-Byte-Register des Z80 und die zugehörigen Befehle verantwortlich.

# **Chip-Geplauder**

My Talking Comput soll Kinder an die C puter-Technik hera führen. Deshalb wu er so einfach wie möglich konstruiert. Die einem Ringbuch au wahrten Überleger den auf eine berüh rungsempfindliche Fläche gelegt und durch einen Spannrahmen <sup>f</sup><sup>i</sup> <sup>x</sup>iert. Erweiterungsmo dule lassen sich einfach in den entsprechenden Steckschach auf der linken Seite <sup>d</sup> Computers einführen.

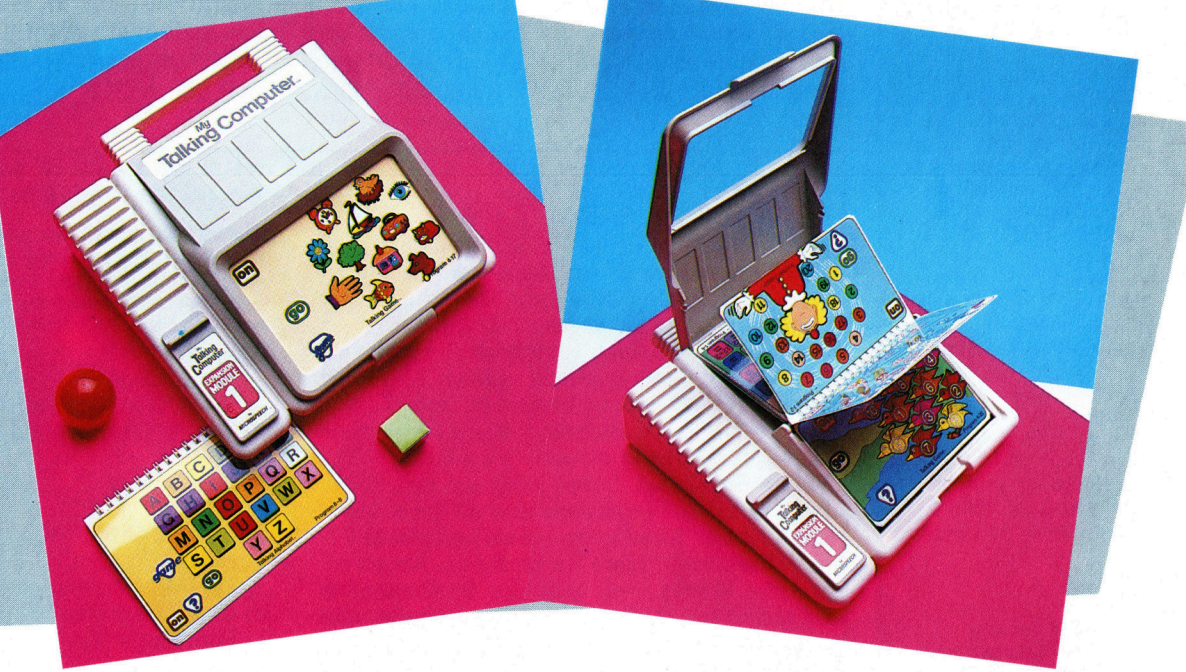

>My Talking Computer< <sup>i</sup>s<sup>t</sup> <sup>e</sup>in<sup>e</sup> auf Microprozessortechnik basierende Lernhilfe für Kinder im Vorschulalter. Dabei wird das Problem, wie Kinderhände mit der "Tastatur" eines Computers klarkommen <sup>s</sup>ollen, <sup>g</sup>u<sup>t</sup> <sup>g</sup>elöst. Bleibt abzuwägen, wie groß der erzieherische Wert des Gerätes <sup>i</sup>st, und zu fragen, ob es sich dabei tatsächlich um einen Computer handelt.

<sup>y</sup> Talking Computer< (Mein sprechender Computer) von Microspeech ist für Kinder <sup>a</sup><sup>b</sup> <sup>d</sup>re<sup>i</sup> Jahren gedacht. Das Unternehmen behauptet, dafi das Gerat bereits uberall <sup>i</sup><sup>n</sup> England an Grundschulen verwendet wird. Der "Computer" befindet sich in einem leichten Plastikgehäuse mit den Maßen  $23 \times 25$  cm. Überleger für <sup>d</sup>i<sup>e</sup> einzelnen Programme werden auf die mit Berührungssensoren ausge<sup>s</sup>tattet<sup>e</sup> Tafel gelegt und durch einen Rahmen <sup>f</sup>ixiert. Unter diesem Gesichtspunkt ist das Gerät dem "Touchmaster" ähnlich. Allerdings weist der Talking Computer weniger Kontaktpunkte auf. Im Lieferumfang ist "My Talking Clock< (eine sprechende Uhr) enthalten, die den Kindern die Uhrzeit beibringt. Sie ist Bestandteil eines der eingebauten Programme.

An einer Seite des Gerätes befindet sich ein

Schacht, der Programmodule aufnimmt. Wenngleich My Talking Computer eine interessante Lernhilfe für Kinder darstellt, sind die Programme doch <sup>i</sup><sup>n</sup> ihren Anforderungen <sup>a</sup><sup>n</sup> <sup>d</sup>i<sup>e</sup> Kinder sehr begrenzt. Damit ist die Einsatzdauer der Geräte, bedingt durch die Weiterentwicklung der Kinder, ebenfalls beschränkt. Der Hersteller versucht, dieses Problem durch zusätzliche ROM-Module zu lösen, die in den Erweiterungsschacht gesteckt werden. Das erste dieser ROMs, Expansion Module One (Erweiterungsmodul Eins), weist nur geringfügig höhere Ansprüche auf. Man scheint hier zu beabsichtigen, eine Serie zu schaffen, die sich schrittweise mit der Entwicklung des Kindes steigert.

Uber dem Erweiterungsschacht befindet sich ein kleiner Lautsprecher. Das Gerät kann entweder mit fünf 1,5-Volt-Batterien oder über Netzteil mit Strom versorgt werden. Die Programme sind <sup>a</sup>u<sup>f</sup> einem einzigen ROM-Chip gespeichert, der nach Angabe von Microspeech über 120 KByte enthält, die allerdings nicht gleichzeitig <sup>i</sup><sup>n</sup> den Computer geladen werden.

Die ROM-Software ist in fünf Hauptprogramme <sup>u</sup>nterteilt, <sup>d</sup>i<sup>e</sup> wiederumin <sup>s</sup>ic<sup>h</sup> <sup>u</sup>ntergliedert sind. Das erste Hauptprogramm beschäftigt sich mit Arithmetik und bietet Übungen wie Zahlenerkennen, einfache Addition, subtraktion, Multiplikation und Division. Im zweiten Programm werden Zusammenhänge zwischen Bildern und Wörtern erläutert. Beim <sup>d</sup>ritte<sup>n</sup> Programm handelt es <sup>s</sup>ic<sup>h</sup> um einen

**Computer Welt** 

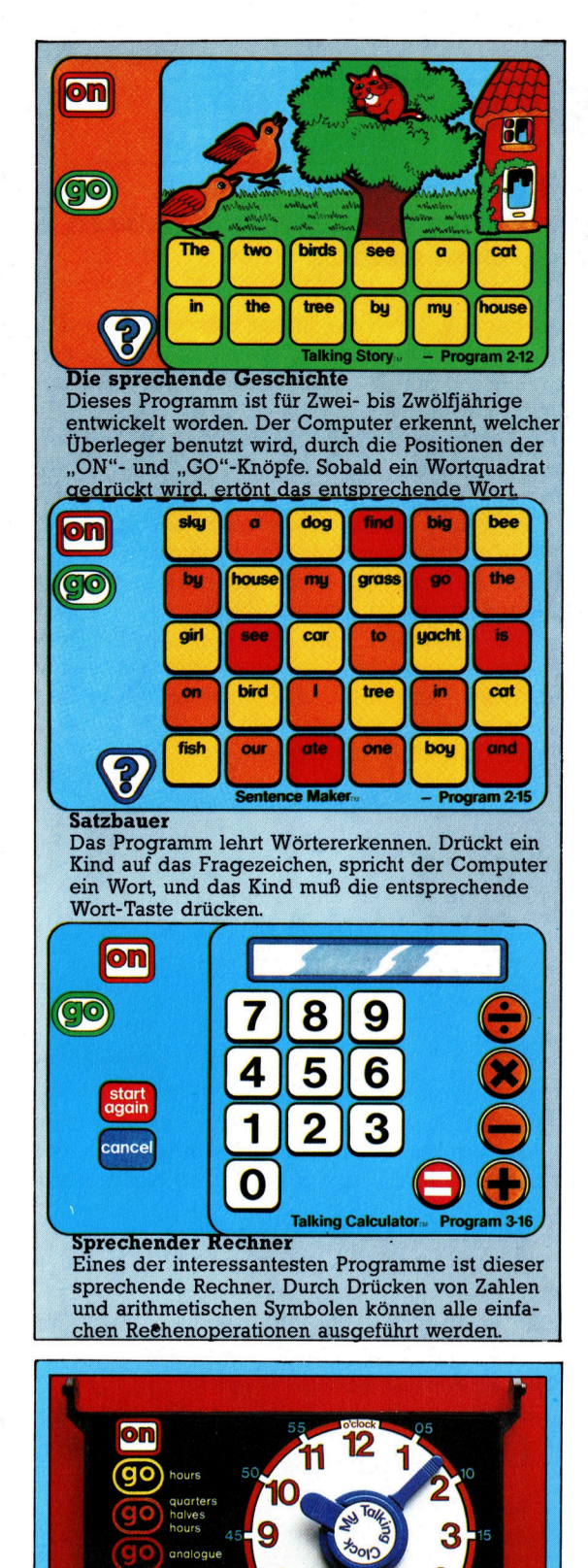

Über dem sogenannten "Touch Pad" befindet sich die sprechende Uhr. An der Unterseite der Uhr ragen Zahnräder auf die Sensortafel, die den Eingabefeldern des Computers entsprechen. Dreht man die Zeiger der Uhr, <sup>s</sup><sup>o</sup> sagt der Computer exakt

Zeitangabe

die jeweils dargestellte Zeit.

"sprechenden Rechner", der die eingegebenen Zahlen und Operationen nennt und das Ergebnis <sup>m</sup>itteilt. Das vierte Programm besteht aus "sprechenden" Spielen, die die Fähigkeit des Kindes, Ähnlichkeiten <sup>b</sup>e<sup>i</sup> Gegenständen festzustellen, testen sollen. Das fünfte, bereits erwähnte Programm, <sup>i</sup>s<sup>t</sup> die sprechende Uhr.

Programme werden benutzt, indem das Kind den gewünschten Überleger aus einem Ringbuch auswählt und unter den Halterahmen klemmt. Nach Druck auf das "ON"-Feld ist das Gerät eingeschaltet, und eine Frauenstimme sagt "Hallo". Dann fordert das Programm das Kind zum Drücken der "GO"-Taste auf. Der Rechner "weiß", welches Programm gewählt wurde, weil sich "ON"- und "GO"-Taste auf den verschiedenen Uberlegern an unterschiedlichen Positionen befinden. Besonders für kleinere Kinder <sup>i</sup>s<sup>t</sup> dieses Bedienungsverfahren sehr geeignet.

Hat <sup>e</sup>i<sup>n</sup> Kind gelernt, daß der Computer <sup>m</sup>i<sup>t</sup> "ON" gestartet und das Programm mit "GO" aktiviert wird, kann es ohne die Hilfe eines Erwachsenen mit dem Gerät arbeiten. Die Überleger sind plastikbeschichtet, können also weder durch Schokolade noch Fruchtsaft beschä<sup>d</sup>ig<sup>t</sup> werden. Die Module können ganz einfach ausgetauscht werden.

# Sprache mit Problemen

Das wohl beste Element des Computers <sup>i</sup>s<sup>t</sup> der integrierte Sprach-Synthesizer, <sup>t</sup>rot<sup>z</sup> seiner Einschränkungen. Die Sprache <sup>i</sup>s<sup>t</sup> <sup>i</sup><sup>n</sup> ganzen Worten gespeichert, aus denen dann Sätze zusammengefügt werden. Die sich daraus ergebenden Satzformen wirken zuweilen merkwür<sup>d</sup>ig. Das eigentliche Problem aber ist die Undeutlichkeit vieler Wörter. So können "by", "n., und "sky" (der Computer spricht englisch) nur schwer unterschieden werden. selbst nach der mehrfachen Wiederholung bestimmter Sätze ist schwer zu verstehen, Was gesprochen wurde.

Die beim Talking Computer angewandte Lehrmethode ist direkter <sup>a</sup>l<sup>s</sup> bei anderen <sup>S</sup>ystemen, in denen Wort und <sup>B</sup>il<sup>d</sup> einander zuzuordnen sind. Der Unterhaltungswert von My Talking Computer ist ebenfalls beachtlich. Aber bei dem System handelt <sup>e</sup><sup>s</sup> sich nicht um einen Computer im eigentlichen Sinne des Wortes. Denn das Gerät kann nicht vom Anwender programmiert werden. "Texas Instruments< hat ein ähnliches System entwickelt, das auch <sup>a</sup>u<sup>f</sup> dem deutschen Markt erhältlich ist (i<sup>n</sup> Fachgeschäften bzw. den entsprechenden Abteilungen der Kaufhäuser). Ob die künstliche Sprache inzwischen Deutsch <sup>i</sup>st, war bei Redaktionsschluß nicht <sup>i</sup><sup>n</sup> Erfahrung <sup>z</sup><sup>u</sup> bringen. Ein weiteres, ebenso funktionierendes System hat "Koala" (in Deutschland Vertrieb bei "harman Deutschland") entwickelt. Auch hier war nicht festzustellen, ob eine deutschsprachige Version lieferbar <sup>i</sup>st.

# My <sup>T</sup>alkin<sup>g</sup> Computer My Talking<br>Computer<br>ABMESSUNGEN

 $\begin{array}{l} \textbf{ABMESUNGEN} \\ 250 \times 230 \times 70 \text{ mm} \\ \textbf{SOFTWARE} \end{array}$  $250 \times 230 \times 70$  mm

In ROM-Form in den <sup>|</sup> Ergänzende Software wird als Expansion wird als Expansion<br>Module 1 geliefert<br>und in den Steck-<br>schacht eingeführt. und in den Steck-Computer integriert.

**STARKEN**<br>My Talking Computer ist sehr einfach zu bedienen. Da der Ladevorgang und die Sprachfähigkeit nicht ausführlich erklärt werden müssen, kann ein Kind, ohne das Lesen zu beherrschen, schnell mit dem Gerät umgehen.

# **SCHWÄCHEN**

Die Sprachausgabe <sup>i</sup>s<sup>t</sup> oft sehr undeutlich. Der Rechner <sup>i</sup>s<sup>t</sup> nicht programmierbar und kann deshalb nicht <sup>a</sup>l<sup>s</sup> "echter" Computer bezeichnet werden.

<sup>I</sup><sup>n</sup> diesem <sup>T</sup>ei<sup>l</sup> <sup>d</sup>e<sup>s</sup> LOGO-Kurses wird <sup>d</sup>i<sup>e</sup> Umwandlung von zweidimensionalen Figuren erlautert. Wir beginnen mit dem Entwurf eines Rasters, auf dem die Muster aufgebaut werden.

A nstatt die Figuren an einer Geraden zu spiegeln, wird <sup>i</sup><sup>n</sup> dieser Folge gezeigt, wie zweidimensionale Muster durch gleichzeitiges, nicht-paralleles Verschieben entstehen. Das erste Beispiel demonstriert dieses anhand eines einzelnen Punktes:

```
TO PUNKT
```
PD FD <sup>1</sup> BK <sup>1</sup> PU

END

**LOGO 29** 

Die Prozedur, die die Simultan-Verschiebungen vornimmt, sieht wie folgt aus:

TO RASTER :STARTX :STARTY :XSCHRITT :YSCHRITT :WINKEL DRAW <sup>H</sup><sup>T</sup> <sup>P</sup><sup>U</sup> SETXY :STARTX :STARTY SETH <sup>O</sup> REPEAT <sup>3</sup> [ZEILE :XSCHRITT UNTEN :YSCHRITT :WINKEL] END

Dieses Programm zeichnet <sup>e</sup>i<sup>n</sup> Raster aus neun Punkten. Die Eingaben bestimmen die Koordinaten des Ausgangspunktes, die Größe der Xund Y-Schritte und die Richtung, in der die Bezugspunkte auf der nächsten Zeile dargestellt werden sollen.

TO ZEILE :<sup>X</sup> REPEAT <sup>3</sup> [OBJEKT SETX XCOR + :X] SETX XCOR  $-$  3  $*$  :X END

Die ZEILE-Prozedur zeichnet eine Reihe mit drei Objekten und setzt die Turtle auf den Ausgangspunkt. Zu diesem Zeitpunkt <sup>i</sup>s<sup>t</sup> das OBJEKT noch <sup>e</sup>i<sup>n</sup> einzelner Punkt:

TO OBJEKT PUNKT END

TO UNTEN :<sup>Y</sup> :<sup>A</sup> SETH :<sup>A</sup> FD :Y SETH <sup>O</sup> END

<sup>D</sup>i<sup>e</sup> Prozedur UNTEN <sup>f</sup>ühr<sup>t</sup> <sup>d</sup>i<sup>e</sup> <sup>T</sup>urtl<sup>e</sup> <sup>i</sup><sup>n</sup> <sup>d</sup>i<sup>e</sup> nächste Zeile (i<sup>n</sup> diesem Beispiel in die unterhalb liegende Zeile) und setzt die Richtung (Heading) auf Null.

Die fünf verschiedenen Planraster sowie die dazugehörigen Prozeduren sind <sup>i</sup><sup>m</sup> Diagramm dargestellt. Mit Hilfe dieser Raster lassen sich nun zahlreiche andere Musterkombinationen darstellen, zum Beispiel indem Sie den Linienwinkel verändern.

Interessanter wird es, wenn man um die einzelnen Punkte, die die Raster bilden, symmetrische Figuren zeichnet. Im anderen Diagramm sind siebzehn dieser Muster abgebildet. Um diese zu erstellen, muß der OBJEKT-Befehl <sup>i</sup><sup>n</sup> der ZEILE-Prozedur durch eine neue Definition ersetzt werden.

Die einzelnen Objektformen werden aus einem Grundmuster gebildet, das sich nach Belieben spiegeln und drehen <sup>l</sup>äßt. Das Grundmuster, <sup>w</sup>i<sup>r</sup> nennen <sup>e</sup><sup>s</sup> HAKEN, darf keine Unterroutinen aufrufen.

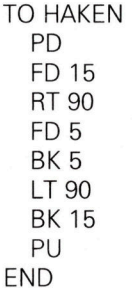

Wir verwenden <sup>d</sup>i<sup>e</sup> Prozeduren, <sup>d</sup>i<sup>e</sup> im letzten Teil des Kurses entwickelt wurden, um die Routinen MOTIV und R.MOTIV <sup>z</sup><sup>u</sup> definieren:

DEFINE "MOTIV TEXT "HAKEN DEFINE "R.MOTIV UMSCHR "HAKEN

Nun werden die Objektformen festgelegt. Die Objekte <sup>f</sup>ü<sup>r</sup> Muster 7 und <sup>1</sup><sup>7</sup> lassen sich mit <sup>f</sup>olgenden Änweisungen erzeugen:

# **LOGO-Dialekte**

Bei einigen LOGO-Versionen muß DRAW durch CS, ANYOF durch OR und SETXY durch SETPOS ersetzt werden. Beachten Sie die unterschiedliche Schreibweise der IF-Abfrage:

IF: WORD = MOTIV [OUTPUT "R.MOTIV]

Das Atari-LOGO beinhaltet weder TEXT noch DEFINE. Entsprechende Hinweise finden Sie im Handbuch.

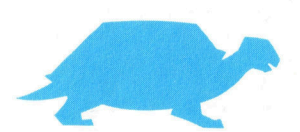

**LOGO 29** 

TO OBJEKT? <sup>L</sup><sup>T</sup> <sup>9</sup><sup>0</sup> MOTIV RT <sup>9</sup><sup>0</sup> END

TO OBJEKT17 RT 30 REPEAT <sup>6</sup> [MOTIV R.MOTIV RT <sup>6</sup>0] LT 30 END

Um diese Muster ausführen <sup>z</sup><sup>u</sup> lassen, <sup>i</sup>s<sup>t</sup> <sup>d</sup>i<sup>e</sup> ZEILE-Prozedur, die noch immer OBJEKT auf<sup>r</sup>uft, <sup>z</sup><sup>u</sup> ändern. <sup>S</sup>oll etwa MUSTERY aufgerufen werden, <sup>i</sup>s<sup>t</sup> <sup>d</sup>i<sup>e</sup> Prozedur OBJEKT <sup>i</sup><sup>n</sup> OBJEKTY umzuschreiben. Am schnellsten geht das <sup>m</sup>i<sup>t</sup> DEFINE.OBJEKTT:

TO DEFINE.OBJEKT :NUMB DEFINE "OBJEKT TEXT WORD "OBJEKT :NUMB END

Die folgende Routine veranlaßt, daß Raster und Objekt gleichzeitig gezeichnet werden:

TO DEMO :RASTER :NUMB :PROZ DEFINE "MOTIV TEXT :PROZ DEFINE :R.MOTIV UMSCHR :PROZ DEFINE.OBJEKT :NUMB RUN (LIST :RASTER) ERASE MOTIV ERASE R.MOTIV ERASE OBJEKT END

Die Eingabe <sup>f</sup>ü<sup>r</sup> Muster <sup>1</sup><sup>7</sup> lautet:

DEMO "HEX 17 "HAKEN

Nun wird ein sechseckiges Raster gezeichnet, und die einzelnen Punkte werden mit OB-JEKT17 versehen.

Diese Methode läßt sich bei fast allen gezeigten Mustern anwenden (ausgenommen sind die Muster 4, 6, 7 und <sup>1</sup>2, da hier die Objektformen an den einzelnen Punkten nicht identisch sind). Um diese "ungleichen" Muster <sup>z</sup><sup>u</sup> erzeugen, müssen <sup>d</sup>i<sup>e</sup> Prozeduren ZEILE und UNTEN <sup>s</sup><sup>o</sup> geändert werden, daß <sup>s</sup>i<sup>e</sup> <sup>d</sup>i<sup>e</sup> notwendigen Spiegelungen bzw. Drehungen der Objekte vornehmen können. Die Routinen TRANX und TRANY drehen <sup>d</sup>i<sup>e</sup> Objekte in <sup>v</sup>ertikaler bzw. horizontaler Richtung. <sup>|</sup>

TO ZEILE :<sup>X</sup> REPEAT <sup>3</sup> [OBJEKT SETX XCOR XCOR <sup>+</sup>  $\cdot$ : X TRANX] SETX XCOR  $-$  3  $*$  X END TO UNTEN :<sup>Y</sup> :<sup>A</sup> SETH :<sup>A</sup> FD :Y

SETH <sup>O</sup>

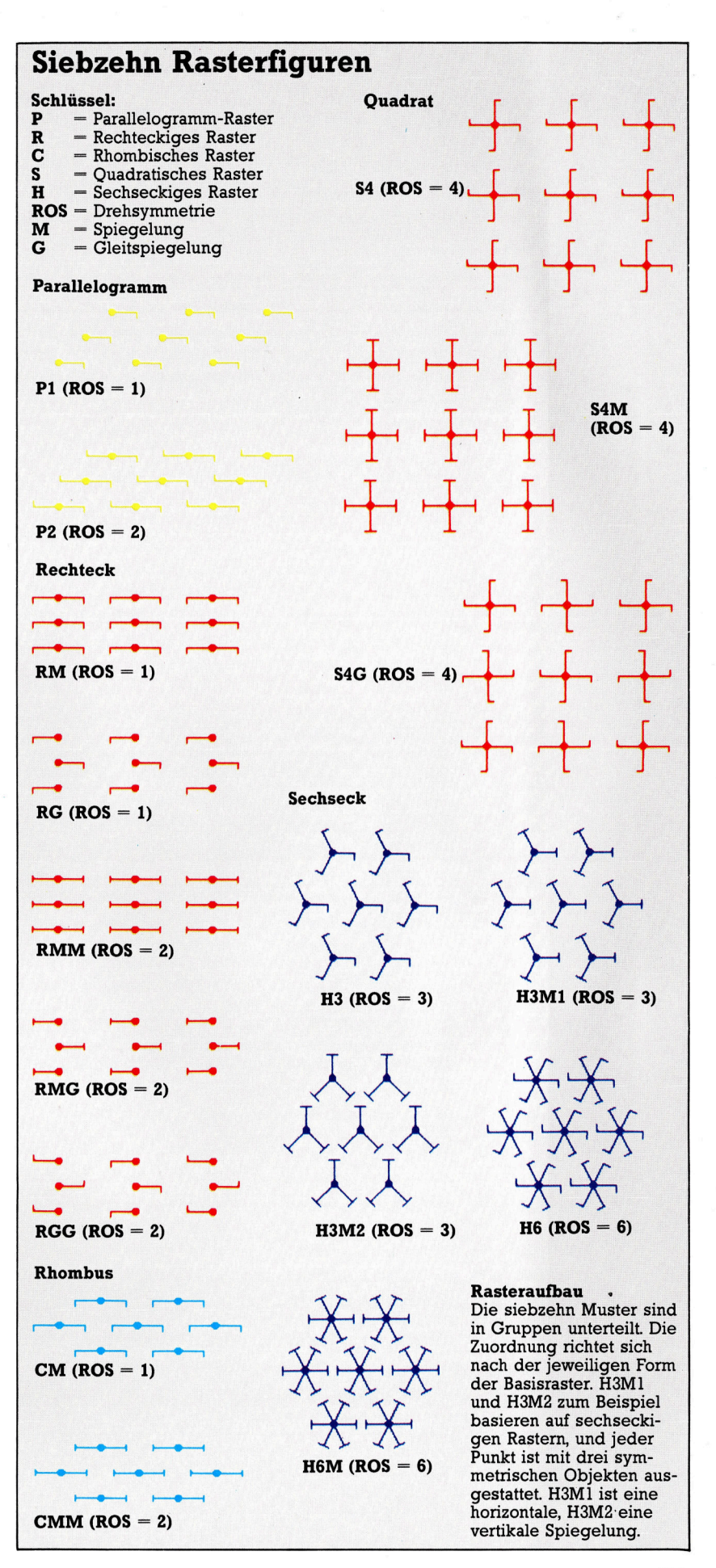

811

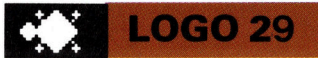

**TRANY** END

Muster <sup>7</sup> wird neu definiert <sup>a</sup>ls:

# Fünf Basisraster

Parallelogramm TO PARALLEL

RASTER (-60) 90 80 50 205 END

Rhombus

<sup>T</sup><sup>O</sup> RHOMB RASTER (-30) 90 80 80 225

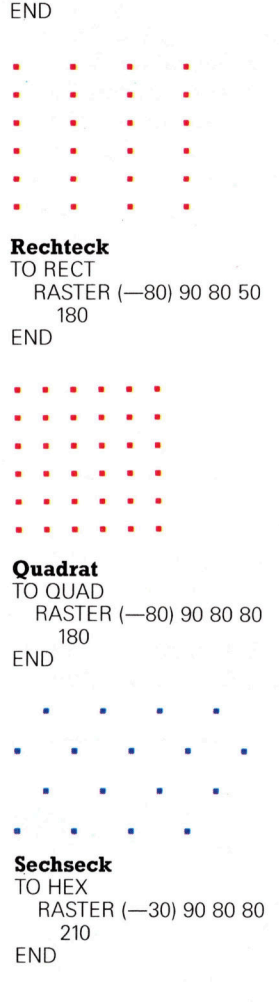

TO MUSTER7 :PROZ DEFINE "TRANX [{] [SPIEGELN RT <sup>1</sup>80]] DEFINE "TRANY [[] []] DEMO "RECT 7 : PROZ ERASE TRANX ERASE TRANY END

Um die Prozedur zu starten, geben Sie MU-STERY "BEIN <sup>e</sup>in. Die SPIEGELN-Routine <sup>i</sup><sup>n</sup> TRANX wird durch das Umschreiben der OB-JEKT-Prozedur definiert:

TO SPIEGELN DEFINE "OBJEKT UMSCHR "OBJEKT **END** 

Die geänderte Prozedur wandelt <sup>a</sup>ll<sup>e</sup> RT <sup>i</sup><sup>n</sup> LT um und umgekehrt und berücksichtigt ferner MOTIV sowie <sup>s</sup>ei<sup>n</sup> Spiegelbild R.MOTIV. <sup>D</sup>i<sup>e</sup> <sup>i</sup><sup>n</sup> der letzten Folge gezeigte Prozedur konnte lediglich RT und LT umwandeln. Hier die verbes<sup>s</sup>ert<sup>e</sup> AENDER.WORD-Prozedur:

# Losungen l. Prozedur zum Drehen einer Figur um den X,Y-Punkt. Drehwinkel=A TO DREHEN : X : Y : A PU MAKE "H HEADING MAKE "XALT XCOR MAKE "YALT YCOR MAKE "R QUAT (: XALT  $-$  : X) \*  $(XALT - X) + (YALT - Y) *$  $(YALT - Y)$ PU SETXY : X : Y SETH TOWARDS :XALT :YALT RT:A FD:R  $SETH : H + A$ PD END <sup>2</sup>. Prozedur zum Umschreiben der Unterroutinen: MAKE "PROZE.DONE [] TO UMSCHR :PROZ MAKE "PROZE: DONE FPUT :PROZ :PROZE.DONE OUTPUT UMSCHR. PROZ TEXT :PROZ END TO UMSCHR.PROZ : TEXT IF : TEXT  $=$  [] THEN OUTPUT [] OUTPUT FPUT UMSCHR.ZEILE FIRST TEXT UMSCHR.PROZ BUTFIRST : TEXT END TO UMSCHR.ZEILE :ZEILE IF : ZEILE  $=$  [] THEN OUTPUT [] IF LIST? FIRST : ZEILE THEN OUTPUT

```
TO AENDER.WORD :WORD 
  IF (ANYOF : WORD = "RT : WORD =
    "RIGHT) THEN OUTPUT "LEFT
  IF (ANYOF : WORD = "LT : WORD =
    "LEFT) THEN OUTPUT "RIGHT
  IF :\WORD = "MOTIV THEN OUTPUT 
    "R.MOTIV 
  IF : WORD = "R.MOTIV THEN OUTPUT
    "MOTIV 
  OUTPUT :WORD
```
END

Eine andere Möglichkeit wäre, alle Unterroutinen der Eingabeprozedur mit Hilfe von UM-SCHR neu zu definieren (siehe Lösungen).

Da bei den übrigen Mustern weder Spiegelungen noch Drehungen erforderlich sind, haben TRANX und TRANY <sup>d</sup>or<sup>t</sup> keine Funktion, zum <sup>B</sup>eispie<sup>l</sup> <sup>b</sup>e<sup>i</sup> MUSTER <sup>I</sup>7:

TO MUSTER17 :PROZ DEFINE "TRANX [[] []] DEFINE "TRANY [[] []] DEMO "HEX 17 : PROZ ERASE TRANX ERASE TRANY END

FPUT UMSCHR.ZEILE FIRST :ZEILE UMSCHR.ZEILE BUTFIRST :ZEILE OUTPUT FPUT AENDER.WORD **FIRST: ZEILE** UMSCHR.ZEILE BUTFIRST :ZEILE END TO AENDER.WORD :WORD <sup>I</sup><sup>F</sup> (ANYOF :WORD <sup>=</sup> "RT :WORD <sup>=</sup> "RIGHT) THEN OUTPUT "LEFT <sup>I</sup><sup>F</sup> (ANYOF :WORD <sup>=</sup> "L<sup>T</sup> :WORD <sup>=</sup> "LEFT) THEN OUTPUT "RIGHT <sup>I</sup><sup>F</sup> PROCEDURE? :WORD THEN SUBPROCEDURE :WORD OUTPUT WORD "£ :WORD OUTPUT :WORD END TO PROCEDURE? :NAME <sup>I</sup><sup>F</sup> NUMBER? :NAME OUTPUT "FALSE <sup>I</sup><sup>F</sup> LIST? :NAME OUTPUT "FALSE TEST WORD? :NAME IFTRUE <sup>I</sup><sup>F</sup> WORD? TEXT :NAME OUTPUT "FALSE ELSE <sup>I</sup><sup>F</sup> NOT (TEXT :NAME <sup>=</sup>[]) OUTPUT "TRUE OUTPUT "FALSE END TO SUBPROCEDURE :WORD <sup>I</sup><sup>F</sup> MEMBER? :WORD :PROCE.DONE THEN STOP DEFINE (WORD "£ :WORD) UMSCHR :WORD END

# Fachwörter von A bis Z

# Complement <sup>=</sup> Komplement

Das Komplement einer einstelligen Zahl <sup>i</sup>s<sup>t</sup> die Ziffer, die sie zur Basis des Zahlensystems ergänzt. Zum Beispiel <sup>i</sup>s<sup>t</sup> im Dezimalsystem (Basis <sup>1</sup>0) <sup>d</sup>i<sup>e</sup> <sup>7</sup> das Komplement <sup>z</sup>u<sup>r</sup> <sup>3</sup>. <sup>M</sup>i<sup>t</sup> <sup>H</sup>ilf<sup>e</sup> des Komplements <sup>l</sup>äß<sup>t</sup> <sup>s</sup>ic<sup>h</sup> <sup>d</sup>i<sup>e</sup> Subtraktion auf eine Addition zurückführen. Die Aufgabe  $(8 - 3 = ?)$ läßt sich auch so formulieren:  $(8+(10-3)) - 10 = ?$ Das <sup>i</sup>s<sup>t</sup> einfacher als es aussieht:  $10 - 3 = 7$  ist das Komplement von 3, und <sup>s</sup>tatt <sup>1</sup><sup>0</sup> von der Summe  $8+7=15$  zu subtrahieren, brauchen Sie nur den bei der Addition entstehenden Zehner-Übertrag zu unterschlagen.

Im Binärsystem <sup>i</sup>s<sup>t</sup> zur Bildung des erforderlichen Komplements ledig<sup>l</sup>ic<sup>h</sup> eine Vertauschung von Nullen und Einsen vorzunehmen (beispielsweise entsteht aus <sup>1</sup>0<sup>11</sup> das "Einerkomplement" 0100) und dann eine Eins zu addieren (damit wird aus 0100 folglich das "Zweierkomplement" 0101).

# Concatenate = Verketten

Der Begriff "Verkettung" wird bei der Programmierung meist im Zusammenhang <sup>m</sup>i<sup>t</sup> alphanumerischen Strings oder mit Diskettendateien verwendet. Die Strings A\$ und BS können zum Beispiel durch die Anweisung  $C\hat{S} = \hat{A}\hat{S} + \hat{B}\hat{S}$  zu einem neuen String C\$ verkettet werden. Wenn zwei oder mehr Dateien miteinander verbunden werden, entsteht daraus unter einem neuen Namen eine große Gesamtdatei.

# Concurrency <sup>=</sup> Mehrprogrammbetrieb

Ein "Concurrent"-Betriebssystem ermöglicht die gleichzeitige Abwicklung mehrerer Programme <sup>m</sup>i<sup>t</sup> nur einem Rechner. Die Bearbeitung erfolgt dabei nicht simultan, sondern "verzahnt" - der Prozessor schaltet ständig zwischen den verschiedenen Aufgaben hin und her. Dieses "Multiprogramming"-Verfahren wird bei Großrechnern seit Jahren angewendet, während es bei kleineren Computern, aufgrund der niedrigen Verarbeitungsgeschwindigkeit, noch nicht weiter verbreitet <sup>i</sup>st. Unter dem

Hier werden einzelne Fachausdrücke eingehend behandelt. Da <sup>b</sup>e<sup>i</sup> der Kommunikation mit dem Computer meist die englische Sprache verwendet wird, werden hier zunächst die englischen Begriffe genannt, dann die deutsche Übersetzung. <sup>I</sup><sup>n</sup> den Gesamtindex werden sowohl deutsche als auch englische Stichwörter aufgenommen, damit <sup>S</sup>i<sup>e</sup> <sup>e</sup><sup>s</sup> leichter haben, das von Ihnen Gesuchte zu finden.

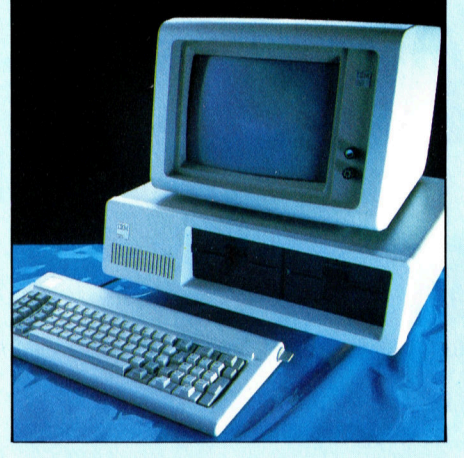

Das Betriebssystem "Concurrent CP/M" <sup>i</sup>s<sup>t</sup> <sup>f</sup>ü<sup>r</sup> viele Bürorechner verfügbar, <sup>s</sup><sup>o</sup> auch für den IBM-PC. Ein 16-Bit-Prozes<sup>s</sup>or, ein großer Arbeitsspeicher und schnelle Diskettenlaufwerke sind Voraussetzung <sup>f</sup>ü<sup>r</sup> <sup>d</sup>i<sup>e</sup> parallele Abwicklung von mehreren Programmen.

Betriebssystem "Concurrent CP/M" von Digital Research laufen bis zu <sup>v</sup>ie<sup>r</sup> CP/M-86-Programme <sup>p</sup>arallel.

Bei nur einer Tastatur, einem Bildschirm und einem Operateur müssen drei der Programme selbständig ablaufen. Uber das Tastenfeld ist allerdings jedes der Programme zu starten, abzubrechen oder <sup>a</sup>u<sup>f</sup> dem <sup>B</sup>ildschirm darzustellen. Beim Concurrent CP/M können mit Hilfe des "Piping"-Verfahrens auch die Ergebnisse des einen Programms automatisch als Eingabewerte dem nächsten zugeleitet werden. So kann ein Datenbankprogramm bestimmte Informationen heraussuchen und <sup>a</sup><sup>n</sup> ein Textverarbeitungssystem weitergeben, von dem ein drittes Programm den Bericht zum Ausdrucken im Hintergrund übernimmt.

# $Constant = Konstant$

Unter dem Namen einer Variablen werden im Rechner Speicherplätze verwaltet, deren Inhalt sich während des Programmlaufs ändern kann, während eine numerische oder eine String-Konstante unveränderlich <sup>i</sup>st. <sup>I</sup><sup>n</sup> der Anweisung:

 $A = B^* 6.5731$ 

sind A und <sup>B</sup> Variablen, 6.5731 <sup>i</sup>s<sup>t</sup> eine Konstante.

Konstanten weisen gegenüber Variablen einige Nachteile auf. Erstens kosten Konstanten unnötige Rechenzeit, weil <sup>f</sup>as<sup>t</sup> alle Rechner mit Gleitkommaarithmetik arbeiten und nicht im BCD-System. In einer Programmschleife wird daher <sup>i</sup><sup>n</sup> der obigen Anweisung <sup>d</sup>i<sup>e</sup> Konstante bei jedem Durchlauf vom BASIC-Interpreter erneut in Gleitkommadarstellung umgewandelt, während Variable bereits richtig gespeichert vorliegen.

Außerdem belegt <sup>d</sup>i<sup>e</sup> mehrfache Verwendung einer Konstanten <sup>i</sup><sup>n</sup> einem Programm unnötig viel Speicherplatz. Vorteilhafter ist die Verwendung von Variablen, denen <sup>S</sup>i<sup>e</sup> <sup>z</sup><sup>u</sup> Beginn des Programms den Wert der Konstanten zuweisen. Wenn <sup>S</sup>i<sup>e</sup> alle Konstanten-Zuweisungen im Programmkopf als Block zusammenfassen, sind auch Korrekturen leichter durchzuführen.

# contents addressable = inhaltsadressierbar

Inhaltsadressierbar sind Speicher, bei denen das Aufsuchen von Speicherplätzen über deren Inhalte erfolgen kann. Besonders nützlich <sup>i</sup>s<sup>t</sup> das bei Datenbanken, weil <sup>e</sup><sup>s</sup> effiziente Suchverfahren ermöglicht. Der Rechner könnte zum Beispiel eine Kundendatei mit Namen, Adressen und Telefonnummern nach der Vorwahl <sup>0</sup>4<sup>0</sup> absuchen; dabei käme dann eine Adressenliste der Hamburger Kunden heraus.

# Bildnachweise

87: Roy Ingram 88, <sup>8</sup>08, <sup>8</sup>09, <sup>8</sup>11: Ian McKinnell 91, 794, 801: Kevin Jones 93: <sup>L</sup>i<sup>z</sup> Heaney 96, 797: Chris Stevens 02: Steve Cross 803: Ford 06: Liz Dixon

+ Vorschau +++ Vorschau +++ Vorschau +++ Vorschau +++ Vorschau +

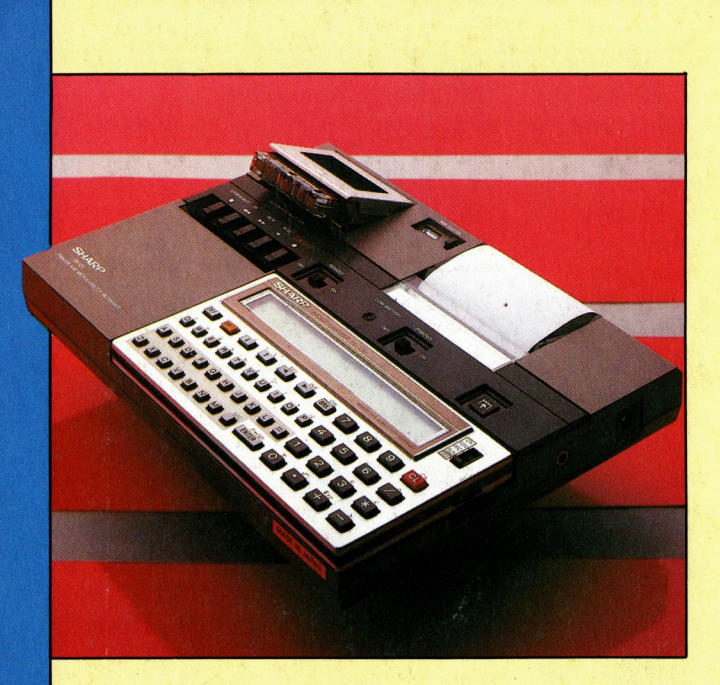

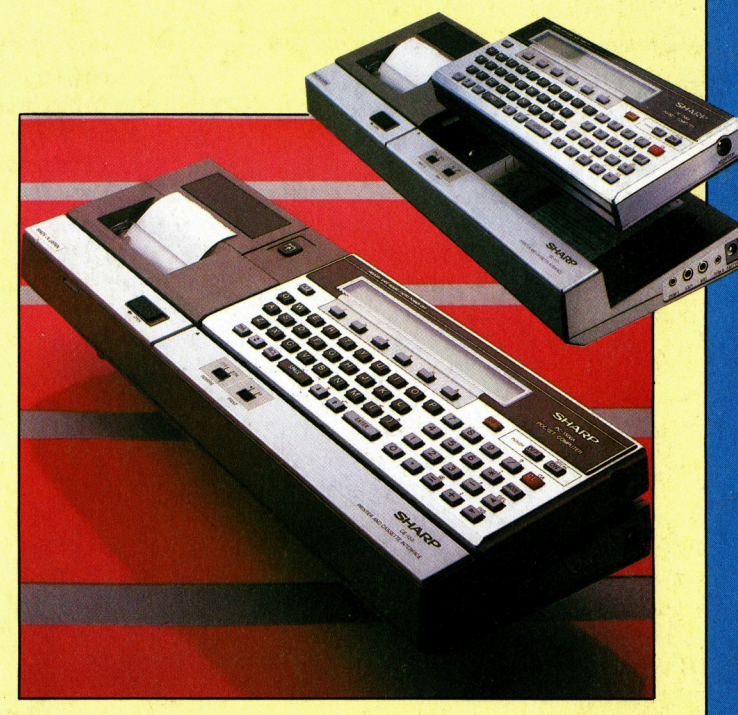

# computer 30

Die japanische Firma Sharp stellt Rechner her, die in die Tasche passen - trotz der Minimal-Maße handelt es sich um <sup>&</sup>gt;richtige<sup>&</sup>lt; <sup>C</sup>ompute<sup>r</sup> <sup>m</sup>i<sup>t</sup> <sup>v</sup>iele<sup>n</sup> . Möglichkeite

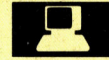

# Kleinroboter

Auf dem Markt gibt es einige Erzeugnisse, die als "Roboter" verkauft werden. In der Serie wird untersucht, welche Geräte tatsächlich die Erwartungen erfüllen.

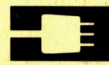

# Sektoren-Grenzen

Eine optimale Software <sup>i</sup>s<sup>t</sup> ohne Disketten nicht denkbar. Wir beschreiben, wie die Floppys innerhalb des Laufwerks durch Anweisungen des DOS formatiert werden.

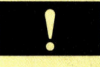

# Algebraische Strukturen

Die theoretische Basis jedes Computers <sup>i</sup>s<sup>t</sup> die Boolesche Algebra. Eine Einführung.

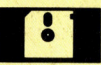

# **Cassetten-Tricks**

Dateistrukturen sind abhangig vom Computersystem. Diese Folge <sup>z</sup>eigt, wie man <sup>s</sup>i<sup>e</sup> <sup>a</sup>u<sup>f</sup> Cassetten speichert.

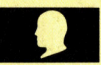

# Tele-Kommunikation

Was <sup>s</sup>oll <sup>e</sup>i<sup>n</sup> Modem <sup>l</sup>eisten? <sup>F</sup>ii<sup>r</sup> welche Zwecke ist welches Gerät geeignet? Antworten im nachsten Heft.

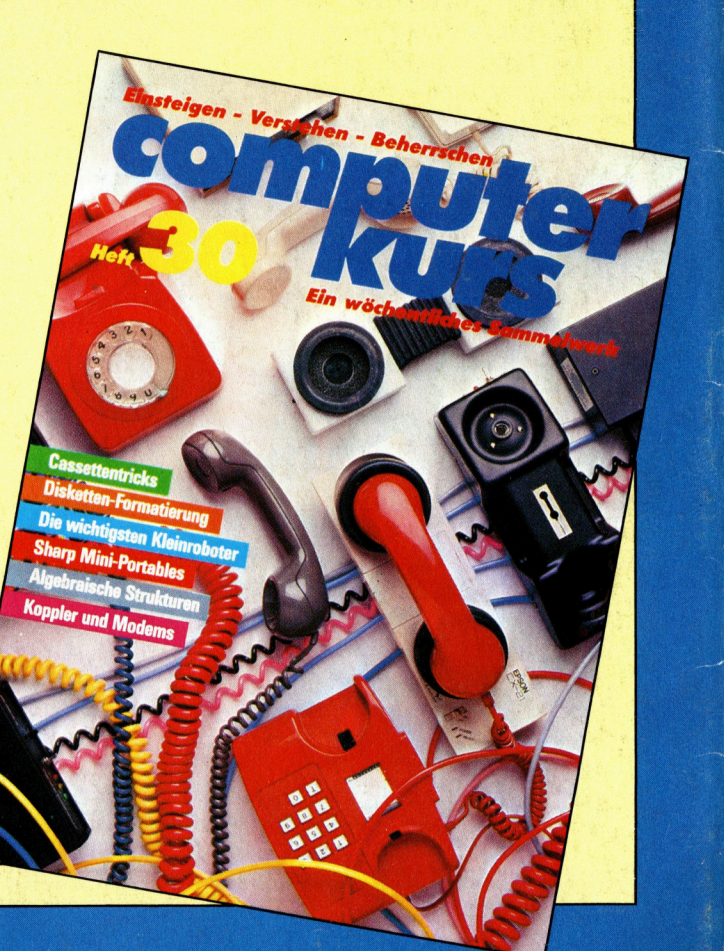